Université Kasdi Merbah – Ouargla

Vice Rectorat de la Formation Supérieure, de la Formation

Continue et des Diplômes

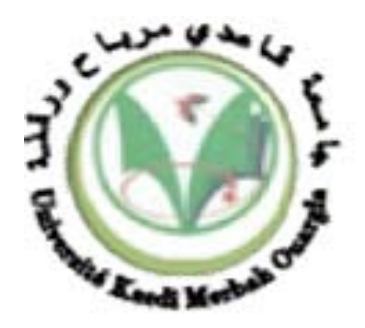

Communications Unifiées Sur Un Réseau LAN

- Etude et implémentation -

**UKM Ouargla, juin 2013.**

# **UNIVERSITE KASDI MERBAH OUARGLA Faculté des Sciences, de la Technologie et des Sciences de la Matière – FSTSM Département des Mathématiques et d'Informatique**

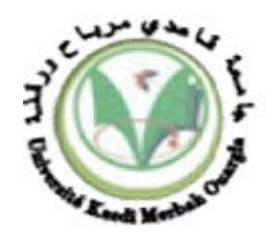

# **Mémoire MASTER ACADEMIQUE**

**Domaine** : Mathématiques et Informatique **Filière** : Informatique **Spécialité** : **Informatique Industrielle**

Présenté par : *Melle : Khaoula HADJADJ*

*Melle : Assia BENDAOUD*

#### **Thème**

# **Communications Unifiées Sur Un Réseau LAN**

# - **Etude et implémentation -**

Soutenu publiquement Le juin 2013

Devant le jury :

- M. Mohamed Salim MEFLAH, MAB Président Président UKM Ouargla
- M. Dr. Driss KORICHI, MCA Encadreur/rapporteur UKM Ouargla

M. Saleh EUSCHI EXaminateur Examinateur UKM Ouargla

**Année Universitaire : 2012 /2013**

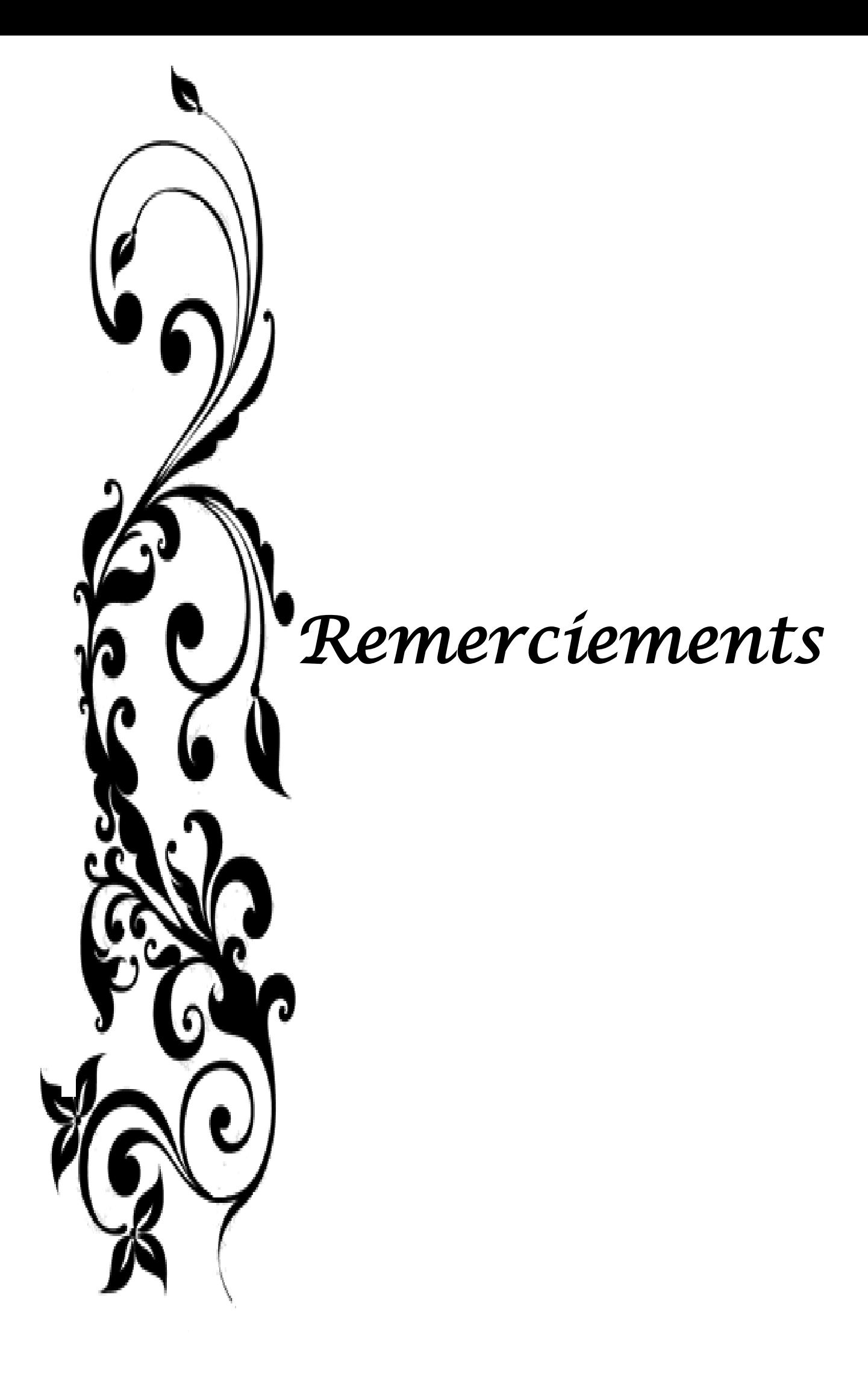

#### *Nous remercions Allah, le tout puissant et miséricordieux, qui nous a donné la force et la patience d'accomplir ce Modeste travail.*

*Nous adressons notre reconnaissance, notre gratitude* 

#### *À notre enseignant encadreur*

#### *Monsieur le Docteur Driss KORICHI*

#### *Maître de Conférences Habilité -A- au département Mathématiques et*

#### *Informatique à UKMO*

*Nous tenons, tout particulièrement et très sincèrement, à lui remercier de nous avoir proposé le sujet et de nous avoir encadrés. Son suivi, ses encouragements et ses orientations ont été d'un grand réconfort et d'une aide précieuse. Qu'il nous soit permis d'exprimer nos plus vifs remerciements de nous avoir fait bénéficier de ses compétences, ses qualités humaines et de sa disponibilité non seulement pour la réalisation de ce mémoire mais aussi durant tout le parcours de notre formation.*

*Nos remerciements s'adressent également à Monsieur le Président du jury et les membres du jury pour l'honneur qu'ils nous font d'avoir bien voulu étudier ce Travaille et de le juger.*

*Nous exprimons nos sincères remerciements au directeur de l'Algerie Télécom, Mr. Belkhir BERRAH et tous les employés de centre RMS qui ont accepté de nous accueillir en stage au sein de leur société.*

*Nous n'oublions pas d'adresser un grand merci à tous les enseignants, toutes les personnes qui ont contribuées de près et de loin à l'enrichissement et à notre épanouissement intellectuel durant tout ce parcours universitaire aux Département Mathématique & Informatique de l'Université de Ouargla.* 

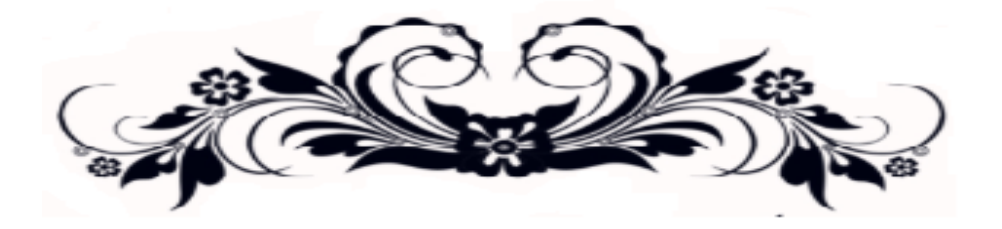

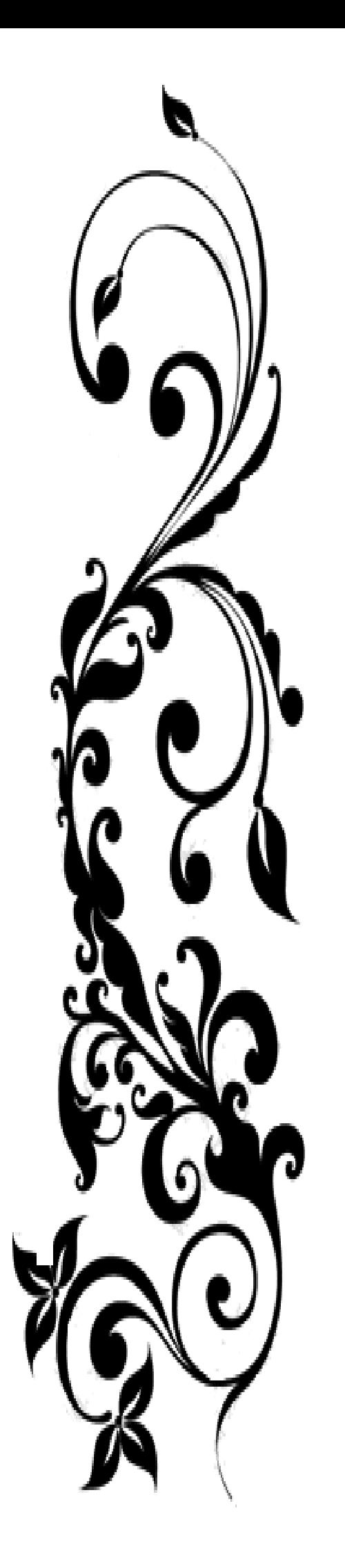

# *Dédicace*

*A cœur vaillant rien d'impossible A conscience tranquille tout est accessible Quand il y a la soif d'apprendre Tout vient à point à qui sait attendre Quand il y a le souci de réaliser un dessein Tout devient facile pour arriver à nos fins Malgré les obstacles qui s'opposent En dépit des difficultés qui s'interposent Les études sont avant tout Notre unique et seul atout Ils représentent la lumière de notre existence L'étoile brillante de notre réjouissance Comme un vol de gerfauts hors du charnier natal Nous partons ivres d'un rêve héroïque et brutal Espérant des lendemains épiques Un avenir glorieux et magique Souhaitant que le fruit de nos efforts fournis Jour et nuit, nous mènera vers le bonheur fleuri Aujourd'hui, ici rassemblés auprès des jurys, Nous prions dieu que cette soutenance Fera signe de persévérance Et que nous serions enchantés Par notre travail honoré*

*Nous dédions cette mémoire à …*

# *A la mémoire de mon Père…*

*Je dédie cet événement marquant de ma vie à la mémoire de mon père disparu trop tôt. J'espère que, du monde qui est le sien maintenant, il apprécie cet humble geste comme preuve de reconnaissance de la part d'une fille qui a toujours prié pour le salut de son âme. Puisse Dieu, le tout puissant, l'avoir en sa sainte miséricorde !*

### *A ma très chère mère*

*Affable, honorable, aimable : Tu représentes pour moi le symbole de la*  bonté par excellence, la source de tendresse et l'exemple du dévouement qui *n'a pas cessé de m'encourager et de prier pour moi. Ta prière et ta bénédiction m'ont été d'un grand secours pour mener à bien mes études. Aucune dédicace ne saurait être assez éloquente pour exprimer ce que tu mérites pour tous les sacrifices que tu n'as cessé de me donner depuis ma naissance, durant mon enfance et même à l'âge adulte.*

# *A mes très chères sœurs Romaissa & Nour El Houda*

*Mes chères petites sœurs présentes dans tous les moments doux et difficile dans ma vie par votre soutien moral et vos belles surprises sucrées. Je vous souhaite un avenir plein de joie, de bonheur, de réussite et de sérénité. Je vous exprime à travers ce travail mes sentiments de fraternité et d'amour. A tous les membres de ma famille, petits et grands. Veuillez trouver dans ce modeste travail l'expression de mon affection.*

#### *A ma chère binôme Assia*

*En témoignage de l'amitié qui nous uni et des souvenirs de tous les moments que nous avons passé ensemble, je vous souhaite une vie pleine de santé et de bonheur.*

# *A mes chères ami(e)s : « Meriem, Insaf, Ishak » - A mes chers collègues « ma promotion 2008 »*

*Je ne peux trouver les mots justes et sincères pour vous exprimer mon affection et mes pensées, vous êtes pour moi des frères, sœurs et des amis sur qui je peux compter. En témoignage de l'amitié qui nous uni et des souvenirs de tous les moments que nous avons passé ensemble, je vous dédie ce travail et je vous souhaite une vie pleine de santé et de bonheur.*

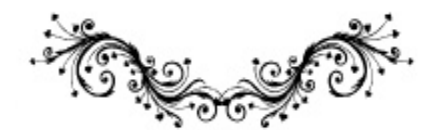

Khaoula

#### *A Mes Très Chers Parents*

*Aucune dédicace ne saurait exprimer mon respect, mon amour éternel et ma considération pour les sacrifices que vous avez consenti pour mon instruction et mon bien être.*

*Je vous remercie pour tout le soutien et l'amour que vous me portez depuis mon enfance et j'espère que votre bénédiction m'accompagne toujours. Que ce modeste travail est le fruit de vos innombrables encouragements, bien que je ne vous en acquitterai jamais assez en reconnaissance de tous vos prières consentis pour me permettre d'atteindre cette étape de ma vie.*

*Puisse Dieu, le Très Haut, vous accorder santé, bonheur et logue vie et faire en sorte que jamais je ne vous déçoive.*

#### *Avec toute ma tendresse.*

*Mes chers et adorable sœurs et frères : Raouda, Abderahmane, Mohamed Naser et Maroi*

*En témoignage de mon affection fraternelle, de ma profonde tendresse et reconnaissance.*

#### *Mes chers neveux : Fethi et Fouad*

*Je prie pour qu'Allah vous protège.*

#### *A ma chère binôme Khaoula : Meilleurs vœux de succès dans ta vie*

#### *A tous les membres de ma grande famille...*

*A tous mes collègues ainsi qu'à tous mes enseignants que j'ai l'honneur de rencontrer tout au long de mes études au département des Mathématiques et Informatique à Ouargla.* 

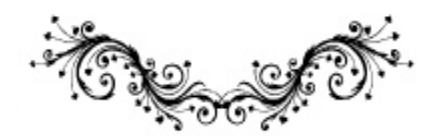

Assia

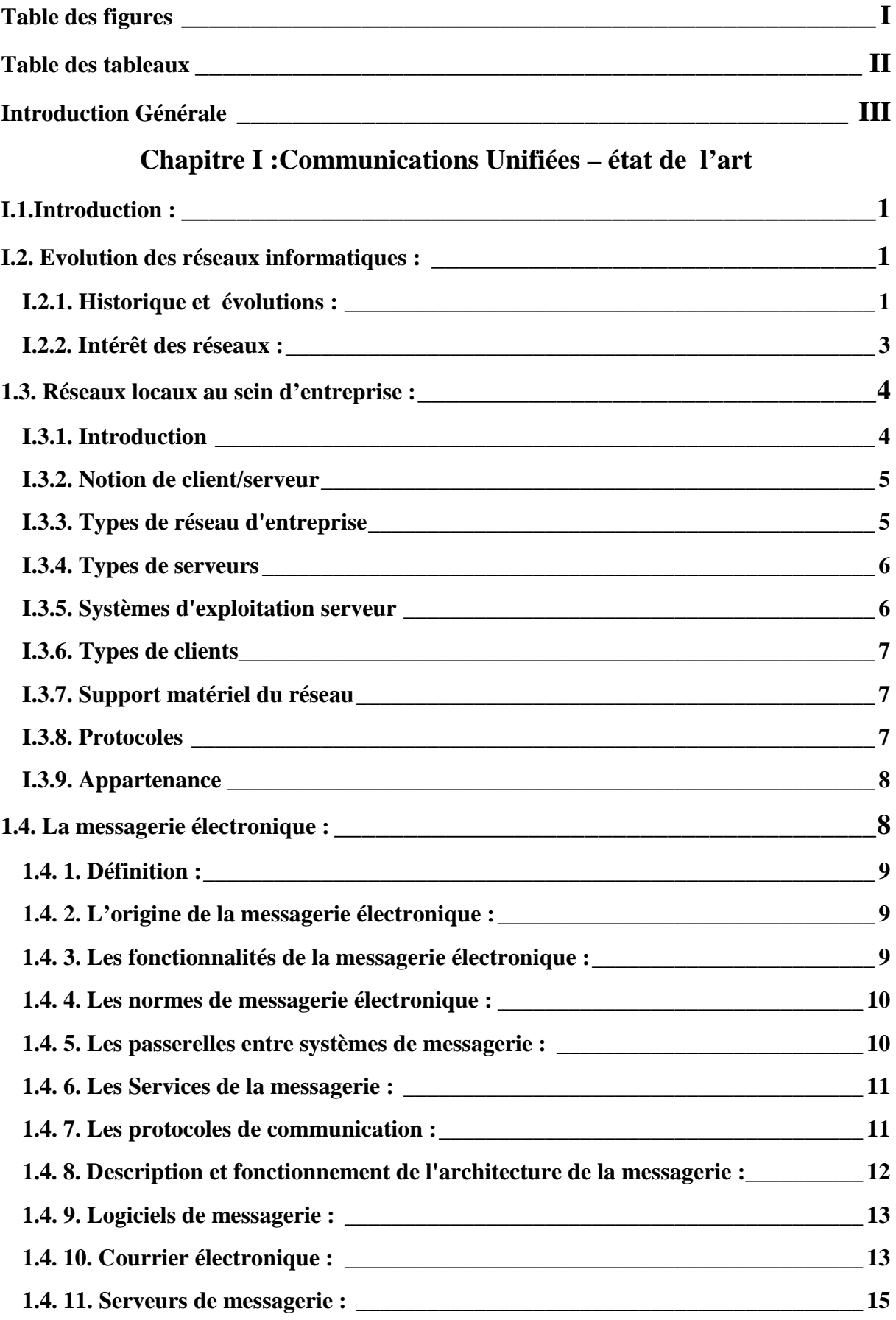

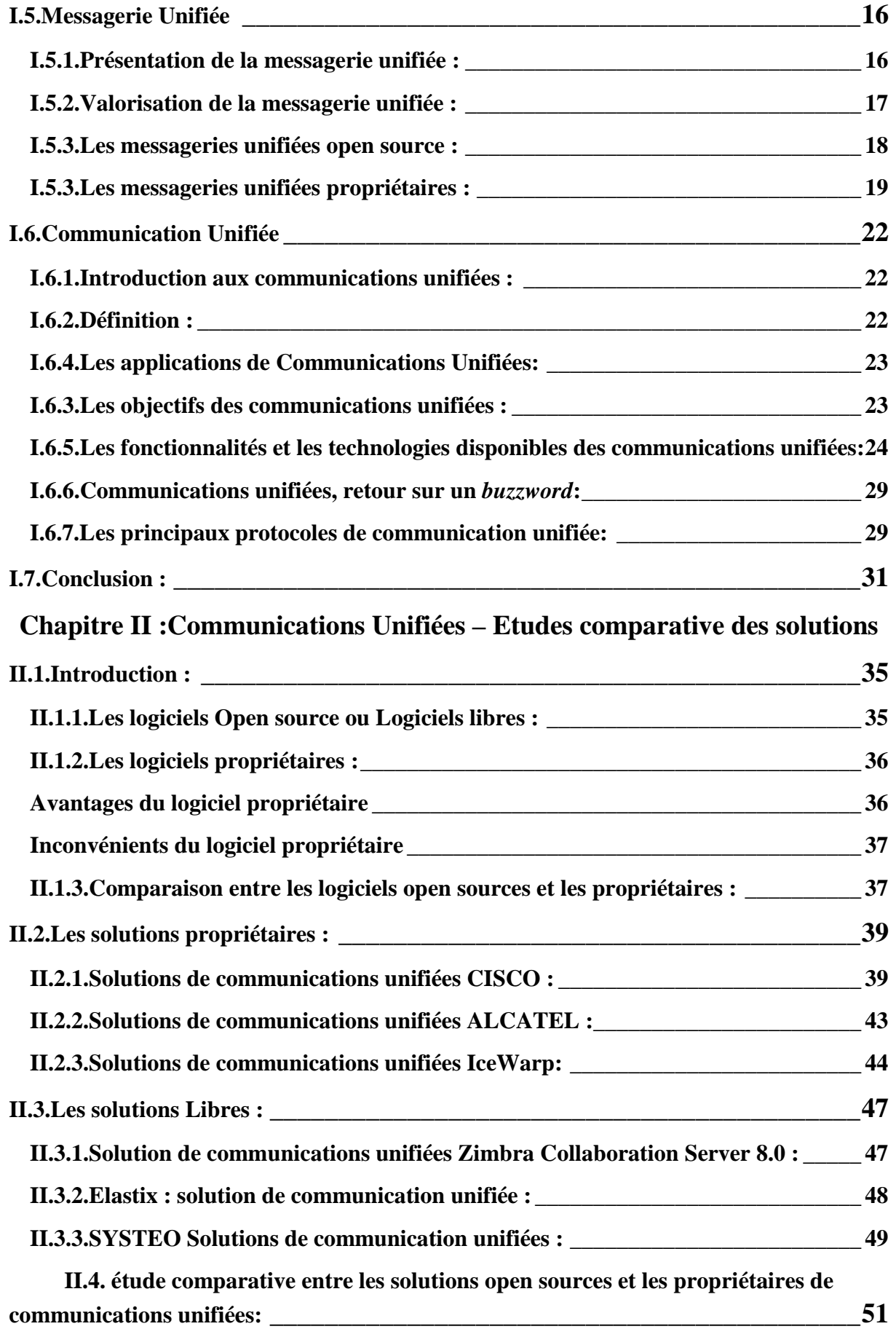

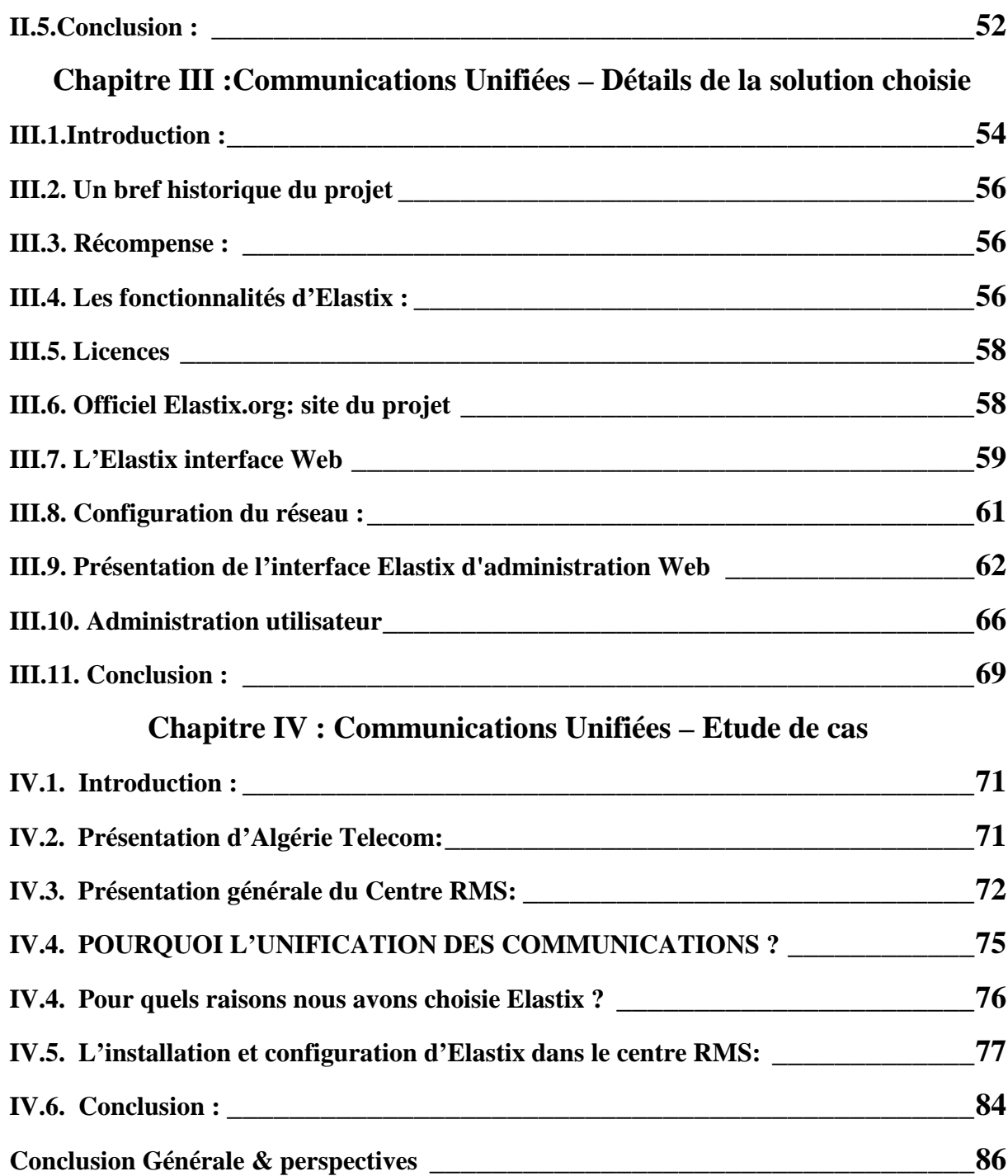

# *Table des figures*

<span id="page-12-0"></span>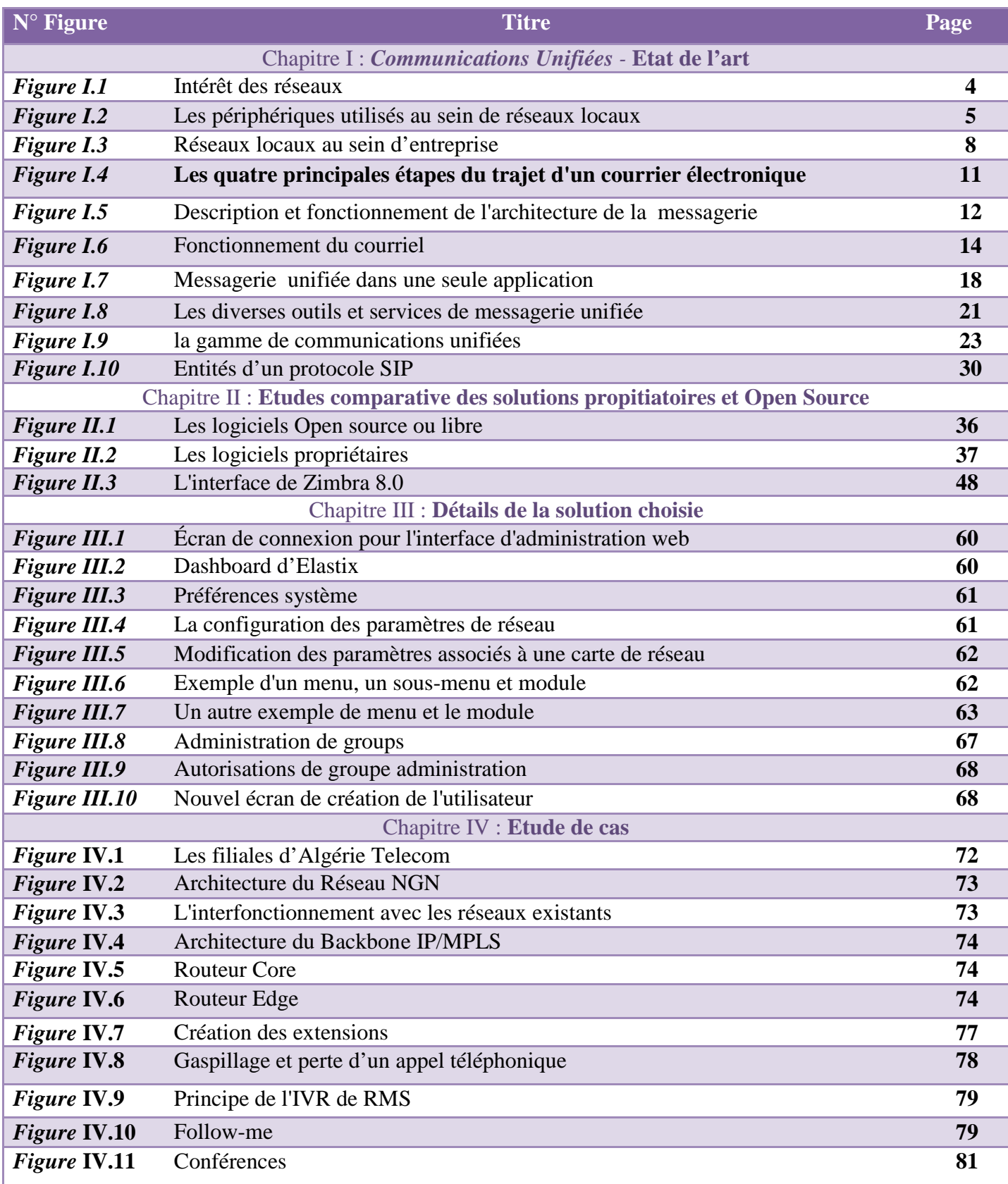

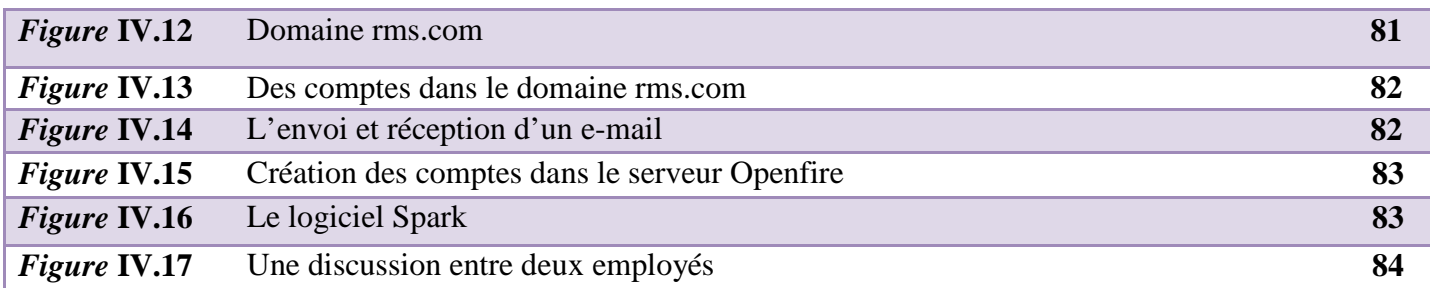

# *Table des tableaux*

<span id="page-13-0"></span>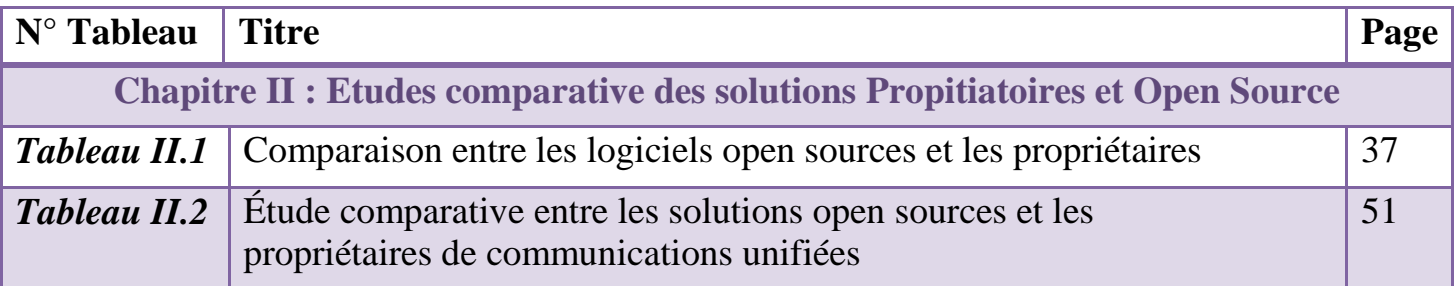

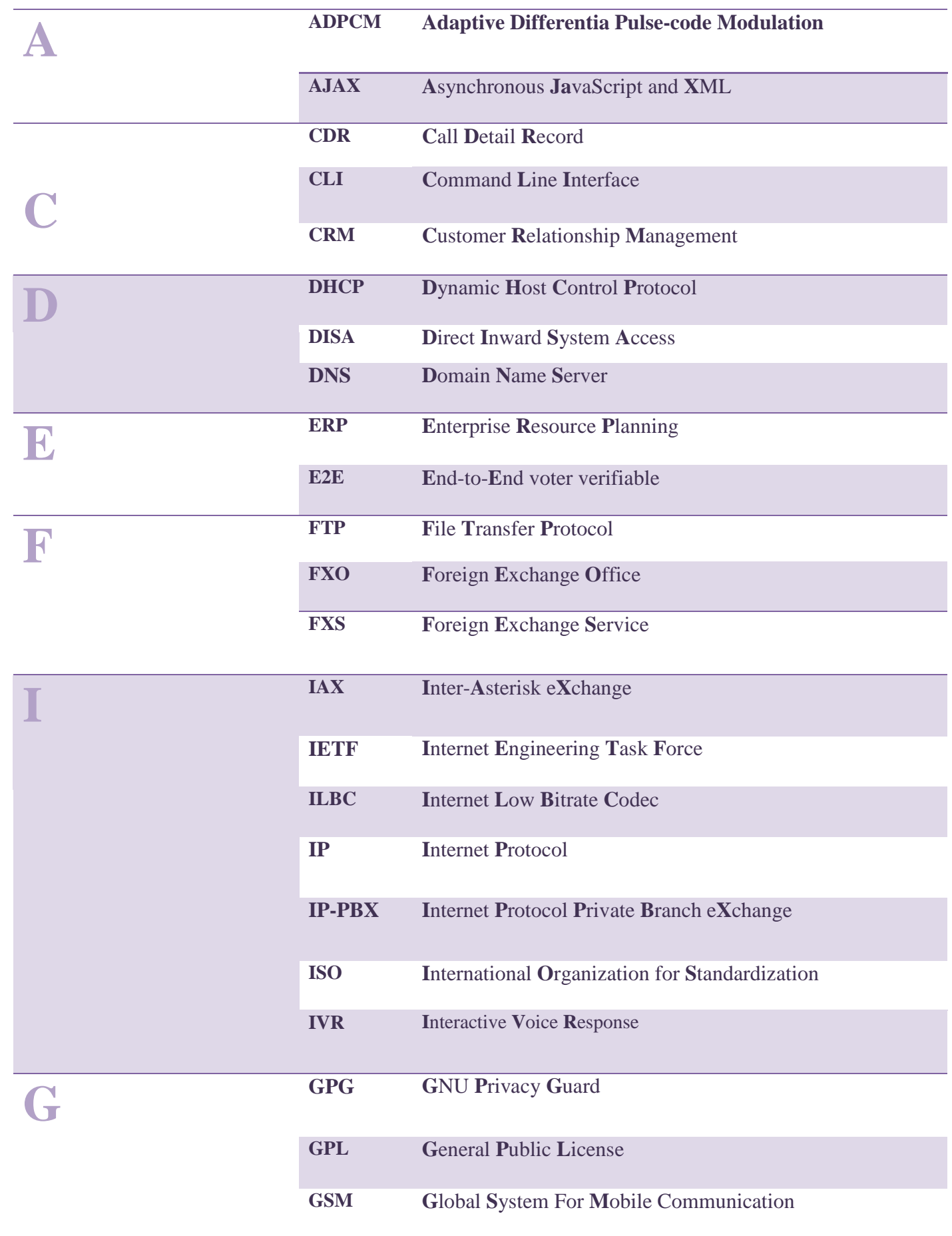

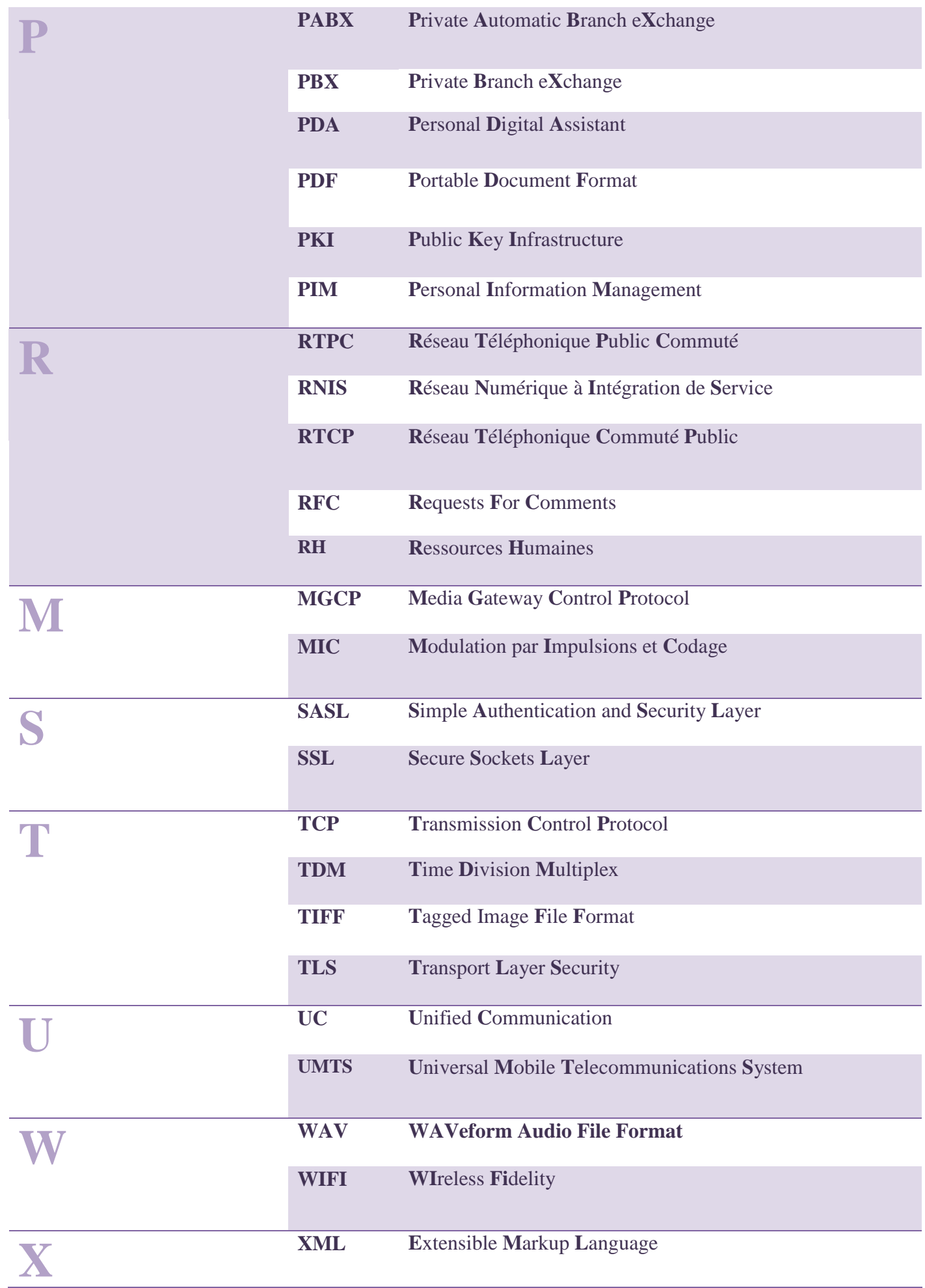

# *Introduction Générale*

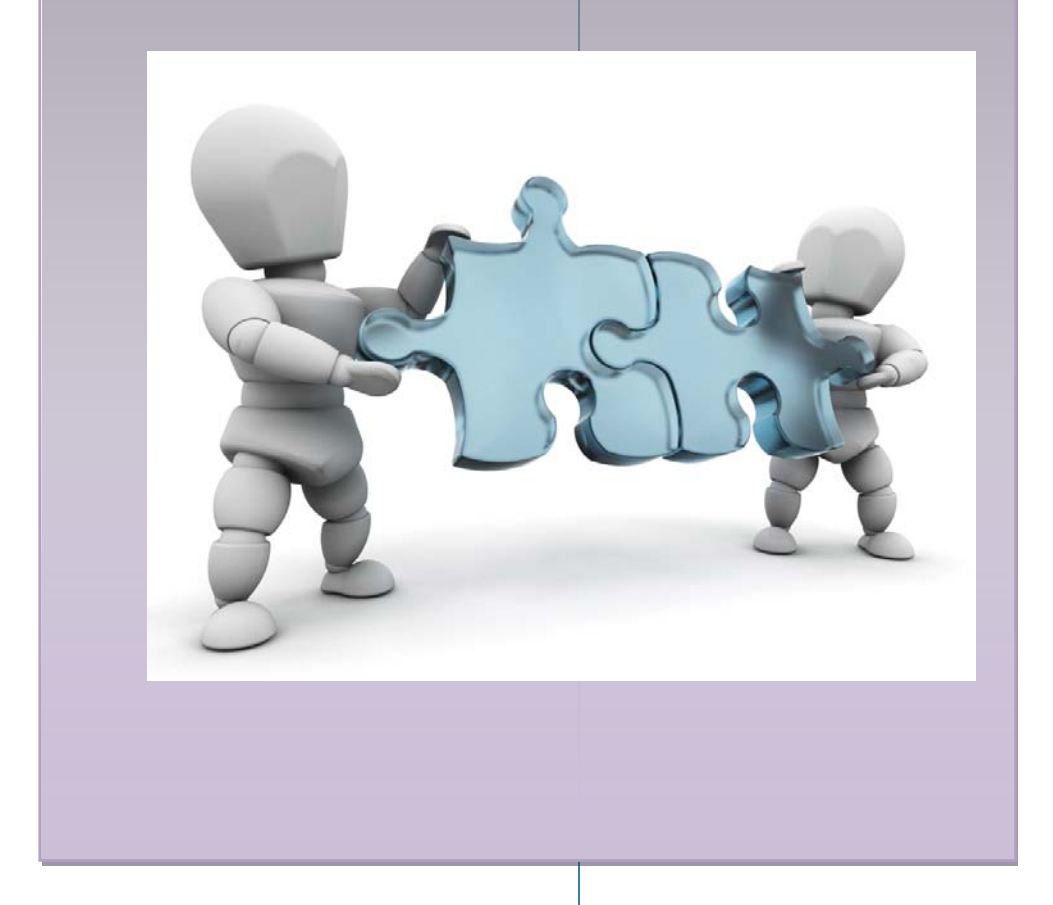

ans le domaine des affaires, l'entreprise moderne doit savoir gérer des moyens de communications variées. Employés, partenaires et clients de l'entreprise communiquent les uns avec les autres à travers une multitude d'équipements : téléphones, messagerie vocale, unifiée, instantanée, courrier électronique, fax, clients mobiles, outils de conférence audio, vidéoconférence, etc. Trop souvent, pourtant ces outils ne sont pas utilisés aussi efficacement qu'ils pourraient l'être, cette avalanche d'informations et le mauvais acheminement des communications retardent la prise de décision, ralentissent les processus et réduisent la productivité. D

Le but d'un système de Communications Unifiées est de transformer tout ce chaos en une chaîne cohérente.

Ce mémoire traite la notion des Communications Unifiées qui consiste à faire converger les standards de communications et les protocoles, de manière à ce que ces canaux disparates se mettent à dialoguer entre eux et deviennent plus faciles à utiliser. Cette approche est susceptible d'améliorer considérablement l'efficacité de n'importe quelle société. Avec une stratégie de Communications Unifiées, l'initiateur de la demande, et ce quel que soit le mode de communication qu'il ou elle choisit d'utiliser, peut dire à l'avance si la personne à atteindre est disponible, capable de répondre à l'appel, et quel est son propre mode de communication préféré à cet instant.

Ce mémoire est organisé en quatre chapitres :

Dans le premier chapitre, on a présenté l'évolution des réseaux informatique et son importance à tous les niveaux. On a parlé également de messagerie électronique et ses fonctionnalités, les protocoles et les normes qui l'utilisent. On s'intéresse plus particulièrement à la messagerie et la communication unifiée et tous les points les plus importants qui s'y rapportent.

Une étude comparative a été présentée au deuxième chapitre. On a présenté d'abord la différence entre les solutions propriétaires et open source, ensuite on a mentionné les solutions les plus importantes dans le domaine des communications unifiées.

Au troisième chapitre et après avoir justifié notre choix, on a détaillé de la solution choisie.

On ne peut imaginer terminer ce travail sans mettre en pratique nos connaissances acquises et valider notre compréhension en réalisant une étude de cas. Le quatrième chapitre de ce mémoire présente notre étude de cas et une mise en œuvre de notre solution de communications unifiées au centre RMS d'Algérie Telecom de Ouargla.

Nos commentaires de conclusions et nos suggestions de la suite à donner à notre travail sont présenté dans la conclusion générale.

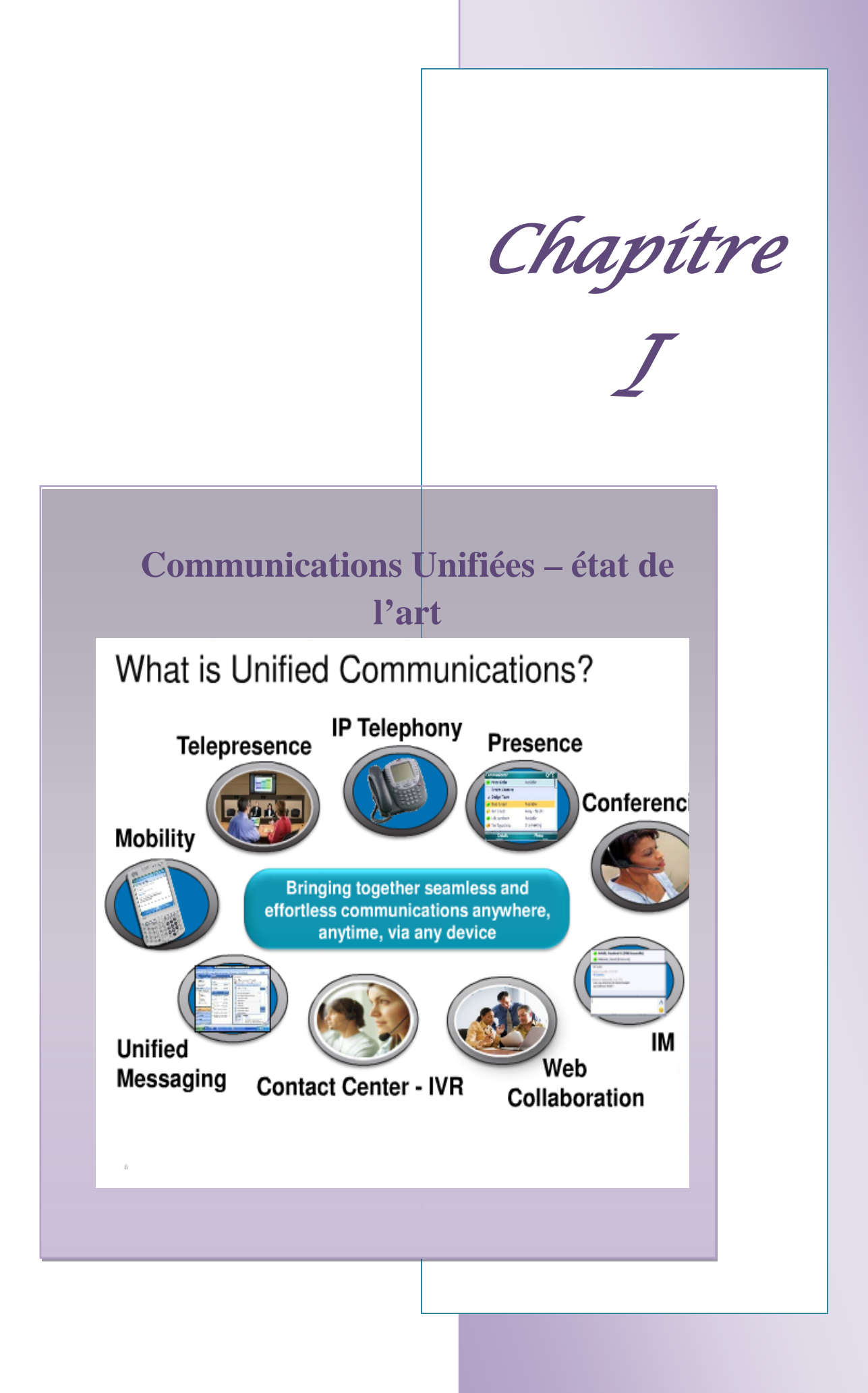

#### <span id="page-19-0"></span>**I.1.Introduction :**

L'histoire de la **communication** est aussi ancienne que l'histoire de l**'humanité**. Depuis les origines, l'homme a eu besoin de communiquer. Pour cela, il mit au point des **codes**, des **alphabets** et des **langages**. Parole, gestes de la main, signaux de fumée, tam-tam, document écrit... tout était bon pour **véhiculer le message**.

La communication n'a pas cessé de se développer depuis son apparition, devenant au fil des décennies de plus en plus technique. Il s'agit d'une notion moderne, qui n'existe que depuis 40 ou 50 ans, mais qui n'a fait qu'évoluer jusqu'à devenir aujourd'hui un élément fondamental de la stratégie d'entreprise, un outil de management. Comment la communication a-t-elle évolué dans tous les domaines et spécialement dans les entreprises ? Comment sommes nous arrivés à une communication aussi élaborée ? La communication devient de plus en plus stratégique et sophistiquée. Au fil du temps, elle a su s'intensifier, prendre de très nombreuses formes, s'adapter...et ainsi, se rendre indispensable à tout humain et à toute entreprise.

Dans ce premier chapitre, on va présenter un aperçu historique simple des étapes les plus importantes de l'évolution des réseaux informatique et son importance à tous les niveaux. On ira parler également de messagerie électronique et ses fonctionnalités, les protocoles et les normes qui l'utilisent et les solutions existantes. On s'intéresse plus particulièrement à la messagerie, les communications unifiées et les points les plus importants qui s'y rapportent.

#### <span id="page-19-1"></span>**I.2. Evolution des réseaux informatiques :**

#### <span id="page-19-2"></span>**I.2.1. Historique et évolutions :**

De tout temps, l'homme a cherché à communiquer avec ses semblables. Ce besoin vital l'a poussé a toujours développé des moyens pour établir le contact. En effet, il a commencé par échanger des paroles afin d'être compris des autres, il a ensuite créé l'écriture afin de pouvoir communiquer sans avoir besoin d'être face à son interlocuteur. L'écriture fut longtemps le seul moyen de communication à longue distance, aidé de moyens de transport telles les avions et les bateaux. L'évolution permit ensuite à l'homme d'utiliser l'électricité pour communiquer, en commençant par le télégraphe et la radio.

Le besoin de communication n'est pas le seul qui ait poussé l'homme à développer et à créer des technologies. Autre facteur, le besoin humain de mobilité, grandissant sans cesse, l'a conduit à créer un objet lui permettant de communiquer avec n'importe qui, n'importe quand et pourquoi pas, depuis n' importe où.

#### **Les recherches** :

**Avant les années 60** ; Uniquement le RTC (Réseau Téléphonique Commuté).

**Vers 1960** ; des ingénieurs, tant du secteur militaire qu'industriel se sont penchés sur ce problème.

Le consortium "D.I.X." (Digital, Intel, Xerox) à effectué des recherches et est parvenu à développer un moyen de communication de poste à poste plus direct. Leur travail, à abouti à la naissance de ce que nous appelons aujourd'hui communément "carte réseau." L'appellation correcte de ce type de matériel est "carte d'interface réseau."

Les réseaux "primitifs" se composaient d'un ordinateur central (mainframe) et de terminaux. Ces stations étaient dépourvues de disques durs et servaient à l'échange pur et simple de caractères avec le poste central. Digital et IBM sont parmi les pionniers avec leur système DECnet, qui constituera un ancêtre de nos réseaux actuels.

Un problème existait néanmoins, chaque fabricant usait de protocoles et de standards propriétaires. Il était donc impossible de faire communiquer des machines de fabricants différents.

La guerre froide couvant, le département américain de la défense (Departement of Defense) étudia un moyen de communication fiable et à même de fonctionner en temps de guerre. Il créera le réseau ARPAnet (Advanced Research Projects Agency Network.) ARPAnet interconnectait différents points stratégiques par un réseau câblé et reliait le Royaume-Uni par satellite.

C'est aussi la naissance d'un protocole de communication devenu au fil du temps incontournable : TCP/IP. Grâce à ce protocole, les données peuvent atteindre leur destination indépendamment du média. Si un média est hors d'usage, les données sont acheminées malgré tout via un autre. Outre le protocole, TCP/IP désigne aussi un modèle de conception de réseaux en 4 couches.

**En 1970** ; Un nouveau pas est franchi dans le domaine de la commutation électronique avec la mise en service en France, par le CNET, des premiers centraux téléphoniques publics en commutation électronique temporelle (Perros-Guirec, janvier 1970 - Lannion, juin 1970). L'avènement de la commutation électronique temporelle, faisant suite au développement rapide des systèmes MIC en transmission, marque réellement le début de 1ère des télécommunications numériques et de l'informatisation des réseaux de télécommunications.

**En 1986** ; Dans le cadre de la loi de septembre 1986, Réseaux « nouvelle donne », construits, hors du Plan Câble. Les opérateurs privés étant autorisés à construire des réseaux câblés et à exploiter les services de communication audiovisuelle, les investisseurs sont les câbloopérateurs mêmes, indépendants des Télécom. Les réseaux qui se sont développés combinent différentes structures (arbre, mini-étoile, double étoile) et différentes technologies (coaxial, fibre optique, système Visipro).

**A fin des années 2000** l'unification des réseaux; Le phénomène de la convergence des réseaux, né au Etats-Unis à la fin de l'année 2009 et arrivé en France courant 2010, concerne surtout les grandes *petites et moyennes entreprises (PME*). A l'origine, chaque serveur possède une carte pour accéder au LAN (Local Area Network) et une carte pour accéder au SAN (Storage Area Network). Le réseau LAN permet aux utilisateurs d'accéder aux ressources applicatives, et le SAN, côté stockage, permet d'accéder aux données à partir des applications. Avec la convergence des réseaux, les serveurs font la passerelle entre les deux réseaux : d'un côté, ils présentent des applications aux utilisateurs et, de l'autre, ils récupèrent les données stockées dans les baies du Datacenter. Jusqu'alors, la coexistence des deux réseaux entraînait des dépenses importantes ainsi qu'une utilisation de très nombreux câblages et d'un espace considérable.

#### <span id="page-21-0"></span>**I.2.2. Intérêt des réseaux :**

Un ordinateur est une machine permettant de manipuler des données. L'homme, en tant qu'être communiquant, a rapidement compris l'intérêt qu'il pouvait y avoir à relier ces ordinateurs entre-deux afin de pouvoir échanger des informations.

Un réseau informatique peut servir plusieurs buts distincts :

- Le partage de ressources (fichiers, applications ou matériels, connexion à internet, etc.) ;
- La communication entre personnes (courrier électronique, discussion en direct, etc.) ;
- La communication entre processus (entre des ordinateurs industriels par exemple) ;
- La garantie de l'unicité et de l'universalité de l'accès à l'information (bases de données en réseau) ;
- Le jeu vidéo multi-joueurs ;
- …………

Les réseaux permettent aussi de standardiser les applications. On parle généralement de groupware pour qualifier les outils permettant à plusieurs personnes de travailler en réseau. Par exemple la messagerie électronique et les agendas de groupe permettent de communiquer plus efficacement et plus rapidement. Voici un aperçu des avantages qu'offrent de tels systèmes:

- Diminution des coûts grâce aux partages des données et des périphériques ;
- Standardisation des applications ;
- Accès aux données en temps utile ;
- Communication et organisation plus efficace.

Aujourd'hui, avec internet, on assiste à une unification des réseaux. Ainsi, les intérêts de la mise en place d'un réseau sont multiples, que ce soit pour une entreprise ou un particulier.

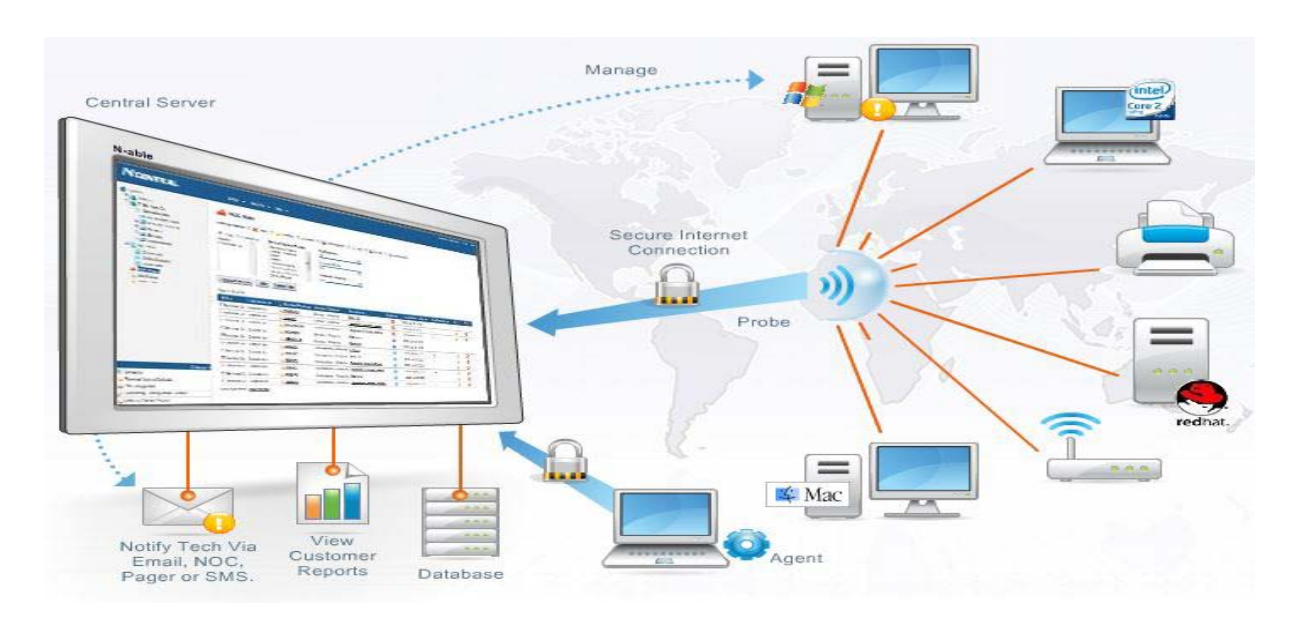

*Figure I.1 :* Intérêt des réseaux

#### <span id="page-22-0"></span>**1.3. Réseaux locaux au sein d'entreprise :**

#### <span id="page-22-1"></span>**I.3.1. Introduction**

Pour répondre à leurs besoins propres en informatique distribuée, les entreprises ont commencé à mettre en œuvre, au sein de leurs établissements des **réseaux locaux d'entreprise***,* les RLE ou **LAN**. Ces réseaux utilisent des protocoles assez simples. Les distances couvertes sont courtes, de quelques centaines de mètres à quelques kilomètres, et les débits peuvent être importants, jusqu'à plusieurs dizaines de Mbit/s. Les réseaux locaux informatiques ont été introduits pour répondre aux besoins de communication entre ordinateurs au sein d'une entreprise. Dans une structure commerciale, le réseau local est utilisé pour des applications de gestion. Dans un environnement bureautique, il sert à la création de documents, à la gestion d'agenda, à l'analyse de données, etc. Il s'agit de relier un ensemble de ressources devant communiquer entre elles et d'en assurer le partage à haut débit: stations de travail, imprimantes, disques de stockage, ordinateurs, équipements vidéo. L'accès aux réseaux publics de données est recherché dans un stade ultérieur. Un réseau local est caractérisé par des stations géographiquement proches les unes des autres et, en général, par son aspect diffusif : tout bit émis par une station sur le réseau local est reçu par l'ensemble des stations du réseau. Les principales caractéristiques fonctionnelles attendues des réseaux locaux informatiques sont la capacité, la connectivité, l'interconnexion, la configuration, la diffusion et la fiabilité.

Sur un réseau local, on trouve donc :

- Des ordinateurs qui jouent le rôle de serveur ;
- Des ordinateurs qui jouent le rôle de client (ou des terminaux) ;
- Des périphériques communs : imprimante, imageuse. Les autres périphériques (scanner, appareil photo numérique, dispositif de stockage ou d'archivage externe, etc.) sont généralement reliés chacun à un ordinateur particulier.

Si l'entreprise est reliée à un réseau extérieur, on trouve également sur son réseau local un dispositif tel qu'un routeur ou une passerelle. Si le réseau est étendu, on y trouve enfin des concentrateurs et des répéteurs.

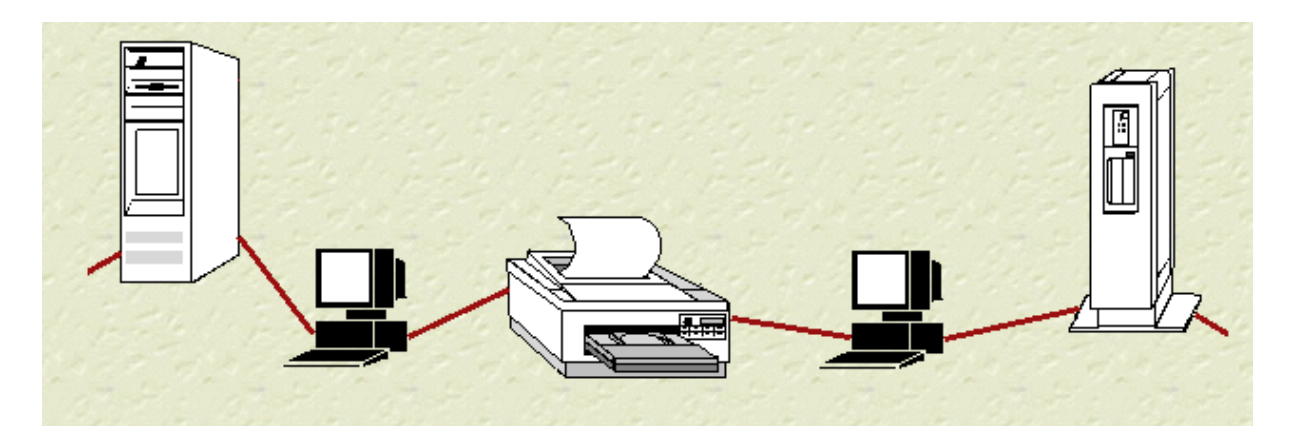

*Figure I.2 :* Les périphériques utilisés au sein de réseaux locaux

#### <span id="page-23-0"></span>**I.3.2. Notion de client/serveur**

On appelle :

- Client, l'ordinateur qui réclame et reçoit un service (données d'un fichier, usage d'un périphérique)
- Serveur, l'ordinateur qui fournit le service demandé

Serveur et micro-ordinateur sont deux frères ennemis enchaînés sur le même réseau. Le serveur, objet de toutes les attentions de l'administrateur du réseau, représente l'informatique lourde et centralisée. Lorsqu'il devient serveur d'applications, le micro-ordinateur se voit réduit au rang de simple terminal. Le micro-ordinateur, par contre, représente l'informatique libre, créatrice, économique et décentralisée, mais il a besoin du serveur pour utiliser un périphérique commun ou accéder à une base de données. A l'heure où les discussions font rage sur le rôle respectif du client et du serveur. [1]

#### <span id="page-23-1"></span>**I.3.3. Types de réseau d'entreprise**

Il existe deux types de réseau :

 Le réseau **poste à poste**. Chaque ordinateur peut, selon les circonstances et les desiderata des utilisateurs, être tantôt client, tantôt serveur. Les premiers réseaux d'entreprise appartenaient à ce type. Aujourd'hui, l'architecture "poste à poste" ne se rencontre plus que dans les petits réseaux (une ou quelques dizaines de machines). Exemples d'intérêt historique : les réseaux gérés sous Apple Talk, Netware Lite, ou Windows 3.11 for Workgroups.

 Le réseau type **client/serveur**. Une ou plusieurs machines jouent en permanence le rôle de serveur ; toutes les autres jouent le rôle de client. On parle souvent d'**architecture**  client/serveur.

Un réseau est dit **homogène** si tous les ordinateurs clients appartiennent à la même plateforme. Dans le cas contraire, il est dit **hétérogène**. Les réseaux hétérogènes sont fréquents, et ils sont aujourd'hui correctement gérés. [1]

#### <span id="page-24-0"></span>**I.3.4. Types de serveurs**

Les services rendus par un serveur peuvent être très variés, c'est pourquoi on distingue :

- Le serveur de fichiers, qui gère une ou plusieurs bases de données
- Le serveur d'impression, qui gère la file d'attente des imprimantes du réseau
- Le serveur d'applications
- Le serveur web, qui met à disposition les pages d'un site web (ou intranet) et tout ce qu'elles contiennent
- Le serveur de messagerie, qui stocke les messages entrant, et les tient à disposition des ordinateurs clients
- Les serveurs propres à Internet : ftp, proxy, DNS, etc.

Ces services peuvent être regroupés sur une même machine, ou assurés par des machines distinctes. [1]

#### <span id="page-24-1"></span>**I.3.5. Systèmes d'exploitation serveur**

Les systèmes d'exploitation utilisés sur les micro-ordinateurs (OS du Mac et Windows) sont tous les deux utilisables pour réaliser un réseau poste à poste. Un serveur dédié, par contre, nécessite un système d'exploitation particulier. Deux grands logiciels s'affrontent sur le marché : **Unix** et **Windows NT Server**. Le logiciel **Netware** de Novell est en perte de vitesse, et son éditeur vient de traverser des moments difficiles.

A l'heure actuelle, Unix est principalement utilisé pour les serveurs de taille moyenne et de grande taille, car le marché des serveurs de petite taille a été en majeure partie conquis par Windows NT. Unix est un système d'exploitation puissant mais coûteux, plus complexe d'emploi que Windows, et dont le marché est fragmenté. Chacun des grands fabricants de serveurs fournit sa propre version d'Unix avec sa machine : le client qui choisit Unix se retrouve en fait "enfermé" par son fournisseur. L'unification des différentes versions d'Unix est le grand "serpent de mer" du monde informatique.

Le logiciel serveur Windows NT existe en trois versions :

- Windows NT Server, qui convient aux petits et moyens serveurs, mono- ou multiprocesseurs.
- Windows NT Server Entreprise, qui convient aux serveurs montés en "cluster".

• Windows NT Terminal Server, qui permet d'utiliser des terminaux sur le réseau.

A l'heure actuelle, Windows NT gagne du terrain sur Unix, pour les trois raisons suivantes : il est meilleur marché, il est plus simple d'utilisation, et il n'est pas lié au fournisseur du matériel. Unix, cependant, n'est pas menacé de disparition, et il devrait même garder la suprématie dans le domaine des grands serveurs.

Une nouvelle version d'Unix, appelée Linux, fait aujourd'hui grand bruit ("The Next Big Thing"), mais il est un peu tôt pour savoir quel avenir lui est promis.

La société Apple n'a jamais réussi à se faire une place notable sur le marché des serveurs, qu'elle avait abandonné complètement en 1997. Elle y est revenue depuis, avec des modèles d'entrée de gamme, plutôt destinés au marché de l'éducation. Il faut bien dire, sans vouloir faire de peine à personne, que le Mac et son système d'exploitation ne sont pas à leur place dans le rôle de serveur, qu'il s'agisse du web ou de l'entreprise. [1]

#### <span id="page-25-0"></span>**I.3.6. Types de clients**

On distingue deux types principaux, et deux types intermédiaires :

- Le terminal : le stockage et le traitement de l'information s'effectuent sur le serveur d'application ;
- Le micro-ordinateur : les opérations précédentes s'effectuent localement ;
- Le NC (Network Computer) et le NetPC, très peu répandus.

Le terminal est utilisé pour les tâches simples et répétitives : saisie de bordereaux, distribution de billets, opérations de caisse, etc. Le micro-ordinateur est utilisé pour les tâches élaborées et créatives, ou dans le cas où il faut pouvoir brancher un périphérique, ou lorsqu'on traite rapidement un grand volume de données (retouche d'image, par exemple). [1]

#### <span id="page-25-1"></span>**I.3.7. Support matériel du réseau**

Ce support est constitué :

- De fil de cuivre pour les distances n'excédant pas quelques centaines de mètres. La paire torsadée remplace de plus en plus le câble coaxial.
- De fibre de verre pour les distances plus grandes.
- D'émetteurs radio (wireless) dans des cas encore assez rares. [1]

#### <span id="page-25-2"></span>**I.3.8. Protocoles**

Deux protocoles *de base* se partagent le marché des réseaux d'entreprise :

 Le plus répandu est **Ethernet**, basé sur la gestion des collisions. Il existe en trois débits : 10, 100 et 1000 Mbps. Sa structure est en étoile / bus ;

 Son concurrent est le **Token Ring** d'IBM, le réseau à jeton. Il possède une structure en anneau. C'est un produit vieillissant, dont IBM a récemment prolongé l'existence en le rendant plus rapide.

Les protocoles de niveau supérieur sont assez variés : IPX/SPX de Novell, NetBEUI de Microsoft et TCP/IP sont les trois principaux. On trouve aussi VINES de Banyan, PC-NFS de SunSoft, etc. La tendance générale est à l'utilisation de TCP/IP, le protocole d'Internet, sur les réseaux locaux. [1]

#### <span id="page-26-0"></span>**I.3.9. Appartenance**

Les réseaux d'entreprise sont toujours privés. Ils peuvent être gérés par une société de service (outsourcing). [1]

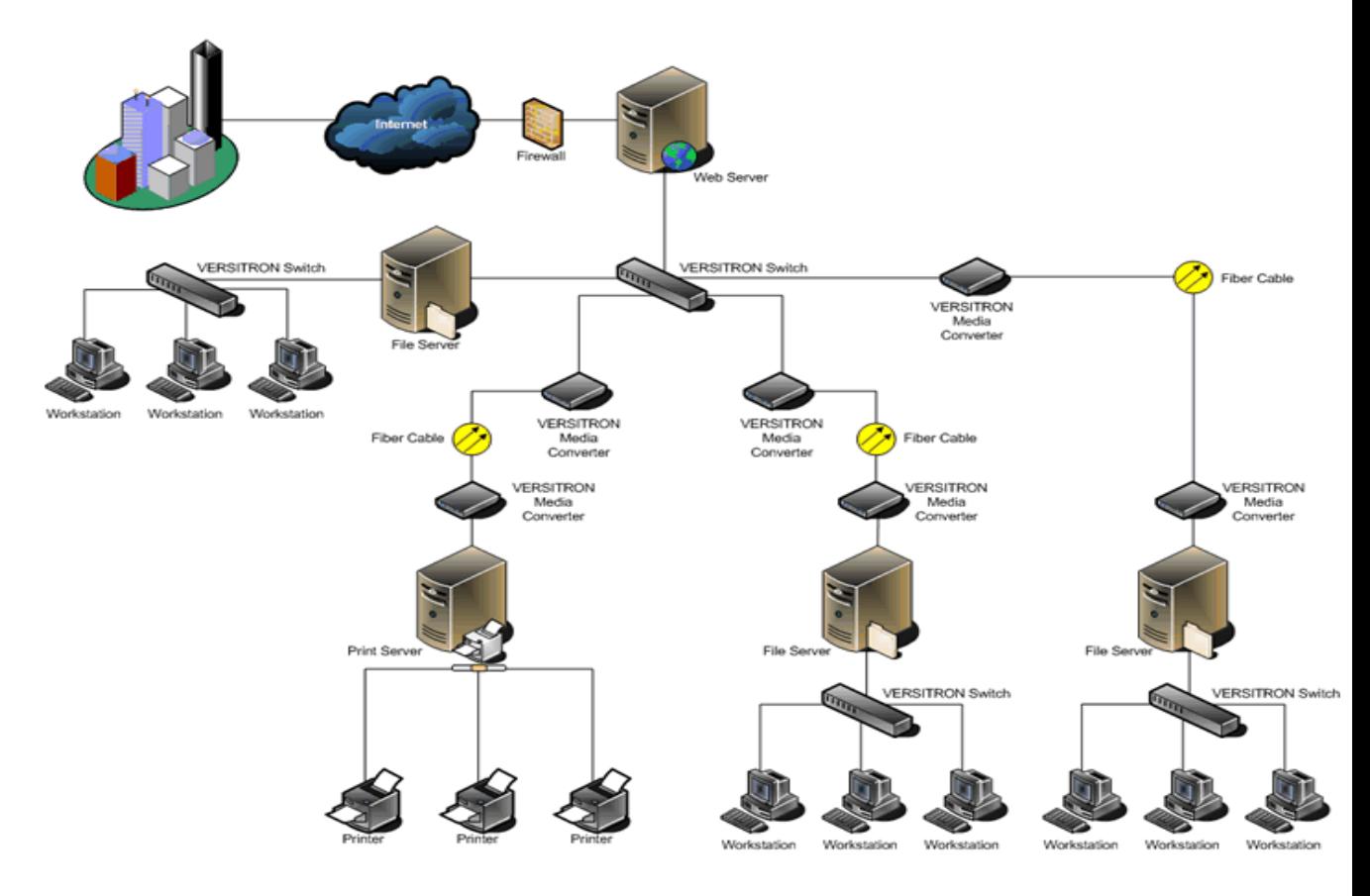

*Figure I.3 :* Réseaux locaux au sein d'entreprise

#### <span id="page-26-1"></span>**1.4. La messagerie électronique :**

Le courrier électronique est aujourd'hui l'une des applications les plus populaires du réseau. Utilisé pour des applications très variées - personnelles, professionnelles, associatives, politiques, etc. Celui-ci tend à prendre une place de plus en plus prépondérante par rapport aux moyens de communication traditionnels. Outre son faible coût, la messagerie électronique a l'avantage d'optimiser la communication et la diffusion d'informations.

Mais quelles sont les caractéristiques techniques de cette application ? Quelles sont les infrastructures et les normes qui permettent d'échanger aussi facilement et rapidement des messages à travers le monde ?

#### <span id="page-27-0"></span>**1.4. 1. Définition :**

Le courrier électronique, la messagerie électronique, le mail, sont différentes dénominations pour désigner l'outil de communication le plus connu et le coutumier des réseaux. Le courrier électronique permet de **rester dans le monde du numérique**, il n'y a plus de « hard copy », les documents transitent d'ordinateurs à ordinateurs sans passer par l'étape de l'impression papier, c'est l'ère du « zéro papier ».

La messagerie électronique permet d'**échanger des messages et des documents** annexés au message en « **pièces jointes** ». Les correspondants d'une messagerie électronique doivent tous avoir **une adresse électronique**, une adresse de messagerie qui les identifie sur le réseau. Le courrier électronique peut être restreint à une zone ou élargie au monde entier :

- **La messagerie interne** (en Intranet).
- La messagerie externe (avec Internet).

Selon les envergures des zones, les populations et **les fournisseurs de la messagerie électronique**, les protocoles de communication, les formats ne sont pas forcément les même, et il faudra installer **des passerelles de messagerie** pour convertir les messages d'une messagerie à l'autre, d'une plate-forme de communication à une autre… [2]

#### <span id="page-27-1"></span>**1.4. 2. L'origine de la messagerie électronique :**

L'e-mail est dès l'origine une fonction de base des systèmes UNIX. Il s'agissait d'un automate de copie de fichier d'un disque dur vers un disque dur d'un ordinateur distant. Il existait différentes version de cet automate. Afin d'harmoniser les outils, Eric Altman écrivit un programme appelé « **sendmail** ».

Au départ, les e-mails étaient simplement du texte. L'IETF considéra qu'il fallait rendre plus attractive l'apparence des e-mails, et créa **la norme MIME** (Multipurpose Internet Mail Extensions). La norme MIME permet également d'associer à un message un fichier, et cela quelque soit son format. [3]

#### <span id="page-27-2"></span>**1.4. 3. Les fonctionnalités de la messagerie électronique :**

Les fonctionnalités de la messagerie électronique ou du courrier électronique sont nombreuses et s'apparentent aux différents services:

- **La boîte à la lettre** pour chaque utilisateur
- **La notification personnalisée** interpelle en temps réel le destinataire qu'un courrier vient de lui parvenir
- **L'accusé de réception** informe l'expéditeur que son message est bien arrivé
- **La réponse** à un courrier peut inclure le message d'origine
- **Les pièces jointes** annexés au message peuvent être de tous les formats possibles (textes, photos, sons, vidéos, graphiques, feuilles de calcul, tables d'une base de données,…)
- **L'envoi en copie** du même message à un autre destinataire (avec le champ CC pour Carbon Copy)
- **L'expédition groupée** d'un même message à plusieurs destinataires
- **L'annuaire** (Directory en anglais) répertorie tous les abonnées aux services de messagerie
- **La récupération** des messages effacés par erreurs
- **L'absence de bureau** (OOF pour Out of Office en anglais) permet d'indiquer aux correspondants que le destinataire de leur courrier n'est pas là et qu'il reviendra bientôt…
- **Antivirus, antispam.** [2]

#### <span id="page-28-0"></span>**1.4. 4. Les normes de messagerie électronique :**

La norme ISO localise la gestion du courrier électronique au niveau de la couche APPLICATION, la couche 7. Ainsi, des réseaux utilisant des systèmes d'exploitation différents peuvent s'échanger des messages…

Il existe différentes normes pour le courrier électronique correspondant à des systèmes de messagerie différents :

- **X.400** élaboré par le CITT (Comité Consultatif International de télégraphie et de téléphonie) pour gérer les messages indépendamment des matériels et des logiciels.
- L'agent utilisateur (User Agent)
- Le système de transfert de messages (Message Transfert System)
- L'agent de transfert des messages (Message Transfert Agent)
- **X.500** échafaudé par le CITT, pour gérer les services d'annuaire des réseaux distribués, et permettre de retrouver facilement l'adresse d'un utilisateur appartenant à un autre réseau.
- Une structure hiérarchique d'annuaires
- Des agents pour retrouver l'information
- **SMTP** (Simple Mail Transfert Protocole) a été conçu pour l'échange de messages entre deux ordinateurs distants. C'est le protocole de messagerie utilisé sur les systèmes UNIX et sur Internet, il fait partie de la pile de protocole TCP/IP.
- **MHS** (Message Handling Service) a été popularisé par la société NOVELL et ressemble à X.400. Les serveur MHS servent de passerelles et convertissent les messages provenant de systèmes de messagerie différents. [3]

#### <span id="page-28-1"></span>**1.4. 5. Les passerelles entre systèmes de messagerie :**

Les systèmes de messageries utilisant des normes différentes (par exemple entre différents opérateurs téléphoniques ou entre différents fournisseur d'accès à Internet) doivent passer par des passerelles pour échanger des courriers avec les autres systèmes. Les passerelles sont souvent situées sur des ordinateurs dédiés. **Les passerelles convertissent les protocoles des différentes messageries**.

Certaines messageries incorporent les services d'une passerelle :

• MICROSOFT EXCHANGE

- MICROSOFT MAIL
- CC:MAIL. [3]

#### <span id="page-29-0"></span>**1.4. 6. Les Services de la messagerie :**

**1. MUA** (Mail User Agent ou Agent de Gestion du Courrier `**AGC**') est un programme qui permet à un client de LIRE,

ECRIRE un message électronique et de l'envoyer à l'Agent de routage qui va l'injecter dans le système de messagerie via le protocole SMTP.

**2. MTA** (Mail Transfer Agent ou Agent de Transfert de Courriers `**ATC**') est un programme qui sert à transférer des messages électroniques entre des ordinateurs qui utilisent le protocole SMTP. Il est composé de deux agents :

- Un agent de routage des messages, Un agent de transport de messages.

**3. MDA (**Mail Delivery Agent ou Agent de Distribution de Courriers**)**

C'est un programme utilisé par l'Agent de Transfert de Courriers ATC pour acheminer le courrier vers la boite aux lettres du destinataire spécifié. Il distribue le courrier dans les boîtes des utilisateurs spécifiés. [4]

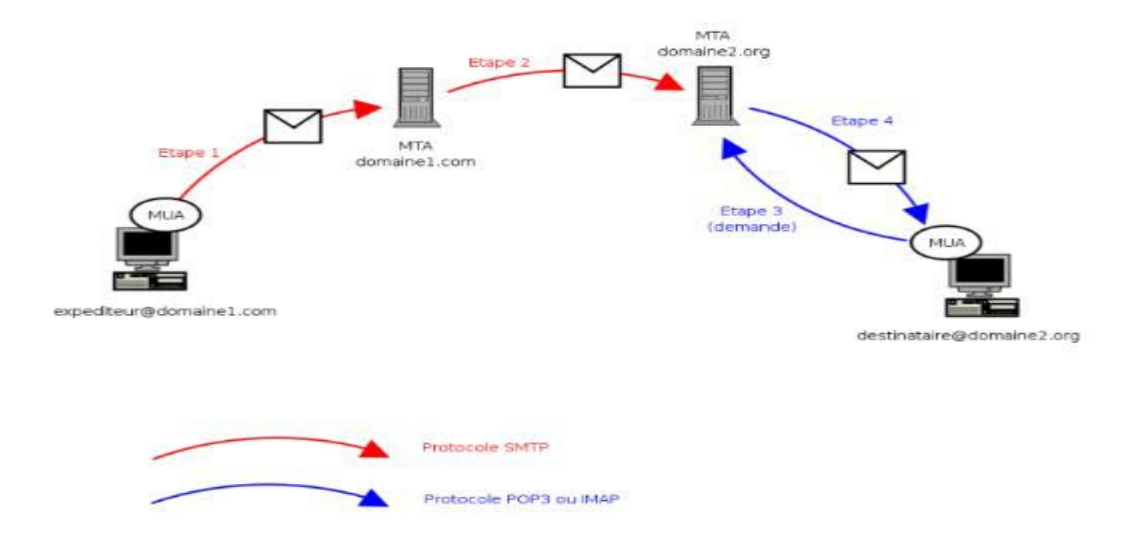

*Figure I.4***:** Les quatre principales étapes du trajet d'un courrier électronique

#### <span id="page-29-1"></span>**1.4. 7. Les protocoles de communication :**

Le fonctionnement du courrier électronique repose sur une série de protocoles de communication destinés à envoyer ses messages, de [serveur](http://www.inkstore.fr/serveur.html) à serveur, à travers l'Internet. Les principaux protocoles sont les suivants : SMTP, POP3 ou encore IMAP4, chacun jouant un rôle bien précis.

**1. SMTP** (Simple Mail Transfer Protocol) est le protocole standard permettant de transférer le courrier entre deux serveurs de messagerie : celui de l'expéditeur et celui du destinataire. Il spécifie aussi l'entête des courriers (from :, to :, etc..), les possibilités d'envoi groupé, la gestion des heures ou encore le format des adresses des utilisateurs.

**2. POP3** (Post Office Protocol) permet d'aller récupérer son courrier sur un serveur distant (le serveur POP). Ce protocole est nécessaire pour les personnes qui ne sont pas connectées en permanence à l'Internet messagerie. Mais ce protocole n'est, en revanche, pas sécurisé. Dans un logiciel de courrier, il faut toujours donner l'adresse de son serveur POP qui prendra généralement la forme suivante : pop. Nom\_de\_domaine. *Exemple* : pop.yahoo.fr.

**3. IMAP4** (Interactive Mail Access Protocol), moins utilisé que POP, offre plus de possibilités. Cependant, de plus en plus de FAI utilisent ce protocole.

IMAP4 pourrait, à terme, remplacer progressivement POP3. La principale innovation d'IMAP4 réside dans la possibilité de gérer son courrier directement sur le serveur de son FAI. Tous les courriers et dossiers de messages restent sur le serveur. [4]

#### <span id="page-30-0"></span>**1.4. 8. Description et fonctionnement de l'architecture de la messagerie :**

Les différents éléments du système de messagerie sont classés selon une architecture logique, pour en assurer le fonctionnement.

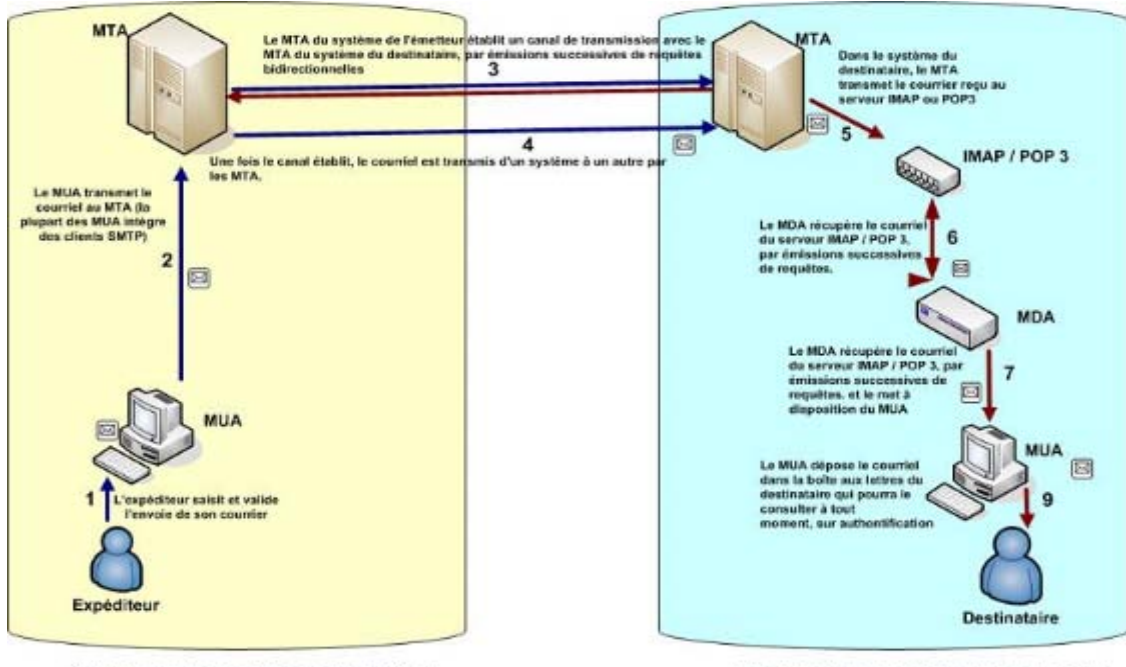

Nous indiquons cette architecture par la figure suivant:

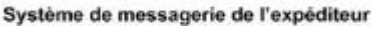

Système de messagerie du destinataire

*Figure I.5 :* Description et fonctionnement de l'architecture de la messagerie

Cette figure présente le transfert d'un courriel d'un expéditeur à un destinataire. **1-**L'expéditeur communique son courriel via le MUA. **2 -** Le MUA transmet ce courriel au MTA (la plupart des MUA intègre des clients SMTP). **3 et 4-** Le MTA du système de l'émetteur établit un canal de transmission avec le MTA du système du destinataire, par émissions successives de requêtes bidirectionnelles. **5 -** Une fois le canal établit, le courriel est transmis d'un système à un autre par les MTA. **6 -** Dans le système du destinataire, Le MTA transmet le courrier reçu au serveur IMAP ou POP3.

**7, 8 et 9 -** Le MDA récupère le courriel du serveur IMAP / POP 3, et le met à disposition du MDA.

#### **10 - Le MDA dépose le courriel dans la boîtes aux lettres du destinataire qui pourra le consulter à tout moment, sur authentification. [5]**

#### <span id="page-31-0"></span>**1.4. 9. Logiciels de messagerie :**

- Lorsqu'il s'agit d'un logiciel installé sur la machine de l'utilisateur, on parle de **client de messagerie** (ex : Thunderbird, Outlook, Eudora, etc.). Il permet de stocker tous les messages sur sa machine et d'écrire des messages hors connexion, ou de lire ceux qui sont déjà stockés.
- Lorsqu'il s'agit d'un service de messagerie accessible par une interface Web, on parle alors de **webmai**l (ex : Gmail, Yahoo Mail, etc.). Il faut absolument être connecté pour rédiger ou lire les messages. Ces logiciels présentent une contrainte d'espace de stockage.

Toute machine reliée à Internet permet alors de consulter sa messagerie.

Pour éviter que chacun puisse consulter le courrier des autres utilisateurs, l'accès est protégé par un nom d'utilisateur (login) et un mot de passe (password). [6]

#### <span id="page-31-1"></span>**1.4. 10. Courrier électronique :**

#### **Définitions :**

Le courriel (*email* ou *e-mail* en anglais), inventé par R. Tomkinson en 1972 permet à un expéditeur d'envoyer quasi instantanément un message à un ou plusieurs destinataires. Pour cela, il suffit de connaître l'adresse de son destinataire. [6]

#### **Adresse électronique**

Les adresses électroniques sont des couples séparés par le caractère «  $\omega$  » (arobase lu « at ») : utilisateur@domaine. La partie de droite décrit le nom de domaine concerné et la partie de gauche désigne l'utilisateur appartenant à ce domaine. Une adresse électronique (max 255 caractères) peut comporter : des lettres, des chiffres ainsi que les caractères «.», « \_ » et « -». [6]

#### **Fonctionnement du courriel :**

#### **1. Envoi**

Lorsque l'utilisateur crée un message, celui-ci est stocké sur un serveur de stockage, puis acheminé grâce au protocole **SMTP** (*Simple Mail Transfer Protocol*) jusqu'au serveur de stockage du destinataire. [6]

#### **2. Réception**

Par l'intermédiaire de son logiciel de messagerie, le destinataire peut alors récupérer le message. Le protocole de réception utilisé est **POP3** ou **IMAP**.

- Le protocole POP3 (*Post Office Protocol*), le plus ancien, permettant de relever ses messages, et éventuellement d'en laisser une copie sur le serveur.
- Le protocole IMAP (*Internet Message Access Protocol*) permet de relever ses messages, d'en laisser une copie sur le serveur, ainsi qu'une information sur l'état courant de chaque message (lu, supprimé, déplacé). Lorsque l'utilisateur est amené à employer successivement plusieurs logiciels de messagerie (consultation au travail, à la maison, en déplacement), le protocole IMAP lui permet de retrouver ses messages exactement dans l'état où il les a laissés la dernière fois quelque soit le logiciel de messagerie utilisé. [6]

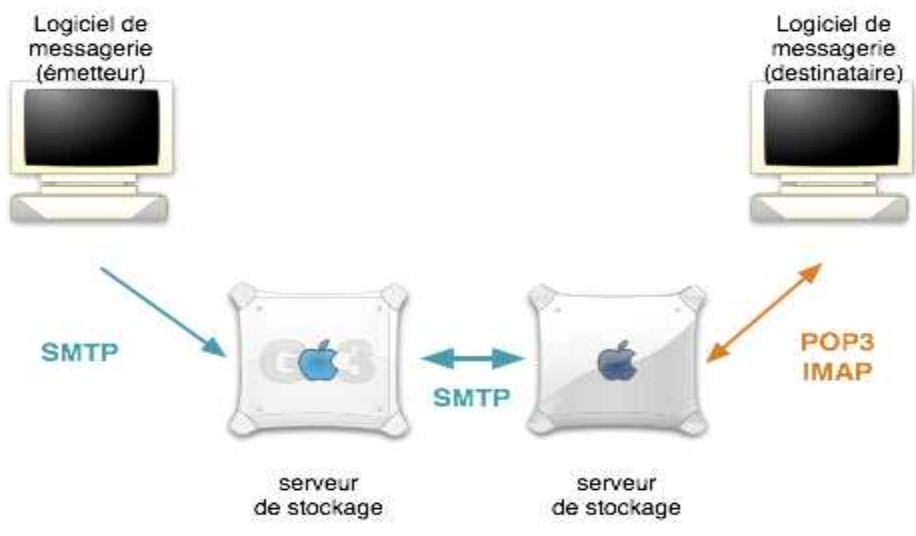

*Figure I.6 :* Fonctionnement du courriel

**Fonctionnalités des logiciels de messagerie :**

- **1. Opérations sur un message**
	- **Nouveau, Composer ou Ecrire** (*New*) : écrire un nouveau message
	- **Supprimer** (*Erase, Delete, Remove*) : effacer un message
	- **Stocker, Archiver** (*Store, Backup*) : copie un message dans un endroit plus sûr...
	- **Imprimer** (*Print*) : imprime un message
	- **Répondre** (*Reply*) : envoie un message de réponse à l'expéditeur (en incluant parfois son propre message dans le corps du document, avec chaque ligne précédée du signe ">" et le sujet initial précédé de « Re: » pour montrer qu'il s'agit d'une réponse). Le bouton Répondre à tous (*Reply All*) permet d'envoyer une réponse à l'expéditeur ainsi qu'à toutes les autres personnes qu'il avait mis en destinataire ou en copie.
	- **Faire suivre, Transférer** (*Forward*) : fait suivre le message à quelqu'un d'autre en indiquant que le message provient de vous. Le sujet est généralement précédé de Fwd: pour indiquer qu'il s'agit d'un message que l'on a fait suivre.
	- **Rediriger, Transmettre, Acheminer** (*Redirect, Transmit*) : fait suivre le message à quelqu'un d'autre en indiquant la provenance d'origine du message. Le sujet est

généralement précédé de Tr: pour indiquer qu'il s'agit d'un message que l'on a transmis. [6]

#### **2. Champs d'un message**

Voici la signification des champs à remplir lorsque vous envoyez un mail :

- **De** (*From*) : votre adresse électronique, la plupart du temps vous n'aurez pas à remplir ce champ car il est généralement défini par le MUA.
- **A** (*To*) : l'adresse électronique du destinataire
- **Objet** (*Subject*) : titre que votre destinataire verra lorsqu'il voudra lire le courrier
- **Cc** (*Copie Carbone*) : cela permet d'envoyer un mail à de nombreuses personnes en écrivant leurs adresses respectives séparées par des virgules
- **Bcc** (*Blind Carbon Copy*, traduisez Copie Carbone Invisible, notée **Cci**, parfois Copie cachée) : Copie Carbone à la différence près que les destinataires (cachés ou non) ne voient pas dans l'en-tête la liste des personnes en copie cachée
- **Message** : il s'agit du corps du votre courrier
- **des Fichiers attachés, Pièces jointes** (*Attached Files, Attachments*) : il faut préciser leur emplacement sur le disque dur
- **une Signature** : quelques lignes de texte qui seront ajoutées à la fin du courrier (par exemple coordonnées postales et téléphonique). [6]

#### **3. Gestion des messages**

Les logiciels de messagerie offrent un certain nombre de fenêtres :

- **Arrivée, Entrée, Boîte de réception** (en anglais *In*) : la boîte de réception principale,
- **Éléments envoyés, Boîte d'envoi** (*Out, Sent*) : copies des messages que vous avez envoyés,
- **Éléments supprimés, Corbeille ou Poubelle** (*Deleted, Trash*) : dossier contenant les courriels supprimés. Les courriels contenus dans la poubelle, sont récupérables. Pour les supprimer définitivement, il est nécessaire de vider (purger) la corbeille,
- **Dossiers** (*Folders*) : la plupart des outils permettent de classer les courriers par dossier, à la manière des répertoires du disque dur. [6]

#### <span id="page-33-0"></span>**1.4. 11. Serveurs de messagerie :**

Le terme "serveur de messagerie" regroupe deux réalités : les serveurs qui se contentent de transporter du courrier électronique, et les serveurs de travail en groupe (groupware). Le premier est donc **la couverture fonctionnelle**, c'est-à-dire la volonté de l'entreprise de collaborer à l'aide de sa messagerie ou pas. Ce critère est important lorsque l'entreprise souhaite déployer son propre serveur de messagerie en interne. La couverture fonctionnelle a un impact sur le type de logiciel utilisable (les outils *open source* se limitent, par exemple, le plus souvent à un simple serveur de messagerie) et sur le type de poste client à utiliser (Outlook, Outlook Express, Thunderbird...). Presque tous les serveurs de messagerie possèdent aujourd'hui une interface web. Mais son ergonomie varie beaucoup d'un éditeur à l'autre. Parmi les solutions existent :

**Les serveurs propriétaires :** Microsoft Exchange Server, IBM Lotus Domino Messaging Express, Groupwise de Novell, etc.

Les serveurs hébergés : Pack WebMail d'Amen, Global Hosted Messaging de Global SP, etc.

Les serveurs de messagerie open source : Sendmail de SendMail Inc., Postfix, Exim, Courier Mail Server, etc.…

Les solutions de groupware open source : OpenXChange, OpenGroupware d'OpenGroupware.org, SME Server, etc…

#### <span id="page-34-0"></span>**I.5.Messagerie Unifiée**

Certaines entreprises aimeraient recevoir tous leurs messages (voix, télécopie, texte) dans une seule boîte et avoir accès à ceux-ci à partir de n'importe quel dispositif (ordinateur personnel, terminal, cellulaire, portable) de leur choix. En conséquence, les caractéristiques d'un bon système de messagerie unifiée sont la mobilité du dispositif, la mobilité du service et la mobilité du terminal. La mobilité du dispositif renvoie à la capacité de rediriger les messages par l'entremise de divers appareils tels que le télécopieur, le téléavertisseur, le téléphone, l'ordinateur et autres dispositifs portatifs. La mobilité du service renvoie à la capacité d'accéder à divers types de services, comme le courrier électronique, la boîte vocale et le RTPC, à partir de n'importe quel point d'extrémité, c'est-à-dire faire en sorte que la même plate-forme de services soit offerte à tous les points d'extrémité. La mobilité du terminal renvoie à la capacité de déplacer un utilisateur ou un point d'extrémité d'un endroit à un autre, tout en lui permettant de rediriger un message par l'entremise des dispositifs appropriés et d'avoir accès à la même gamme de services. Les systèmes de messagerie unifiée utilisent habituellement une application client-messagerie normalisée permettant aux abonnés de recevoir des messages textes, télécopies et voix en temps non réel, qu'ils peuvent ensuite écouter, visualiser, enregistrer ou supprimer ou encore diriger vers d'autres abonnés à l'aide d'une application client-bureau normalisée. Ce type de système convertit automatiquement les messages voix et télécopies en format numérique, soit en format WAV dans le cas de la voix et en format TIFF (format d'étiquette de fichier vidéo) dans le cas des télécopies. Ces fichiers de données sont ensuite joints aux courriels et transmis par Internet, ou par pratiquement n'importe quel réseau local d'entreprise, au service de messagerie de l'utilisateur.

#### <span id="page-34-1"></span>**I.5.1.Présentation de la messagerie unifiée :**

La messagerie unifiée est la convergence de la messagerie vocale et de la messagerie électronique. Les appels entrants, restés sans réponse, sont acheminés vers le système de messagerie unifiée qui enregistre le message de l'appelant et le stocke dans un courrier électronique dans l'attente de sa récupération ultérieure par le destinataire concerné.

La messagerie unifiée représente une amélioration significative par rapport aux systèmes de messagerie vocale qu'elle supplante. En effet, elle offre les progrès suivants :

• **Stockage de messages :** les systèmes de messagerie unifiée les plus efficaces et les plus complets utilisent la plateforme de messagerie électronique (par exemple, Microsoft Exchange Server 2007) pour stocker tous les messages vocaux ; la nécessité de maintenance d'un système de messagerie vocale et d'un lieu de stockage des messages distincts a ainsi disparu.

• **Interfaces utilisateur :** les systèmes de messagerie unifiée les plus productifs utilisent le logiciel client de messagerie électronique (par exemple, Microsoft Outlook) pour acheminer les messages aux utilisateurs via leurs ordinateurs de bureau et leurs appareils mobiles (ordinateurs portables sans fil ou smartphones tels que les appareils Windows Mobile ou BlackBerry). Les utilisateurs peuvent ainsi disposer de toutes leurs informations au même endroit. Ils n'ont plus besoin d'interroger leur répondeur pour connaître le contenu de leurs messages. D'autre part, ils se montrent plus réactifs vis-à-vis de leurs clients et dans le cadre des transactions professionnelles. Cette fois, la valorisation économique se caractérise par le temps économisé et l'amélioration de la productivité des utilisateurs finaux.

• **Accès vocal :** grâce aux systèmes de messagerie unifiée, les utilisateurs disposent d'un accès téléphonique vocal à leurs messages, de calendriers et de tâches dans une configuration mobile mains libres ou lorsque les liens vers les données ne sont pas disponibles. Les meilleurs systèmes de messagerie unifiée fournissent une interface de commande vocale robuste de sorte que les utilisateurs n'ont absolument pas besoin de toucher leurs appareils mobiles pour être productifs. À nouveau, ces éléments contribuent à l'amélioration de l'accès mobile aux informations des utilisateurs finaux et de leur productivité globale. [22]

#### <span id="page-35-0"></span>**I.5.2.Valorisation de la messagerie unifiée :**

Les entreprises sont en mesure d'améliorer les processus liés à leur activité et leurs résultats commerciaux avec la messagerie unifiée. Voici des exemples concrets d'applications et d'avantages majeurs de la messagerie unifiée :

- **Amélioration de la productivité des utilisateurs finaux :** commodité, efficacité et productivité améliorées pour les salariés, les cadres et les responsables. Depuis que les messages vocaux sont placés dans le même espace de stockage et le même environnement client que les courriers électroniques des utilisateurs, l'approche de la messagerie unifiée propose de façon cohérente le plus haut niveau de productivité pour les utilisateurs. Lorsque les utilisateurs sont à leur bureau, les messages vocaux et les télécopies s'affichent dans la même boîte de réception que les courriers électroniques. Tout cela en gardant exactement les mêmes dossiers, règles, groupes et techniques de gestion des messages.
- **Amélioration de la productivité et de la collaboration d'équipe :** rapidité et efficacité des activités d'équipe accrues. Bien que le recours aux appels téléphoniques dans les activités d'équipe soit supplanté par la gestion de la présence, la messagerie instantanée et la messagerie électronique, les messages vocaux peuvent encore, par certains côtés, servir, voire s'avérer critiques dans le cas de la progression d'un projet ou de l'avancement d'un effort collaboratif. L'intégration des messages vocaux à un thread de discussion peut aussi permettre d'améliorer à la fois la rapidité (les utilisateurs peuvent contribuer même s'ils sont en déplacement ou hors ligne) et la qualité (le ton est plus expressif, plus catégorique) des résultats.
- **Optimisation des processus d'entreprise** : meilleur workflow pour les applications professionnelles. Certaines entreprises doivent suivre des processus d'entreprise spécifiques pour traiter les messages vocaux ou les télécopies émanant de leurs clients, partenaires ou employés. D'autres entreprises placent aussi leur système de messagerie électronique au cœur de leurs processus d'entreprise. Avec la messagerie unifiée, ces deux exigences sont mieux prises en compte. Tous les processus appliqués à la
messagerie électronique peuvent l'être également aux messages vocaux, puisque ces derniers sont stockés dans le même système de messagerie.

En résumé, la messagerie unifiée est un excellent vecteur d'amélioration des résultats commerciaux ; d'ailleurs, de nombreuses études de cas viennent illustrer la réussite de cette valorisation.

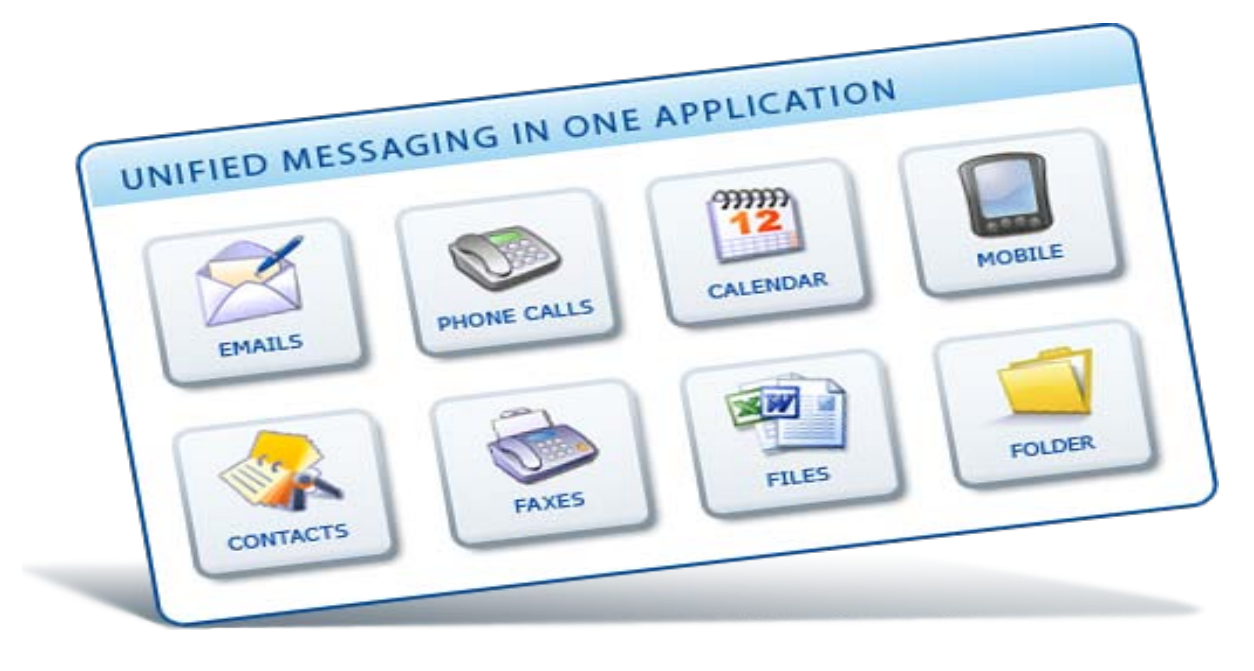

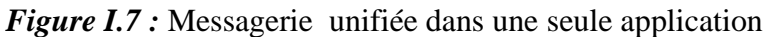

# **I.5.3.Les messageries unifiées open source :**

# *IDX-MI* **:**

Une messagerie unifiée gère de manière centralisée les messages vocaux, les télécopies et les e-mails. Elle nécessite donc des techniciens maîtrisant aussi bien la téléphonie que l'informatique : il s'agit de réunir les messages électroniques, les télécopies et les messages vocaux sur une seule plate-forme, ce qui n'est pas forcément évident. Idéalement, son contenu doit être accessible aussi bien depuis un terminal connecté à internet que depuis un téléphone ou encore un télécopieur. « Remplacer l'existant par des toutes open sources »

La solution d'IDX-MI (solution de Idealx), qui s'adresse aussi bien aux grands comptes qu'aux start-up, apporte une réponse à cette problématique : intégrant des éléments open source, elle rend possible la convergence des différents systèmes préexistants dans l'entreprise avec une garantie de pérennité, grâce aux standards inclus dans la solution. « Elle essai, lorsque c'est possible, de remplacer l'existant par du tout open source, mais le plus souvent elle est obligés de cette solution "interfacer" avec des environnements propriétaires orientés métiers, qui rendent la la connectivité difficile ». Au système de base, les modules périphériques apportent les fonctionnalités de haut niveau comme un système de transfert de courrier (MTA), le filtrage, le "réadressage", les listes de diffusion et le chiffrement.

Au cœur du système, une architecture unifiée exploite un gestionnaire de liste de diffusion, un annuaire d'entreprise LDAP, un antivirus, un pare-feu et un système de chiffrement.

# **Unifier différents systèmes :**

En fait, Idealx dispose de nombreuses briques logicielles développées en interne sur le principe de l'ingénierie contributive. L'ensemble de la solution IDX-MI bénéficie d'un degré de sécurité grâce à une infrastructure à gestion de clé PKI. Elle garantit l'interopérabilité avec les outils de messagerie de l'utilisateur final et permet d'unifier des systèmes en bénéficiant des qualités intrinsèques de la démarche open source. « Idealx est un prestataire contributeur de l'open source et pas seulement assembleur de briques existante. L'open source est en pleine explosion ! Les entreprises ont une volonté réelle de poursuivre son déploiement dans leur structure ». [7]

# **I.5.3.Les messageries unifiées propriétaires :**

# *La messagerie unifiée Microsoft Exchange :*

Lorsque le compte Microsoft Exchange Server est activé pour la messagerie unifiée, on peut recevoir des messages électroniques, vocaux et de télécopie dans votre **boîte de réception**. Des fonctionnalités supplémentaires sont disponibles pour les comptes Exchange Server 2010, notamment l'Aperçu de messagerie vocale qui envoie une transcription des messages vocaux dans la **boîte de réception**. [8]

# **Fonctionnalités de messagerie unifiée :**

- **Accès aux informations Exchange** on peut accéder à un ensemble complet de fonctionnalités de messagerie vocale à partir de téléphones mobiles compatibles avec Internet, de Microsoft Office Outlook 2007, d'Outlook 2010 et d'Outlook Web App (OWA). Ces solutions offrent notamment de nombreuses options de configuration de la messagerie vocale et la possibilité de lire un message vocal à partir du volet de lecture, à l'aide du Lecteur Windows Media intégré, ou à partir de la liste des messages, à l'aide des haut-parleurs de l'ordinateur.
- **Lire sur le téléphone** La fonction Lire sur le téléphone permet à l'utilisateur de lire un message vocal sur un téléphone. S'il travaille dans un bureau « en open space », s'il utilise un ordinateur public ou un ordinateur qui n'est pas équipé pour les fonctions multimédias, ou s'il écoute un message vocal confidentiel, il se peut qu'il ne souhaite pas ou qu'il ne puisse pas écouter un message vocal par le biais des haut-parleurs de l'ordinateur. Il peut dans ce cas lire le message vocal à l'aide de tout téléphone, qu'il s'agisse d'un téléphone domestique, professionnel ou mobile.
- **Formulaire vocal** Le formulaire vocal Outlook 2007, Outlook Web App et Outlook 2010 ressemble à la fenêtre de message électronique par défaut. Il contient des contrôles pour des actions telles que la lecture, l'arrêt ou la mise en pause des messages vocaux, la lecture de messages vocaux sur un téléphone, et l'ajout et la modification de

notes. Le formulaire vocal intègre le Lecteur Windows Media et un champ Notes audio. Le Lecteur Windows Media intégré et le champ de notes s'affichent soit dans le volet de lecture lorsque l'utilisateur affiche un message vocal en mode aperçu, soit dans une fenêtre séparée s'il ouvre le message vocal.

- **Configuration utilisateur** on peut configurer plusieurs options de messagerie vocale pour la messagerie unifiée à l'aide d'Outlook Web App (comptes Exchange 2010 uniquement) ou dans Outlook 2010 (comptes Exchange 2007 uniquement). On peut par exemple configurer des numéros d'accès à des téléphones et le numéro de messagerie vocale Lire sur le téléphone, et ensuite réinitialiser un code confidentiel d'accès à la messagerie vocale.
- **Répondeur automatique** Le répondeur automatique inclut des fonctionnalités telles que répondre aux appels entrants lorsque vous êtes absent, lire l'un de vos messages d'accueil personnels, enregistrer des messages et envoyer des messages vocaux vers votre **Boîte de réception** sous la forme d'un message électronique.
- **Règles de répondeur automatique** Il s'agit d'une nouvelle fonctionnalité accessible avec un compte Exchange 2010. Elle vous permet de déterminer la façon dont les appels entrants sont gérés. L'application des règles de répondeur automatique aux appels entrants s'apparente à l'application des règles de **Boîte de réception** aux messages électroniques entrants. Par défaut, aucune règle de répondeur automatique n'est configurée. Si un serveur de messagerie unifiée répond à un appel entrant, l'appelant est invité à laisser un message vocal au destinataire. Grâce aux règles de répondeur automatique, un appelant peut :
	- laisser un message vocal ;
	- être transféré vers un autre contact ;
	- être transféré vers la messagerie vocale de l'autre contact ;
	- être transféré vers d'autres numéros de téléphone désignés par vous-même ;
	- utiliser la fonctionnalité « Me trouver » ou vous localiser par l'intermédiaire d'un transfert supervisé.
- **Aperçu de messagerie vocale** Dans Exchange 2010, le rôle de serveur de messagerie unifiée utilise la reconnaissance vocale automatique sur les messages vocaux nouvellement créés. Lorsque vous recevez des messages vocaux dans votre **Boîte de réception**, ces messages contiennent à la fois un enregistrement et du texte ayant été créé à partir de l'enregistrement vocal.
- **Notifications d'appels manqués et de messagerie vocale à l'aide de messages texte SMS** Vous pouvez configurer vos paramètres de messagerie vocale avec votre numéro de téléphone mobile et configurer le transfert d'appel. Vous recevrez dans ce cas des notifications concernant les appels manqués et les nouveaux messages vocaux sur votre téléphone mobile sous la forme de messages texte SMS (Short Messaging Service).
- **Messagerie vocale protégée** La messagerie vocale protégée est une fonctionnalité de messagerie unifiée qui vous permet d'envoyer du courrier privé. Ce courrier est protégé par le service AD RMS (Active Directory Rights Management Services), qui restreint le transfert, la copie ou l'extraction du fichier vocal à partir du message électronique. Cette

fonctionnalité accroît la confidentialité de la messagerie unifiée et vous permet de vous reposer sur celle-ci si vous souhaitez limiter l'audience des messages vocaux.

- **Outlook Voice Access** Deux interfaces utilisateur de messagerie unifiée sont accessibles aux utilisateurs : l'interface utilisateur téléphonique et l'interface utilisateur vocale. Ensemble, ces deux interfaces portent le nom d'Outlook Voice Access. Outlook Voice Access sert à accéder au système de messagerie unifiée à partir d'un téléphone. Lorsque vous appelez le service de messagerie unifiée, vous pouvez accéder à votre boîte aux lettres Exchange à l'aide d'Outlook Voice Access et effectuer les tâches suivantes :
	- accéder à la messagerie vocale ;
	- écouter, transférer ou répondre à des messages électroniques ;
	- écouter des informations de calendrier ;
	- appeler ou accéder à des contacts stockés dans la liste d'adresses globale ou dans un groupe dans vos Contacts ;
	- accepter ou annuler des demandes de réunion ;
	- définir un message vocal afin d'informer les appelants de votre indisponibilité ;
	- définir des préférences de sécurité et des options personnelles.
	- **Adressage de groupe à l'aide d'Outlook Voice Access** Avec un compte Exchange 2007, vous pouvez recourir à l'interface utilisateur téléphonique ou à l'interface utilisateur vocale dans Outlook Voice Access pour envoyer des messages électroniques et des messages vocaux. Vous ne pouvez envoyer qu'un seul message à un seul utilisateur dans vos Contacts personnels, à plusieurs destinataires depuis l'annuaire en ajoutant chacun d'eux individuellement, ou en ajoutant le nom d'une liste de distribution à partir de la liste d'adresses globale. Avec un compte Exchange 2010, vous pouvez également envoyer des messages électroniques et des messages vocaux à des utilisateurs appartenant à un groupe stocké dans vos Contacts personnels. [8]

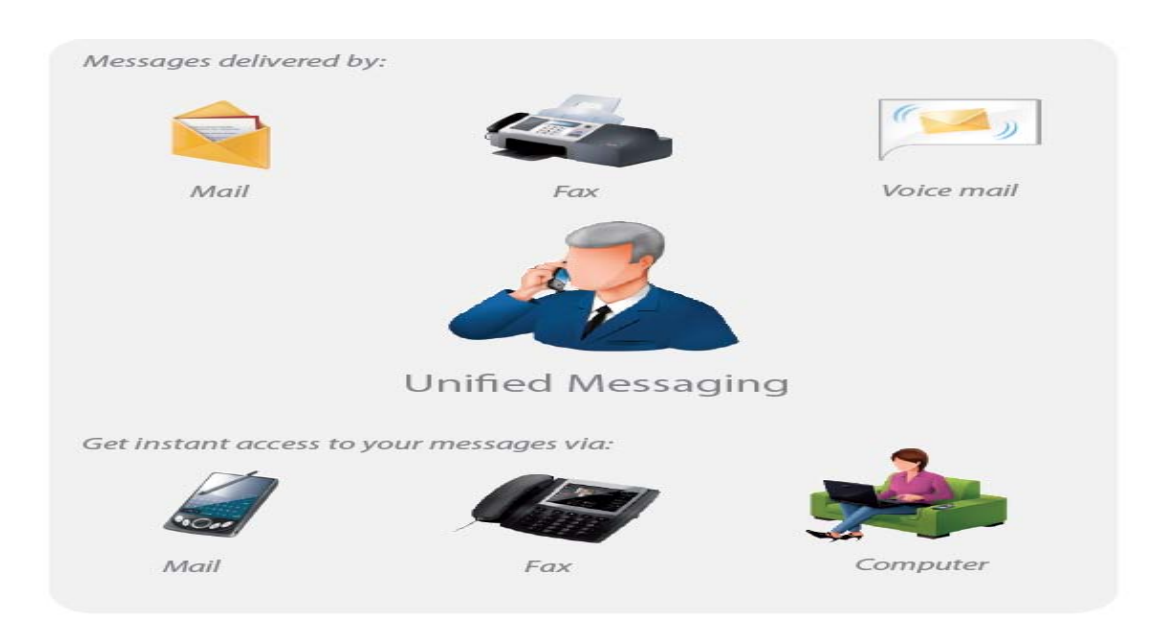

*Figure I.8* : Les diverses outils et services de messagerie unifiée

# **I.6.Communication Unifiée**

## **I.6.1.Introduction aux communications unifiées :**

Le concept des communications unifiées émerge de plus en plus ces dernières années. Il s'agit de pouvoir faire converger la voix, la vidéo et les données en un système d'information sécurisé unique permettant de transmettre une information de n'importe quel type, n'importe où, à n'importe quel moment. L'intégration de toutes les méthodes de communication moderne (téléphones du bureau, télécopies, terminaux mobiles, Internet, messagerie électronique et instantanée) en une seule plateforme simplifie ainsi considérablement le travail en équipe et accélère donc la productivité. Les communications unifiées interviennent à plusieurs niveaux dans l'entreprise et améliorent donc la productivité:

- La disponibilité (qui est disponible, quand faire une réunion, ...)
- La mobilité (accéder n'importe où à ses messages vocaux, e-mails et agendas)
- Le travail collaboratif (vidéoconférence, discussions, ...)
- La maintenance (une seule connexion pour tous les médias)
- A fortiori, la productivité [9]

# **I.6.2.Définition :**

- La communication unifiée désigne l'unification et l'intégration des fonctions de communication audio, vidéo, de conférence, de présence, de messagerie instantanée, de fax, d'e-mail et mobiles, aux processus de travail, rassemblant ainsi les systèmes de communication de nouvelle génération dans une seule structure, et introduisant des fonctions de coopération, une facilité de communication et un environnement de travail favorable dans le monde des affaires .[23]
- La notion de Communications Unifiées consiste à faire converger les standards de communications et les protocoles, de manière à ce que ces canaux disparates se mettent à dialoguer entre eux et deviennent plus faciles à utiliser. Cette approche est susceptible d'améliorer considérablement l'efficacité de l'entreprise personnelle ainsi que le degré de satisfaction de leurs clients.

## **Qu'est-ce que cela signifie ?** (**l'apport de la communication unifiée)**

- Intégration de fonctions (présence, messagerie instantanée, email, messagerie unifiée, téléphonie, conférences web, audio et vidéo …)
- délivrée à travers une interface utilisateur unifiée, et/ou un ensemble de services contextuels accédés et à travers des applications ou des processus.
- Pouvoir joindre facilement une personne et prendre contact avec elle ...
- indépendamment de l'endroit où les personnes sont connectées ...
- et toujours pouvoir utiliser le type de communication le plus approprié à la situation ... [24]

# **I.6.4.Les applications de Communications Unifiées:**

Parmi les applications les plus courantes dans les communications unifiées :

- Audio conférence, Vidéoconférence, la téléprésence, le streaming vidéo ;
- Messagerie instantanée (IM), La messagerie unifiée, le fax IP, calendaire, Annuaires.. ;
- Les services avancés de téléphonie sur le poste de travail : montée de fiche, routage intelligent des appels… ;
- Web-conférence: partage d'applications, de tableau blanc, d'un environnement de travail commun ; [10]

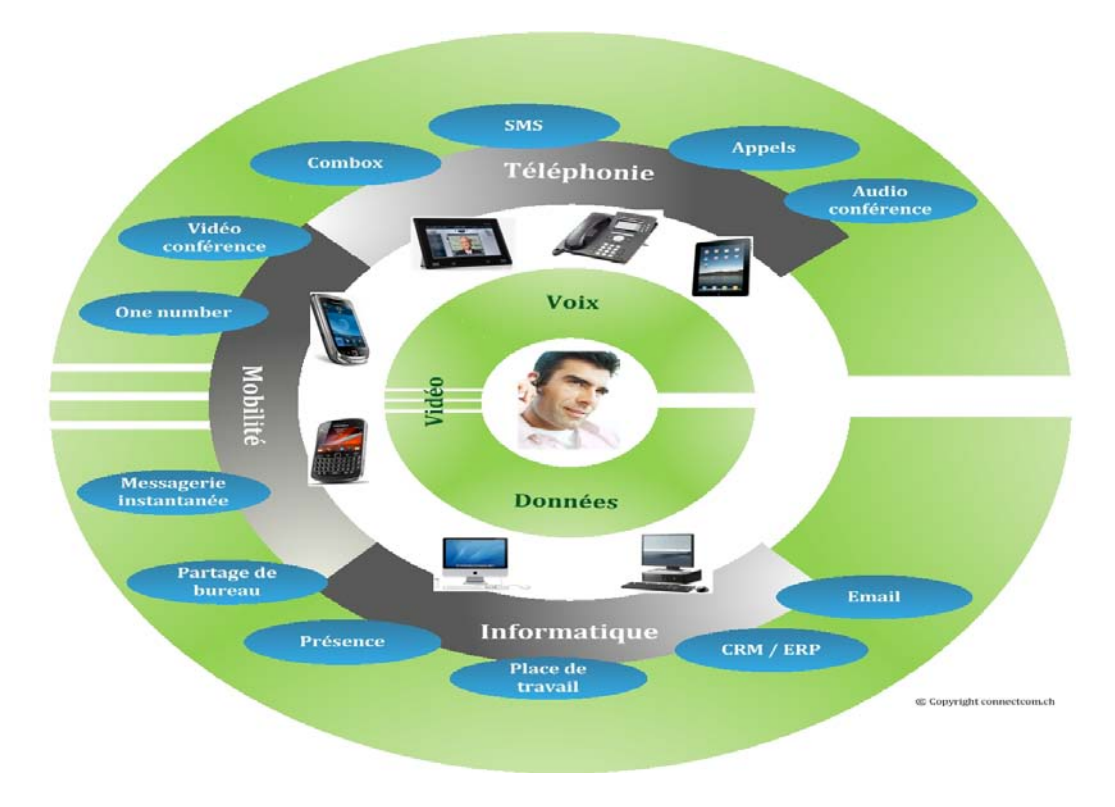

*Figure I.9 :* la gamme de communications unifiées

# **I.6.3**.**Les objectifs des communications unifiées :**

Les communications unifiées sont l'intégration transparente de plusieurs types de communications afin qu'elles fonctionnent toutes ensemble pour optimiser les résultats nets d'une entreprise. Ces résultats comprennent :

- **améliorer la productivité :** Le but est d'améliorer la productivité des collaborateurs de l'entreprise en permettant, et/ou en rendant plus efficace, le contrôle, la gestion, l'intégration et l'utilisation au quotidien de plusieurs formes de communications.

- offrir une interface commune à tous ces outils : Et cela quel que soit le terminal et le contexte de travail (bureau, clientèle, déplacement...). Schématiquement, la communication unifiée offre un ensemble de nouveaux services permettant d'intégrer:
- **Les moyens de communications interpersonnelles en temps réel** : comme la téléphonie fixe et mobile...
- **Les outils de travail collaboratif** : comme la messagerie instantanée, les systèmes de conférences par le web, de partage et de gestion de document ...
- **L'environnement informatique**, notamment les outils de bureautique : comme l'agenda, le traitement de texte ou le logiciel de visionnage de conférence. Unifier les communications dans l'entreprise permet d'intégrer étroitement les différents moyens de communication classiques (comme le téléphone) avec les outils collaboratifs et bureautiques présents dans l'entreprise.
	- **Apparition de nouveaux usages** : La communication unifiée permet d'utiliser Internet pour de nombreux usages nouveaux dans l'entreprise. Elle apporte deux modifications importantes dans le travail quotidien :
- elle informe sur la disponibilité des personnes.
- elle place l'interlocuteur en relation direct avec les personnes : plus besoin de multiple coordonnées, un seul identifiant suffit pour être contacté par le canal de son choix.

Depuis son ordinateur et un portail web, l'utilisateur accède à tous les éléments de communications par une interface unique et peut effectuer les opérations suivantes : gérer ses contacts et son agenda, communiquer par mail, programmer des réunions, vérifier la disponibilité des invités, suivre les réponses aux invitations, animer et participer à une réunion audio ou vidéo, publier et modifier un document en temps réel à plusieurs, consulter ses messages vocaux, les fax reçus, transférer rapidement et de manière sécurisée un document, gérer sa joignabilité derrière un numéro d'appel unique, etc.

Ces nouveaux services ou applications donnent, à l'entreprise, la possibilité de s'ouvrir sur l'extérieur et y intégrer partenaires ou clients si c'est nécessaire. De plus, les applications de communications unifiées peuvent assez facilement être intégrées avec les applicatifs métiers des entreprises comme les ERP ou de gestion de la relation client ou bien d'abonnement à un service ASP (Application Service Provider) ou SaaS (Software as a Service). [25]

# **I.6.5.Les fonctionnalités et les technologies disponibles des communications unifiées:** *1- <sup>U</sup>Téléphonie:*

Depuis le premier appel lancé par l'inventeur du téléphone, Alexander Graham Bell (« Mr. Watson, venez ici, je veux vous voir ! »), les technologies supportant ce mode ont considérablement évolué. Avec l'avènement des UC, Bell pourrait joindre Watson partout et à tout moment. En fait, Watson n'aurait même plus besoin de « venir » pour dialoguer avec Bell. Avec les UC, la téléphonie prend de nouvelles formes. Citons notamment celles-ci :

- **Clients UC :** Clients lourds ou légers, intégrés dans des PC ou dans des téléphones d'aspect plus traditionnel, les clients UC communiquent entre eux directement ou via des PABX IP utilisant une technologie VoIP (Voice over IP).
- **Applications de téléphonie IP :** l'utilisateur peut réaliser et contrôler des communications vocales à partir de son PC. Pourquoi alors ne pas accéder aux informations disponibles sur son ordinateur à partir de son téléphone ? Avec les applications de téléphonie IP, son téléphone de bureau peut être transformé en PDA pour accéder à son courrier électronique, son agenda, ses contacts et ses tâches. La prochaine fois qu'il arrivera en retard au bureau et qu'il devra en urgence retrouver les renseignements dont il a besoin pour la réunion qui suit (comme il se doit, les bonnes informations sont répertoriées dans son agenda électronique ou enfouies dans un e-mail), il pourra se servir d'un appareil « toujours disponible », autrement dit son téléphone, pour retrouver les données qui se manquent sans même attendre que son PC n'ait démarré.
- **Communications intégrées :** Tout en utilisant des applications telles que le courrier électronique, la messagerie instantanée, voire peut-être en accédant à des fichiers se trouvant sur un serveur central, les utilisateurs peuvent confirmer leur présence et leur disponibilité, et si nécessaire initier une communication par email, IM ou simplement par téléphone sans qu'il soit nécessaire de charger de nouvelles applications.
- **Téléphones SIP compatibles avec les Communications Unifiées :** Une variante de clients UC, les téléphones SIP utilisent le fameux protocole (Session Initiation Protocol), qui supporte des modes de communications variés : voix, conférences ou encore messagerie instantanée.
- **Téléphones audio-vidéo :** Les clients UC et les téléphones peuvent supporter non seulement le son, mais aussi des communications vidéo.
- **Téléphones sans fi l dual-mode :** Une nouvelle race de téléphones mobiles est capable de commuter automatiquement entre réseau WiFi/SIP et GSM en fonction de la disponibilité de tel ou tel type d'émetteur. [26]

# - *2- <sup>U</sup>Messagerie:*

# - **Messagerie unifiée** *(Unified Messaging)***:**

Il est désormais possible d'accéder à des types de messages différents à partir d'une seule interface afin d'offrir une expérience unifiée aux utilisateurs. Les messages vocaux, les messages fax et les e-mails sont regroupés dans une seule et même boîte de réception de l'utilisateur, et l'utilisateur peut ainsi accéder à tous les messages où qu'il se trouve. [23]

# - **Messagerie vocale :**

Il permet aux appelants de laisser un message sur la boîte vocale d'un utilisateur lorsque celui-ci est occupé ou absent, de manière à ce que l'utilisateur ne perde aucun appel.

Ce service individuel est la fonction la plus courante et la plus fréquemment utilisée du système.

Les fonctions de messagerie vocale permettant au titulaire d'une boîte vocale d'envoyer des messages à d'autres utilisateurs de boîtes vocales, qu'ils appartiennent au même système ou à des systèmes distants. [26]

## - **Messagerie instantanée:**

La messagerie instantanée est un service de communication écrite en temps réel, indépendant du terminal utilisé (ordinateur, smartphone mobile, tablette etc.). Il offre des communications en temps réel, similaires aux conversations en face-à-face avec des personnes.

La messagerie instantanée est largement utilisée dans le cadre de processus opérationnels évoluant rapidement, où les communications écrites en temps réel sont nécessaires, car elles représentent un moyen de communication rapide et peu coûteux.

Alors qu'il est possible d'évaluer la messagerie instantanée lors d'une discussion en ligne puisqu'elle est basée sur du texte et se passe en temps réel, il est également possible d'établir la différence avec des discussions écrites typiques et des salles de discussion, car elle se déroule entre des utilisateurs figurant sur une liste et continuellement connectés.

Les systèmes de messagerie instantanée standard sont pris en charge par la fonctionnalité de présence. [27]

## - **Messagerie instantanée fédérée :**

A la place des îlots incompatibles que forment des systèmes de messagerie instantanée propriétaires et privés, les UC rendent possible la création d'environnements intégrés, permettant aux personnes de s'atteindre via une messagerie instantanée, et ce quel que soit le service utilisé par chacun. [25]

# *3- <sup>U</sup>La visioconférence :*

La visioconférence est une réunion virtuelle d'au moins deux participants (ou groupe de personne), situer a des endroits différents communiquant en temps réel par des liens audio/vidéo bidirectionnels. Le son, la vidéo et texte peuvent être partage entre ces interlocuteurs**.**

L'avantage de cette technologie est porte sur l'économie en temps, en confit de communication et son intérêt sur les applications comme : travail collaboratif, les réunions de groupe de travail a distance, Education (cas des conférenciers qui peuvent présenter leurs exposés sans se déplacer, formations et soutenance à distance), on parle de la technologie moderne.

Plusieurs protocoles sont utilises en visioconférence :

- En grande partie la famille du protocole H .32X (H323 sur IP le plus utilise et H .320 sur RNIS pour le réseau publique) ;
- SIP davantage utilise pour la téléphonie sur IP ;
- Access Grid sur IP multicast pour des applications en bande passante élevée ;
- Les équipements Emetteurs et Récepteurs (terminaux) pour les appels (audio et vidéo) ;
- Principalement les ordinateurs équipes des softphones (x-lite, Ekiga,....); Les cameras IP, les micros et haut parleurs ...
- Les équipements du contrôle (Multipoint Control Unit ou encore Unité de Contrile en abréger MCU) qui gèrent les appels en utilisant les paramètres d'appels pour mettre en liaison les interlocuteurs lors de la conférence vidéo. [11]

# *4- <sup>U</sup>Synchroniser agendas, contacts, etc.(PIM):*

Quand un utilisateur essaye de gérer des listes de contacts et des agendas multiples dans diverses applications peut devenir si frustrant qu'il finit par abandonner. Dans de nombreux cas, vous n'avez aucun moyen qui vous permette de synchroniser agendas et listes de contacts entre programmes différents. Et même si vous disposez d'outils de synchronisation, ils peuvent être problématiques et difficiles à utiliser.

Vous vous y attendiez. Les UC rendent ce travail ardu plus facile que jamais. D'une manière transparente et élégante, les UC vous donnent l'impression que vous n'avez qu'un seul agenda et une seule liste de contacts auxquels vous accédez via différents procédés. [25]

## *5- <sup>U</sup>Présence et disponibilité :*

La présence est donc un ensemble de paramètres permettant de caractériser l'état de l'utilisateur concerné. Les spécifications « Presence Information Data Format », « A Data Model for Presence » et « Rich Presence Extensions to the Presence Information Data Format » définissent un format de données à cette intention. Les informations de présence vont du simple statut (on-line / offline) à la description la plus fine possible de l'utilisateur : sa disponibilité (busy, away, ...), son activité courante (idle, working, ...), sa localisation (géographique : adresse postale, qualitative : à la maison, ...), et bien d'autres paramètres encore. [12]

#### *Les avantages***:**

- 1. Favorise le développement des applications en cours ;
- 2. Fournit des informations sur le statut, l'emplacement, la disponibilité et les préférences du contact à partir des applications authentiques qui se développent rapidement ;
- 3. Introduit les informations de présence nouvellement validées ;
- 4. Garantit l'affichage de la disponibilité de l'utilisateur et de ses préférences lors de la conversation, et favorise ainsi la communication ;
- 5. Augmente l'efficacité du réseau et facilite la gestion du réseau en réduisant le nombre de messages, entre utilisateurs. [27]
- *6- <sup>U</sup>Mobilité:<sup>U</sup>* La *mobilité* concerne tout ce qui vous permet de couper le cordon ombilical avec votre bureau et de vous joindre là où vous vous trouvez. Les UC offrent de nouveaux horizons à la mobilité :
	- **Téléphones multi-bandes:** on connait déjà les téléphones bi- bandes ou tribandes, le GSM, et ainsi de suite. Mais tout cela, c'est déjà presque du passé. Ce qui s'annonce avec les UC, ce sont des téléphones capables de commuter de manière transparente du réseau Wifi de l'entreprise vers un réseau mobile, et vice versa.
	- **Clients mobiles UC:** L'un des buts des UC est de fournir une expérience à la fois globale et totalement transparente. L'utilisation d'un client mobile vous permet de gérer visuellement vos e-mails et vos messages vocaux, d'accéder à vos données professionnelles, et d'étendre les fonctionnalités PABX de l'entreprise jusqu'à votre terminal mobile afin de traiter transferts, conférences, et ainsi de suite.
	- **Synthèse vocale :** Dans l'univers des Communications Unifiées, il est possible d'envisager la gestion de vos messages vocaux à partir de votre client e-mail. Vous pouvez également demander à écouter vos messages écrits tout en accédant à votre boîte vocale. Dans certains cas, vous pouvez même faire lire le contenu des pièces attachées.
	- **Reconnaissance vocale :** Dans certaines situations, il est inapproprié voire difficile d'utiliser un certain type de dispositif pour gérer vos communications. Dans ce cas, la reconnaissance vocale convient idéalement à une utilisation mobile. Elle est capable de fournir un accès commode, « sans les mains, les yeux fermés », à la plupart des besoins de communication : appels, conférences, e-mails, messagerie vocale, agenda, ou encore liste des tâches.

# *7- <sup>U</sup>De nouvelles méthodes de contact :*

Le grand défaut des communications actuelles n'est pas leur variété, mais plutôt leur indépendance. Chacun a pu en faire l'expérience à de multiples reprises en essayant de trouver un canal de communication adapté avec des collègues ou des amis. Avec les UC, le nombre d'*identités* de chacun se réduit, ce qui facilite d'autant la localisation d'un correspondant.

Aujourd'hui, il y a vraisemblablement une série de numéros différents pour joindre un téléphone fixe ou portable, une messagerie vocale, un pager, et ainsi de suite. Avec les Communications unifiées, tous ces avatars se réduisent considérablement:

- **1. Numéro d'accès unique :** Que l'utilisateur veut dialoguer, laisser un message vocal, demander une notification, ou encore envoyer un fax, il peut le faire via un numéro unique. Le réseau et les terminaux se chargent de gérer les technologies disponibles pour que le message (ou l'appel vocal) arrive à destination.
- **2. Identité unique** : Dans le sens inverse, le destinataire « voit » son correspondant sous la forme d'un numéro « d'appel » unique, et ce quel que soit le mode de communication utilisé. Il peut donc vous reconnaître facilement, indépendamment de la technologie que vous utilisez pour communiquer.

Ce modèle proclame l'avènement d'une nouvelle génération de cartes professionnelles (et même personnelles) dans laquelle il suffira d'inscrire un seul numéro pour joindre au utilisateur. [25]

## **I.6.6.Communications unifiées, retour sur un** *buzzword***:**

Souvent évoquée, rarement définie, « l'unification » des communications peut représenter tout ou partie des aspects suivants en fonction des interlocuteurs :

• Unification des interfaces : interfaces utilisateurs - interface unique et homogène pour l'utilisateur quel que soit le terminal ou le service de communication utilisé - ou interfaces applicatives – accès à des fonctions de communication depuis des applications.

• Unification des annuaires : un annuaire et une gestion des contacts unique vus de l'utilisateur pour tous ses services de communication (annuaire de messagerie, téléphonie fixe et mobile) ; et enrichi par des informations de présence consolidées. La norme LDAP définit un protocole correspondant à ces besoins.

**LDAP** (*Lightweight Directory Access Protocol*) : protocole léger pour accéder à des annuaires. C'est une norme ISO qui est optimisée pour la consultation, à la différence des systèmes de bases de données qui doivent être performants en écriture également.

• Unification des infrastructures sous-jacentes : l'ensemble des flux de communication internes, transitent via le réseau de données de l'entreprise.

• Unification des solutions : une promesse du marché - usages enrichis et simplification technique - avec le choix d'un acteur unique sur la majorité des services. [28]

# **I.6.7.Les principaux protocoles de communication unifiée:**

**1- SIP : Session Initiation Protocol:** SIP est un standard de l'IETF, spécifié pour la première fois en mars 1999 sous la RFC 2543 pour finalement atteindre sa forme définitive en juin 2002 sous la RFC 3261. Il fut créé pour répondre au besoin grandissant des applications internet en matière d'établissement de session ; une session étant considérée comme un échange de données entre une association de participants , par exemple, une conversation téléphonique (audio), une vidéoconférence (vidéo), un échange de messages instantanés (texte) ou tout autre transfert multimédia combinant défièrent types de données.

SIP est un protocole de signalisation qui permet d'établir, modifier et terminer des Sessions multimédia, indépendamment du protocole de transport sous-jacent. [18]

# **Entités SIP :**

SIP définit deux types d'entités: les clients et les serveurs. Plus précisément les entités définies par SIP sont:

- Le serveur proxy (Proxy server) : Il reçoit des requêtes de clients qu'il traite luimême ou qu'il achemine à d'autres serveurs après avoir éventuellement réalisé certaines modifications sur ces requêtes.
- Le serveur de redirection (Redirect server) : Il s'agit d'un serveur qui accepte des requêtes SIP, traduit l'adresse SIP de destination en une ou plusieurs adresses réseau et les retourne au client. Contrairement au Proxy server, le Redirect server n'achemine pas de requêtes SIP. Dans le cas d'un renvoi d'appel, le Proxy server a

la capacité de traduire le numéro de l'appelé dans le message SIP reçu, en un numéro de renvoi d'appel et d'acheminer l'appel à cette nouvelle destination, et ce, de façon transparente pour le client origine ; pour le même service, le Redirect server retourne le nouveau numéro (numéro de renvoi) au client origine qui se charge d'établir un appel vers cette nouvelle destination.

- L'agent utilisateur (UA, User Agent) : Il s'agit d'une application sur un équipement de l'usager qui émet et reçoit des requêtes SIP. Il se matérialise par un logiciel installé sur un PC, sur un téléphone IP ou sur une station mobile UMTS (UE, User Equipment).
- L'enregistreur (Registrar) ; Il s'agit d'un serveur qui accepte les requêtes SIP REGISTER. SIP dispose de la fonction d'enregistrement d'utilisateurs. L'utilisateur indique par un message REGISTER émis au Registrar, l'adresse où il est joignable (e.g, adresse IP).Le Registrar met alors à jour une base de donnée de localisation. L'enregistreur est une fonction associée à un Proxy server ou à un Redirect server. Un utilisateur peut s'enregistrer sur différents UAs SIP ; dans ce cas, l'appel lui sera délivré sur l'ensemble de ces UAs. [29]

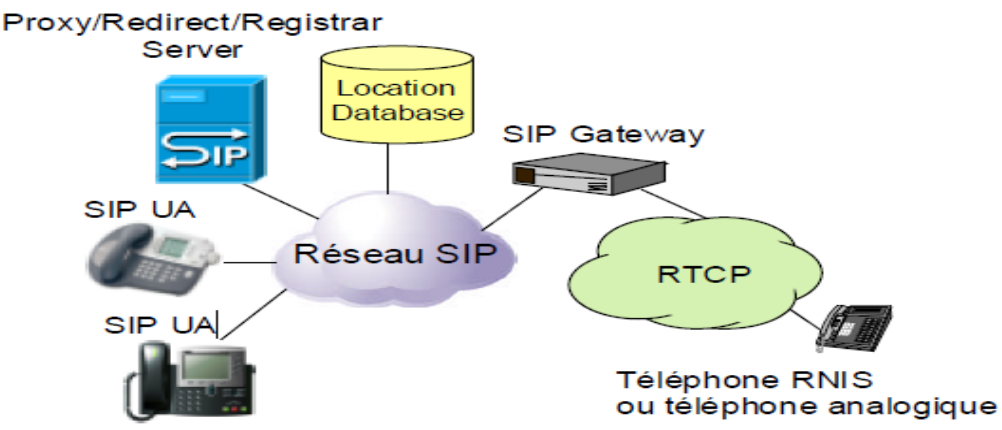

*Figure I.10 : Entités d'un protocole SIP* 

## **2- Le protocole XMPP** *(Extensible Messaging and Presence Protocol)* **:**

XMPP signifie e**X**tensible **M**essaging and **P**resence **P**rotocol, Protocole extensible de présence et de messagerie. Il s'agit d'un standard ouvert de l'IETF, Internet Engineering Task Force, organisation qui s'occupe de la normalisation des protocoles de l'internet. XMPP est basé sur XML et issu du projet Open Source Jabber. Il s'agit d'un protocole constitué de deux parties bien distinctes. La première est un protocole de base qui regroupe les concepts fondamentaux pour faire fonctionner une infrastructure Jabber ceux-ci sont définis dans différentes RFC (RFC 3920, 3921, 3922, 3923). La deuxième, ce sont les XEPs, XMPP Extension Protocol, permettent d'ajouter des fonctionnalités au protocole Jabber. Les XEPs sont continuellement créées, révisées ou améliorées. Plusieurs applications utilisent XMPP, notamment : Google Talk, Gizmo5, Sun Java Instant Messaging Server...

## **1.Un protocole Ouvert et standardisé :**

- Publié par l'IETF dans les RFC 3920 et3921 (entre autres) en Octobre 2004.
- La XSF (XMPP Standards Foundation) publie des extensions officielles au protocole.

## **2.Un protocole sécurisé: Confidentialité des discussions**

- Authentification sécurisé par SASL.
- Connexions sécurisé par TLS entre les clients et le serveur et entre les serveurs.
- Chiffrage de bout en bout avec GPG ou E2E.

# **3.Architecture :**

- Une architecture décentralisée
- Une multitude de serveurs (Google Talk, jabber.org, Jabber@Apinc, codingteam.net,. . . )
- On peut parler à des utilisateurs se trouvant sur d'autres serveurs que le notre.
- Adresse Jabber de la forme utilisateur@serveur

## **4.Le fonctionnement :**

Le standard SASL: ajoute un dialogue entre le client et le serveur pour choisir la méthode d'authentification à utiliser, ce qui autorise plus de souplesse qu'avec une simple authentification par un certificat TLS/SSL.

Avec le chiffrement TLS: des connexions, vous obtenez également la possibilité d'identifier les machines se connectant (via leur certificat) et donc d'accepter de relayer le trafic de certaines d'entre-elles. C'est particulièrement utile dans le cadre de serveurs de messagerie en IP dynamiques. [30]

# **3- SIMPLE: SIP for Instant Messaging and Presence leveraging Extensions:**

Les extensions associées à SIP traitant de la messagerie instantanée et de la présence, regroupées sous le sigle SIMPLE (SIP for Instant Messaging and Presence Leveraging Extensions), sont naturellement venues s'ajouter au projet afin de compléter l'étendue des capacités multimédia disponibles.

L'IETF a produit de nombreuses spécifications au sujet de la présence et de la messagerie instantanée, avec pour origine la RFC 2778 : A Model for Presence and Instant Messaging. Cette spécification générale définit un modèle et une terminologie pour décrire les systèmes fournissant présence et messagerie instantanée afin de fournir une base pour les futures recherches sur ce sujet mais aussi pour favoriser l'interopérabilité de ces systèmes, jusque là généralement incompatibles entre eux.

La plupart se basant sur le protocole SIP elles furent donc rassemblées sous le sigle SIMPLE (SIP for Instant Messaging and Presence Leveraging Extensions. [11]

# **I.7.Conclusion :**

Dans ce premier chapitre, nous avons exposé l'évolution des besoins de communications unifiées au sein des entreprises modernes d'aujourd'hui. C'est d'ailleurs aussi important pour l'entreprise que pour les particuliers de centraliser les différents modes de communication disponibles aujourd'hui. Nous avons également éclairci plusieurs points importants pour mieux comprendre la suite de notre travail.

Dans le prochain chapitre, nous nous intéressons plus particulièrement aux solutions les plus utilisées par les utilisateurs pour justement mieux comprendre les enjeux et choisir les solutions optimales pour nos besoin en Algérie actuellement.

*Chapitre*

*II*

**Communications Unifiées – Etudes comparative des solutions**

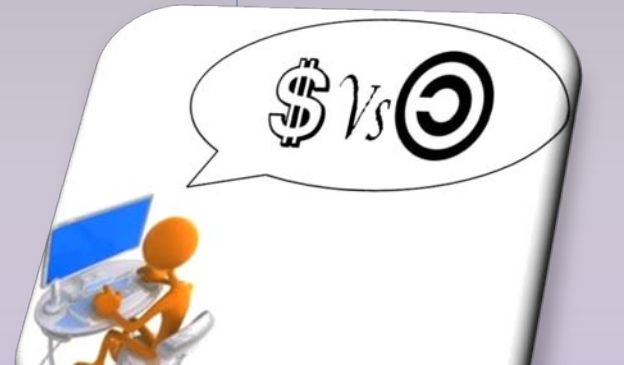

## **II.1.Introduction :**

Comme vous pouvez vous en douter, il existe une grande concurrence dans le marché des logiciels dans ce domaine sensible et intéressant relatif à la messagerie et à la communication unifiée. Cette diversité est visible dans les solutions commerciales (propriétaires), mais également dans les solutions Open Source.

Dans le présent chapitre, on va d'abord présenter la différence entre les solutions propriétaires et open source. Ensuite on va exposer les solutions les plus importants dans le domaine des communications unifiées.

## **II.1.1.Les logiciels Open source ou Logiciels libres :**

L'expression **Open source** ou **Logiciel libre** fait référence à un programme informatique dont le code source est "ouvert", c'est-à-dire accessible et de libre redistribution. Les logiciels libres constituent une excellente alternative aux logiciels qualifiés de "propriétaires".

L'open source offre un haut niveau de qualité possible grâce aux méthodes de développement employées (réutilisation du code source existant, développement collaboratif, etc.) et la possibilité de localiser et résoudre rapidement d'éventuels problèmes. [13]

#### **Avantages de l'open source**

- coûts d'acquisition et de possession réduits
- non-dépendance, ou moindre dépendance, par rapport à un éditeur ou un format
- ouverture: respect des standards et possibilités majeures vers l'ajout d'extensions
- sécurité accrue: possibilité d'auditer ce que le programme fait vraiment, alors que cela est impossible avec un logiciel propriétaire
- qualité supérieure: un logiciel libre bénéficie, grâce à sa communauté, d'une main d'œuvre (en ingénierie logicielle) généralement inaccessible aux petites entreprises
- pérennité: une solution open source appartient à une communauté, pas à une entreprise privée qui risque de disparaître. [13]

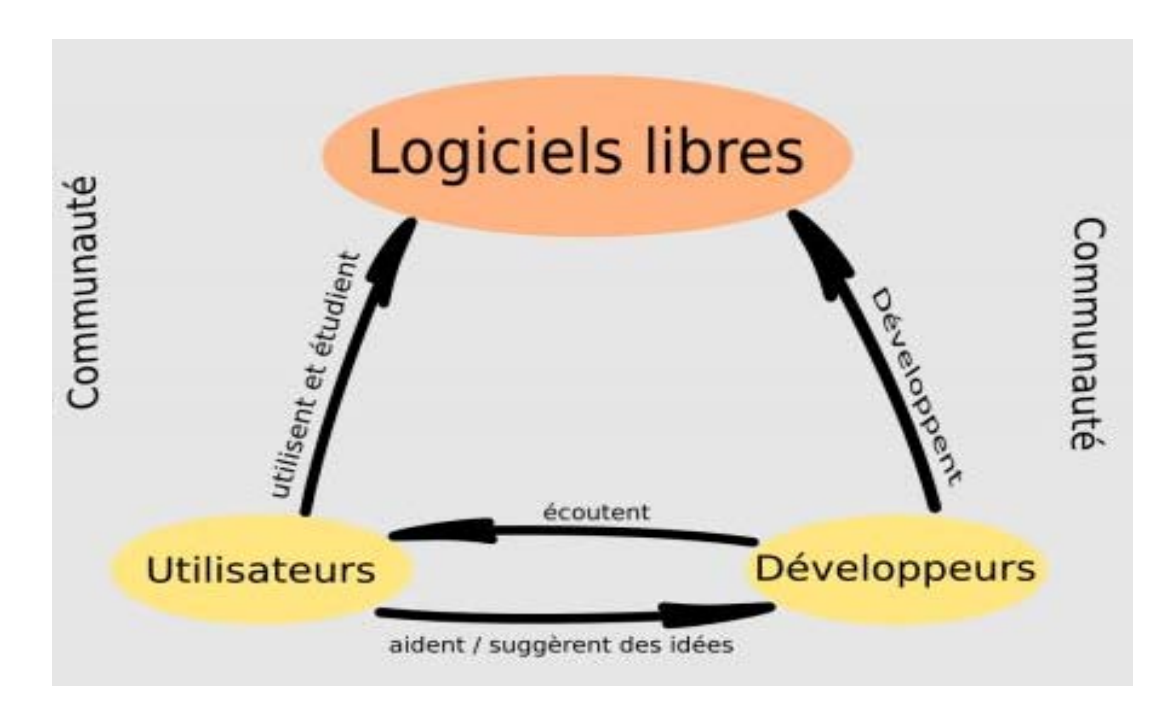

*Figure II.1 :* Les logiciels Open source ou libre

# **II.1.2.Les logiciels propriétaires :**

Un logiciel propriétaire est vendu sous forme de code exécutable accompagné d'une licence qui régit précisément les conditions d'utilisation de celui-ci. Les caractéristiques du logiciel propriétaire sont:

- la confidentialité du code source,
- l'achat d'une licence conditionne l'utilisation du logiciel,
- l'interdiction formelle de copier et de modifier un logiciel propriétaire,
- le non cessibilité de la propriété du logiciel,
- la production de fichiers sous des formats généralement propriétaires. [14]

# **Avantages du logiciel propriétaire**

Des particularités des logiciels propriétaires découlent certains avantages:

- **l'intégration étroite** des produits d'un même éditeur,
- **l'homogénéité des produits:** uniformisation et cohérence de la navigation,
- **la maturité** des outils de gestion,
- **l'existence d'une feuille de route technologique** à long terme,
- la large diffusion auprès de toutes les catégories d'acteurs,
- **des réponses aux applications spécifiques** ou de niche,
- **l'ergonomie** placée au premier plan,
- **un vaste réservoir d'expériences** au sein des informaticiens et des utilisateurs. [14]

# **Inconvénients du logiciel propriétaire**

Les logiciels propriétaires présentent peu d'inconvénients mais ils sont de poids:

- le coût d'achat des licences est important,
- les termes des licences sont contraignants,
- le risque d'abandon d'un produit ou la fin du support de certaines versions,
- les logiciels propriétaires sont la cible privilégiée des virus. [14]

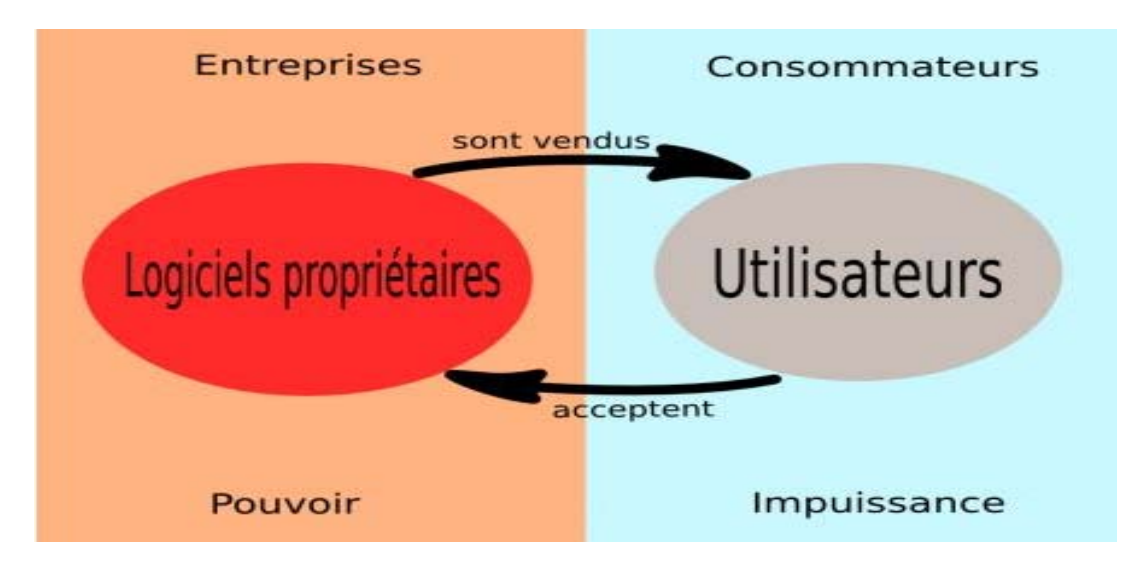

*Figure II.2 :* Les logiciels propriétaires

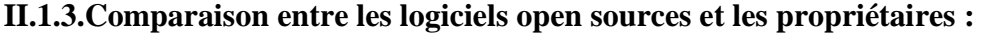

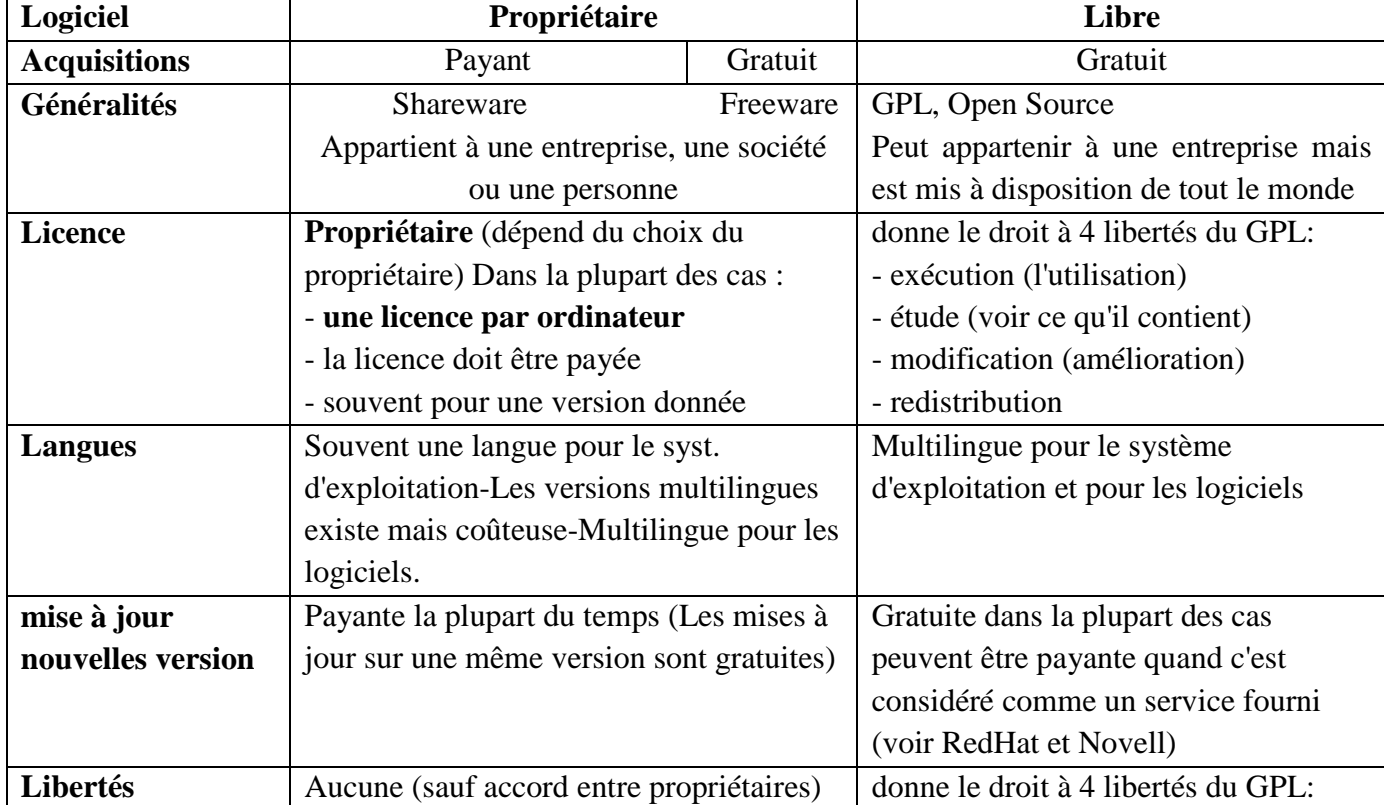

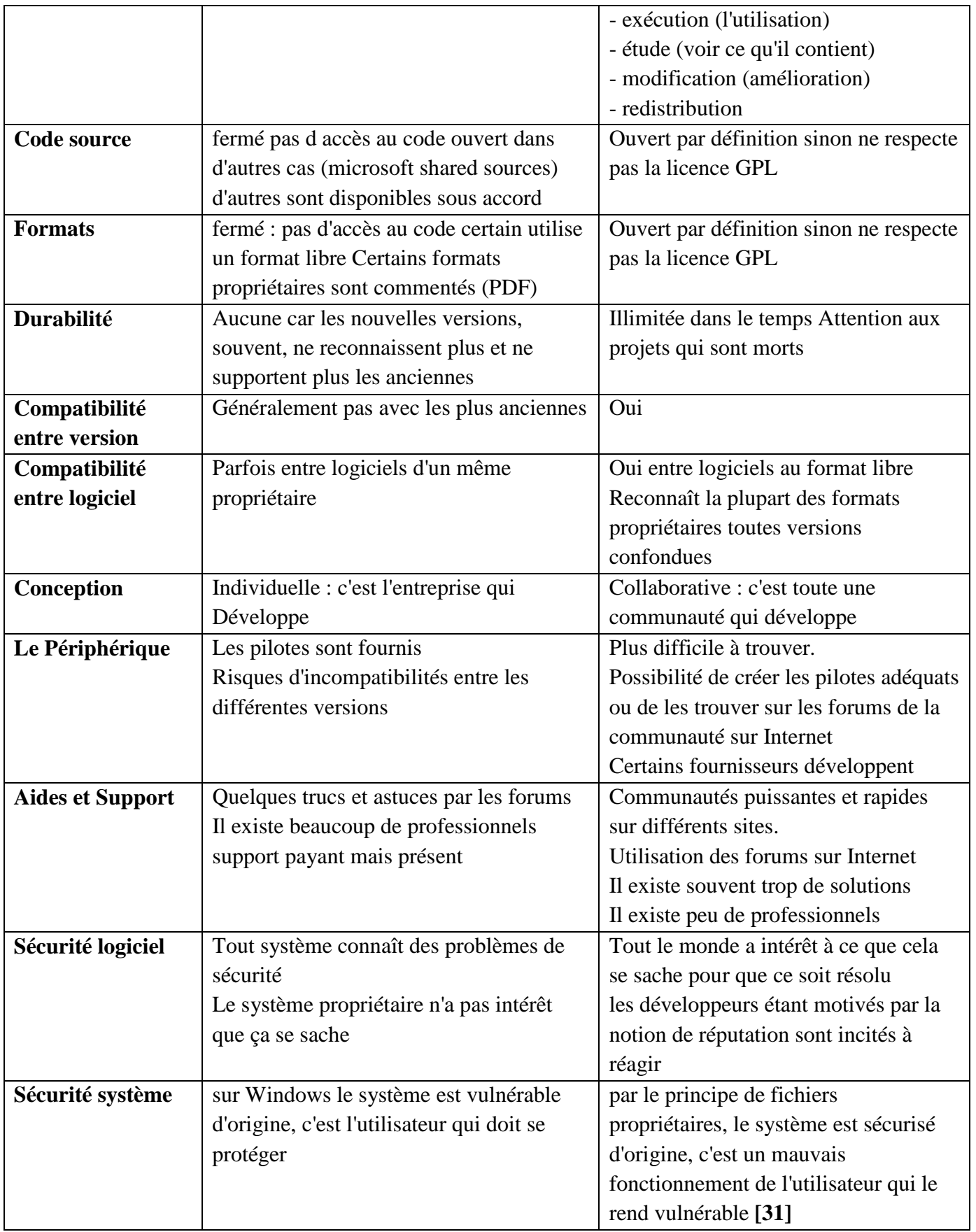

## **II.2.Les solutions propriétaires :**

#### **II.2.1.Solutions de communications unifiées CISCO :**

#### **Des communications efficaces pour une entreprise plus performante :**

L'entreprise moderne doit savoir gérer des environnements de plus en plus complexes où coexistent les méthodes de communications les plus variées. Employés, partenaires et clients de l'entreprise communiquent les uns avec les autres à travers une multitude d'équipements : téléphones, messagerie vocale, unifiée, instantanée, courrier électronique, fax, clients mobiles, outils de conférence audio, vidéoconférence, etc… Trop souvent, pourtant, ces outils ne sont pas utilisés aussi efficacement qu'ils pourraient l'être. Cette avalanche d'informations et le mauvais acheminement des communications retardent la prise de décision, ralentissent les processus et réduisent la productivité.

Les solutions de communications IP ont prouvé leur capacité à aider l'entreprise dans la résolution de ce type de problèmes, leur permettant de rationaliser ses processus métiers et de diminuer ses coûts. Depuis des années, des organisations de toutes tailles ont progressivement compris tous les bénéfices qu'elles pouvaient tirer d'une infrastructure IP commune capable d'acheminer les communications voix, données et vidéo.

Aujourd'hui, grâce au système de « Communications Unifiées de Cisco® », ces bénéfices sont plus importants que jamais. Loin de se contenter de connecter des terminaux ou des équipements, le système de communications unifiées Cisco offre la structure et l'intelligence qui aident les organisations à intégrer plus étroitement leurs communications dans leurs processus métiers et à s'assurer que l'information atteint rapidement son destinataire sur le média le plus adapté.

Par exemple, une même interface intégrée et facile à utiliser met la collaboration en temps réel à la portée de l'entreprise à travers des applications évoluées comme les conférences voix, Web et vidéo, les téléphones logiciels mobiles IP, la messagerie vocale ou unifiée et bien plus encore. Cette solution permet de gagner du temps et réduit les coûts tout en améliorant la productivité et la compétitivité. Une enquête réalisée en 2005 par le cabinet Sage Research a montré que 86 % des sociétés qui utilisent les communications unifiées connaissent une amélioration de leur productivité.

La gamme de Communications Unifiées Cisco fait partie intégrante de la solution Cisco Business Communications – une solution globale destinée aux organisations de toutes tailles et qui regroupe l'infrastructure réseau, les applications de communication, la sécurité, les outils d'administration, la connectivité sans fil et une démarche de services tout au long du cycle de vie ainsi que des options souples de déploiement et de gestion, des solutions de financement et des applications de communications tierces fournies par ses partenaires. [32]

## **LE SYSTEME DE COMMUNICATIONS UNIFIEES CISCO**

L'offre de Cisco repose sur une approche système, qui associe harmonieusement une plateforme de communication temps réel ouverte et évolutive, à un ensemble d'applications de communications.

Cisco Systems® est ainsi en mesure de répondre globalement aux besoins individuels des petites et moyennes entreprises comme à ceux des multinationales et leur permet de mettre en œuvre, de l'infrastructure jusqu'au poste de travail, la solution de communication appropriée, au rythme qui leur convient avec des options de migration souples et transparentes.

## - **Téléphonie IP**

Cisco Unified CallManager, composante de traitement d'appels du système de Communications Unifiées Cisco, offre une solution évolutive de traitement haute disponibilité des appels téléphonie et vidéo. Grâce à la souplesse de ses options de déploiement, Cisco Unified CallManager peut s'adapter à toutes les exigences : campus, sites distribués, solution de télétravail, besoin de mobilité au sein et hors de l'entreprise, etc… Avec la possibilité de mise en grappe de multiples serveurs Cisco Unified CallManager, gérables comme une entité unique, la capacité du système peut ainsi évoluer pour servir les plus grands déploiements, avec redondance intégrée pour une disponibilité maximale du service. Cisco Unified CallManager intègre un nombre important de fonctionnalités innovantes et robustes comme l'intégration des annuaires, ou encore outils d'analyse et de tableau de bord qui détaillent les données d'appels, une console opératrice et les fonctions de conférence téléphonique.

Cisco propose également Cisco Unified CallManager Express, système intégré de traitement des appels disponible sur les routeurs d'accès multiservices Cisco, qui offre aux petites entreprises et aux sites d'agences des solutions d'acheminement et de mise en file d'attente des appels, de conférence à la demande, de radio-messagerie, d'intercom et bien plus encore.

Cisco propose une vaste gamme de téléphones IP qui correspondent aux besoins divers dans l'entreprise : modèles de base, évolués, spécifiques pour l'accueil téléphonique, poste de direction. Citons par exemple le téléphone IP sans fil Cisco Unified 7920, le visiophone IP Cisco Unified 7985G, ou encore le téléphone logiciel Cisco IP Communicator.

De plus, Cisco Unified Call Manager et Cisoc Unified CallManager Express intégrant nativement le support du protocole standard SIP (Session Initiated Protocol), le système de Communications Unifiées Cisco peut également fonctionner avec des téléphones tierce-partie conformes à ce standard. [32]

## Les clients logiciels de Communications Unifiées

Différentes options de client logiciel de communication sur le poste de travail sont disponibles, la première option possible est l'installation sur le poste de travail du téléphone logiciel Cisco : Cisco IP Communicator qui, en association avec Cisco Unified CallManager ou Cisco Unified CallManager Express, apporte les fonctions de téléphonie d'entreprise évoluées sur l'ordinateur personnel. Dès que l'utilisateur dispose d'une connexion au réseau d'entreprise, cette application s'offre des communications vocales de haute qualité avec les mêmes fonctionnalités que celles disponibles sur son poste fixe à son bureau, comme par exemple le transfert et le renvoi automatique d'appels ou la mise

en conférence. Ses collaborateurs restent productifs partout où ils se trouvent – au bureau, à la maison ou en déplacement.

Cisco Unified Call Manager sachant traiter nativement la signalisation vidéo, Cisco IP Communicator peut être associé au kit de communication vidéo Cisco Unified Video Advantage, qui inclut un logiciel et une camera à connecter sur le port USB du poste de travail. L'utilisateur peut ainsi communiquer en vidéotéléphonie, en utilisant son interface téléphonique logicielle, l'image vidéo de son interlocuteur s'affichant sur l'écran de son PC. Une solution très facile à installer et économique, qui permet aux ses utilisateurs de déployer une solution de communication visuelle interactive, économique et évolutive.

Enfin, Cisco Unified Personal Communicator est un portail de communications sur le poste de travail qui, outre la téléphonie et la vidéotéléphonie précédemment évoquées, regroupe les applications et services de communication essentiels à une communication efficace. A partir d'une interface conviviale, cette solution offre à l'utilisateur un accès rapide à de puissants outils de communication qui s'appuient sur l'information – voix, vidéo, collaboration web, gestion des appels, annuaires et informations de présence – afin de l'aider à communiquer plus efficacement et à accroître sa productivité.

Elle simplifie l'expérience de communication et permet aux collaborateurs de travailler plus efficacement, plus rapidement et en toute sécurité. [32]

## - **Présence et messagerie instantanée pour l'entreprise**

Cisco Unified Presence Server apporte un niveau supplémentaire de service, et notamment pour Cisco Unified Personal Communicator. Disposant d'informations dynamiques de présence, l'utilisateur peut vérifier, en temps réel, la disponibilité de ses collègues pour réduire par exemple le «cache-cache téléphonique» et joindre de la façon la plus appropriée ses collaborateurs, améliorant ainsi la productivité de tous. Cisco Unified Presence Server fournit également un service de présence normalisé compatible avec les téléphones IP unifiés Cisco connectés à Cisco Unified CallManager. Le support de normes ouvertes permet l'intégration avec d'autres systèmes comme les solutions IBM/Lotus par l'intermédiaire du protocole SIP/SIMPLE. Cisco Unified CallManager et Cisco Unified Presence Server s'interfacent également avec Microsoft Live Communications Server 2005 et les clients Microsoft Office Communicator connectés au Live Communications Server. En bref, Cisco Unified Presence Server permet à l'utilisateur de contacter ses collègues rapidement et à tout moment à l'aide du média de communications le plus adapté. [32]

## - **Voix et messagerie unifiée**

Puissante solution de messagerie vocale ou unifiée, Cisco Unity permet par exemple à ses utilisateurs d'écouter leurs courriers électroniques par téléphone, de vérifier leurs messages vocaux à partir d'Internet et d'envoyer, de recevoir et de transférer des fax partout où ils se trouvent. Chacun des collaborateurs de l'utilisateur interagit avec le système de la manière la plus confortable et la plus pratique pour lui. La solution Cisco Unity offre des options de messagerie vocale, de messagerie intégrée et de messagerie unifiée hautement évolutives afin de répondre aux exigences des grandes entreprises. Cisco Unity Connection est spécifiquement adapté aux besoins des organisations jusqu'à 1500 utilisateurs, en mettant à leur disposition la messagerie vocale, la messagerie intégrée et des fonctionnalités évoluées comme la numérotation vocale, la consultation vocale des messages ou des règles de redirection d'appels. Enfin, sur un routeur multiservices Cisco, Cisco Unity Express propose une solution économique de messagerie vocale jusqu'à 250 utilisateurs, ainsi que des fonctions de standard automatique. [32]

# - **Conférences multimédias**

Cisco Unified MeetingPlace intègre les fonctionnalités de conférence audio, vidéo et collaboration Web, il n'a jamais été aussi simple d'organiser et de mener les réunions productives qui, malgré la distance qui sépare les interlocuteurs, contribuent à faire avancer plus vite les projets, à renforcer l'assistance commerciale et à accélérer les décisions. Les options de Cisco Unified MeetingPlace permettent l'intégration avec les calendriers de Microsoft Outlook et d'IBM Lotus Notes pour que les utilisateurs puissent planifier, être notifiés et participer à des sessions de travail collaboratif multimédia aussi facilement qu'à n'importe quel autre type de réunion. Pour les entreprises de taille moyenne, Cisco Unified MeetingPlace Express est une solution de conférence audio et collaboration Web aux fonctionnalités riches et facile à déployer.

Cisco Unified MeetingPlace et Cisco Unified MeetingPlace Express proposent également une interface utilisateur sur les téléphones IP Cisco et intègrent un outil intuitif et complet de gestion de la réunion, incluant en particulier une information de présence relative à chaque participant. [32]

## - **Solutions de mobilité**

Cisco propose un vaste éventail de solutions pour les collaborateurs mobiles, dans des environnements très variés. Les collaborateurs de l'utilisateur qui sont fréquemment en déplacement comprendront vite tous les avantages de Cisco Unified MobilityManager qui, avec le service Cisco Mobile Connect, leur permet de donner un unique numéro de téléphone à leurs clients, leurs collègues et leurs partenaires et de faire acheminer leurs appels vers le terminal – téléphone au bureau, à domicile ou mobile – le plus pratique pour eux. Le service Cisco Mobile Connect aide même l'utilisateur à transférer en toute transparence un appel de son téléphone mobile vers son téléphone professionnel (et inversement) dès qu'il entre dans son bureau – sans avoir besoin d'interrompre la communication. En déplacement, le travailleur mobile peut accéder aux fonctionnalités de communication IP de l'entreprise, notamment utiliser le réseau interne de l'entreprise pour acheminer ses appels, contribuant ainsi à réduire les dépenses de communication.

Pour davantage de mobilité encore, le système de Communications Unifiées Cisco supporte le double mode de connexion intégré à certains téléphones mobiles proposés par la société Nokia. Ces téléphones double-mode supportent à la fois les connexions GSM et Wi-Fi et peuvent être utilisés pour la transmission de la voix et des données, et s'intègrent de façon optimale au système de Communications Unifiées Cisco. [32]

## - **Solution de contact client**

Le système de Communications Unifiées Cisco offre également des fonctions innovantes pour les centres de contact, aidant les utilisateurs à gérer sans difficulté de grands volumes d'interactions clients, qu'il s'agisse d'appels téléphoniques, de courriers électroniques ou de communications Web. La gamme complète des solutions Cisco pour centres de contact – qui comprend les offres de produit Cisco Unified Intelligent Contact Management et Cisco Unified Contact Center – leur apporte un service de très haute qualité et améliore

encore la satisfaction client. Un système de gestion des règles et des objectifs métiers achemine les contacts vers l'agent disponible le plus qualifié.

Les fonctionnalités évoluées d'intégration téléphonie / informatique permettent de transférer sur le bureau de l'agent l'historique des appels et le profil du client. Grâce à la souplesse qu'apportent des produits comme Cisco Unified Mobile Agent, les agents de l'utilisateur peuvent travailler à domicile et même en déplacement.

Grâce aux solutions vocales de libre – service automatisé – notamment Cisco Unified Customer Voice Portal – bon nombre d'appels ne nécessitent pas l'intervention d'un agent. Les solutions de serveur vocal interactif en libre – service Cisco s'appuient sur des moteurs de reconnaissance et de synthèse vocale et répondent de manière personnalisée à des questions de plus en plus complexes pour permettre à l'utilisateur de développer son activité de façon originale et innovante. Ses clients peuvent, par exemple, payer leurs factures, commander des produits et suivre l'état des livraisons – sans les frais associés à l'intervention d'un agent. Grâce aux fonctionnalités vocales XML (Extensible Markup Language) de Cisco Unified Customer Voice Portal, l'appelant peut accéder à des contenus également utilisés dans les interactions Web pour offrir à son clientèle une expérience cohérente quel que soit le media de libre service choisi.

Cisco Unified Customer Interaction Analyzer, outil d'analyse de la conversation entre agent et client, apporte des informations originales et utiles sur chaque interaction client et peut révolutionner la manière dont les centres d'appels servent et fidélisent leurs clients, comme celle dont ils recrutent, forment, conseillent et évaluent les performances de leurs représentants. [32]

#### - **Solutions d'administration**

Cisco propose également un ensemble de solutions d'administration, dont Cisco IP Communication Operations Manager, qui permet à l'entreprise de gérer efficacement les éléments de communications IP Cisco afin d'identifier les problèmes potentiels, de garantir la qualité du service et la satisfaction de leurs utilisateurs et d'assurer la disponibilité optimale des services de communications. [32]

## **II.2.2.Solutions de communications unifiées ALCATEL :**

Alcatel-Lucent a annoncé le lancement d'une nouvelle solution de communication unifiée, baptisée OpenTouch Conversation.

Alcatel-Lucent a présenté une nouvelle solution baptisée OpenTouch Conversation, qui facilite l'utilisation de terminaux personnels comme les smartphones et les tablettes dans un but de communication professionnelle en permettant de passer facilement d'un mode de communication à un autre – messagerie instantanée, partage de données, téléphonie et visiophonie – sans interrompre l'échange en cours.

En transférant la communication d'une plateforme à l'autre, OpenTouch Conversation permet à l'utilisateur de commencer une conversation sur un téléphone de bureau, de la poursuivre en visioconférence sur un PC ou une tablette, puis de la conclure sur son téléphone

portable sans devoir raccrocher, ni recomposer un numéro. Le logiciel doit également permettre d'ajouter facilement des participants supplémentaires à la conversation. Objectif visé: une communication et une collaboration plus efficaces à travers toute l'entreprise.

Parmi les fonctionnalités proposées à l'utilisateur, la possibilité d'afficher sur son écran une liste chronologique de ses communications récentes, en cours et futures, les photos de ses contacts les plus fréquents, ainsi qu'une «représentation» des ou de la communication(s) en cours. L'utilisateur peut également accéder à des informations de présence précises et en temps réel sur les personnes susceptibles de participer aux conversations et connaîtra ainsi immédiatement leur disponibilité.

OpenTouch Conversation est une application logicielle interactive bâtie sur OpenTouch, la plateforme de communication d'Alcatel-Lucent. Conçue pour différents environnements, la première version d'OTC fonctionne sur l'iPad et sur réseaux WiFi et 3G. Le logiciel sera prochainement compatible avec de multiples plateformes telles que Windows, MacOS, Android, iOS, Blackberry et Microsoft. [15]

## **II.2.3.Solutions de communications unifiées IceWarp:**

Le Serveur de message d'IceWarp a été, à l'origine développé sous la marque **Merak et ciblait** initialement les fournisseurs d'accès Internet.

Aujourd'hui, la société a développé sa plate-forme de messagerie et de collaboration en une solution de Communications Unifiée complète à destination des entreprises de toutes les tailles, des TPE aux sociétés multinationales. [33]

## **Les fonctions clés d'icewarp :**

Le Serveur IceWarp version 10 offre une liste très complète de fonctionnalités de communication et de collaboration et s'exécute dans des environnements tant 32 bits que 64 bits sur les systèmes d'exploitation Microsoft Windows et Linux. Une organisation peut démarrer en déployant le serveur principal de messagerie qui utilise les standards de l'industrie (POP, IMAP et SMTP) puis, au fur et à mesure que ses besoins se développent, étendre progressivement sa plate-forme pour inclure d'autres composants, comme le serveur de travail collaboratif (GroupWare), le serveur de messagerie instantanée ou le serveur VoIP/SIP. La plupart des composants peuvent être déployés facilement pour toute l'entreprise, avec un minimum de configuration nécessaire.

Les capacités clés qui caractérisent le Serveur IceWarp sont les suivantes:

**Sécurité:** le Serveur IceWarp est fourni avec un pare-feu incorporé et permet aux utilisateurs de crypter facilement leurs messages en utilisant une large gamme de méthodes de cryptage côté serveur ce qui élimine le besoin de logiciels de cryptage spécifiques côté client de messagerie. Le serveur utilise le cryptage 128 bits SSL/TLS pour tous les services. Les caractéristiques de sécurité supplémentaires comprennent : la protection du mot de passe, la protection contre le déni de service, l'anti-usurpation d'adresse, l'anti-relayage et la prévention d'intrusion.

*La protection Anti-Spam et Anti-virus -* Pour le filtrage des Spams, la plate-forme combine plus de 20 technologies différentes incluant SpamAssassin et le dernier logiciel temps réel de Commtouch : LIVE (l'identification Live et le moteur de vérification) afin de réduire significativement le trafic sur le réseau. La protection antivirus intègre un moteur Avast! De la société Alwil Software pour la détection virale heuristique et la base de signature. Il est aussi possible d'intégrer l'antivirus Kaspersky. [33]

**Le client Web IceWarp :** Le Serveur IceWarp contient un client Web unifié qui est un Web 2.0, construit sur la technologie AJAX, offrant les capacités dynamiques d'un client local tel que le glisser-déplacer, le redimensionnement de fenêtres, des menus contextuels et d'autres encore. Le client Web d'IceWarp a été conçu pour révéler toute la puissance du serveur IceWarp et offrir une interface simple qui permet aux utilisateurs finaux de gérer facilement leur messagerie, leurs calendriers, leurs contacts et leurs tâches. Il possède les fonctionnalités avancées suivantes :

- *Messages* : toutes les fonctionnalités d'une messagerie complète intégrant la gestion des contacts, des identifiants multiples, des certificats personnels et un traitement optimal des pièces jointes.
- *Collaboration :* pour le partage des calendriers, des carnets d'adresses, des notes, des tâches et des documents.
- Archive : pour voir les archives des messages, de la messagerie instantanée et des SMS.
- *Fichiers* : pour le stockage et la gestion des fichiers.
- *Messagerie instantanée* : pour des conversations sécurisées vers AOL, ICQ, MSN, Yahoo! et une dizaine d'autres réseaux de messagerie instantanées.
- *Téléphone :* une application SIP qui peut se connecter à un commutateur IP permettant à l'utilisateur d'émettre des appels de façon similaire à un client Skype.
- *SMS :* pour envoyer des messages SMS à un téléphone mobile.
- *RSS :* pour recevoir les derniers événements de blogs et de sites d'information.
- Administration : procure à l'utilisateur final une interface de gestion de ses propres paramètres de sécurité : contrôle des Spams, gestions des listes noires et blanches et des certificats personnels.
- *SmartAttach :* permet l'utilisation de la fonction propriétaire (IceWarp) SmartAttach qui permet de manipuler aisément des fichiers importants dans un environnement mobile. [33]

La messagerie Instantanée (IM) : le Serveur IceWarp offre un serveur IM sécurisé basé sur la bibliothèque libre libpurple qui fournit l'accès à une dizaine de réseaux publics différents, y compris AIM, ICQ, MSN, QQ, Sametime, XMPP (Jabber) et Yahoo.

Pour un accès rapide, le client IM d'IceWarp est intégré dans l'interface du client Web et les utilisateurs peuvent faire des recherches dans les archives de leurs messages instantanés issus de conversations émises à partir de tous clients : bureau, Web ou dispositif mobile. [33]

**Le "push mail" sans fil***:* le Serveur IceWarp inclut maintenant une License du serveur Microsoft Exchange ActiveSync permettant le push mail et la Gestion des informations Personnelles (PIM) entre des dispositifs mobiles compatibles et le serveur IceWarp.

ActiveSync fournit à l'utilisateur final les informations personnelles et partagées les plus récentes, comme les événements et les contacts. IceWarp améliore encore le protocole ActiveSync par une technologie propriétaire appelée SmartSync qui assure la synchronisation

des dispositifs mobiles avec le serveur de messagerie, particulièrement dans des secteurs où la couverture sans fil est faible.

Pour une plus large intégration du push mail et de la synchronisation PIM, le serveur IceWarp implémente le protocole SyncML et la technologie NotifySync.

Le serveur IceWarp accepte les téléphones mobiles suivants :

· IPhone Apple, BlackBerry RIM, Portables Windows mobile, Portables sur Android, Nokia, Sony, Motorola, LG [33]

Le service SMS: le serveur et la passerelle SMS d'IceWarp permettent aux utilisateurs d'envoyer des messages SMS à l'unité ou en bloc et de permettre à l'émetteur de recevoir des réponses via un modem GSM ou un fournisseur de service SMS comme Clickatell.

Les SMS peuvent être envoyés directement du client Web IceWarp, de n'importe quel client de messagerie IMAP ou d'un client de messagerie instantanée.

La voix sur IP (VoIP): les Organisations peuvent faire communiquer un système PBX avec le serveur IceWarp par l'intermédiaire du protocole SIP ce qui permet aux utilisateurs d'émettre des appels téléphoniques VoIP en utilisant des téléphones logiciels, des téléphones sans fils WiFi, des téléphones Ethernet et des mobiles GSM ayant des capacités WiFi. Les utilisateurs peuvent facilement composer un numéro et lancer un appel en utilisant leur liste de contacts à partir de Microsoft Outlook ou du Client Web IceWarp.

**Gestion des fichiers attachés :** la dernière version du serveur de messagerie IceWarp inclut une méthode innovante pour envoyer des fichiers attachés en utilisant une fonction appelée SmartAttach. Avec SmartAttach, un lien vers le fichier attaché est envoyé au destinataire qui peut le sélectionner pour télécharger le fichier si besoin. Le fichier est stocké dans le dossier de l'expéditeur qui peut contrôler ce fichier puisqu'il peut le supprimer ou le modifier après l'envoi du message. Le destinataire peut ne télécharger les fichiers que quand cela est nécessaire.

**Archivage:** le Serveur IceWarp permet l'archivage automatique des messages électroniques, des messages instantanés et des SMS ce qui aide les organisations à respecter les règles et règlements relatifs à la conservation de l'information. Les administrateurs peuvent manuellement créer des règles pour spécifier les messages à garder et pour combien de temps. L'utilisateur final peut rapidement retrouver de vieux messages dans ses archives personnelles par l'outil de recherche.

**Serveur Web:** le Serveur IceWarp inclut un Serveur Web qui permet aux organisations d'exécuter : intranet, site Web, wiki, forum, CRM et autres applications. Il fournit aussi aux développeurs des outils pour créer ces services Web et pour étendre les fonctionnalités du serveur IceWarp.

**Serveur FTP:** le Serveur IceWarp inclut un Serveur de FTP qui permet aux organisations de transférer de façon sûre des fichiers sur Internet.

**Outils d'administration avancés***:* le Serveur IceWarp offre un outil d'administration avancé et simple d'utilisation qui peut être exécuté via des interfaces graphiques locales ou distantes, protégées par mot de passe et cryptées par SSL. Le serveur IceWarp inclut plusieurs outils permettant de contrôler localement ou à distance le fonctionnement du système et sa performance. Les administrateurs peuvent être avertis de n'importe quel problème potentiel via le message électronique, un SMS ou un message instantané.

En plus de la connexion bureau à distance de Microsoft, le Serveur IceWarp fournit cinq autres méthodes sécurisées pour l'administration du système :

- Console d'administration sur le serveur
- Console d'administration distante du serveur
- Console d'administration Web
- Interface en ligne de commande pour une administration locale ou distante
- Administration de type Web par un téléphone mobile [33]

# **II.3.Les solutions Libres :**

**II.3.1.**Solution de communications unifiées Zimbra Collaboration Server 8.0 :

Lancé 16 octobre 2012, l'une des fonctionnalités les plus importantes dans Zimbra 8 est l'intégration native des communications unifiées. Avec Zimbra 8.0, VMware est devenu partenaire de Cisco et Mitel, tandis que l'architecture open source de Zimbra permet d'intégrer d'autres fonctionnalités de communications unifiées. Cette intégration poussée permet aux utilisateurs de se connecter à leur messagerie et à leur boîte vocale depuis une boîte de réception unifiée, d'utiliser le Click-to-Call, la messagerie vocale, la présence et le chat depuis l'application web de Zimbra. Elle offre une interface utilisateur et des options d'intégration permettant de connecter les utilisateurs à leur cloud et de travailler d'une nouvelle façon à l'ère post-PC.

Zimbra 8.0 intégrant les solutions de communications unifiées inclut :

- Intégration clé en main des solutions de communications unifiées Cisco et Mitel.
- Présence et click to chat depuis le survol de n'importe quelle adresse de la fiche contact incluant Cisco Jabber.
- Click-to-Call sur n'importe quel numéro avec routage vers un appareil ou un soft phone.
- Voicemail visuel avec lecture intégrée, gestion et mise à jour du statut MWi (Message-waiting indicator : indication de la présence d'un nouveau message dans la boîte vocale par un voyant lumineux).
- Journal des appels entrants, sortants et manqués.
- SDK pour étendre ou intégrer des solutions tierces de communications unifiées.
- Intégration de Cisco WebEx pour la programmation de réunions. [16]

## **Les communications unifiées Cisco dans Zimbra 8.0:**

Il offre une expérience utilisateur riche en fonctionnalités accessibles directement quelque soit le périphérique et à tout moment comme :

• Click-to-Call : pour appeler n'importe quel numéro depuis l'interface web; reroutage des appels vers les numéros personnalisés (domicile, bureau ou mobile)

- Messagerie vocale : accès complet à la messagerie vocale depuis le client web, les messages sont synchronisés avec les appareils mobiles
- Messagerie instantanée et gestion des présences et absences : Click-to-chat depuis la fiche contact; lancement de la messagerie instantanée en utilisant les clients du poste de travail
- Historique des appels : visualisation des appels manqués avec possibilité de rappel sur simple clic
- Conférence Web : intégration complète avec Cisco Webex; les utilisateurs peuvent gérer les réunions. Ajout des conférences Web au calendrier.

Administration simplifiée

- Configuration et gestion simplifiée des droits d'accès à travers la console d'administration Zimbra.
- Configuration des préférences utilisateur en trois étapes simples avec authentification intégrée et provisionnement
- Framework standardisé permettant l'intégration de Zimbra dans des installations Cisco existantes [16]

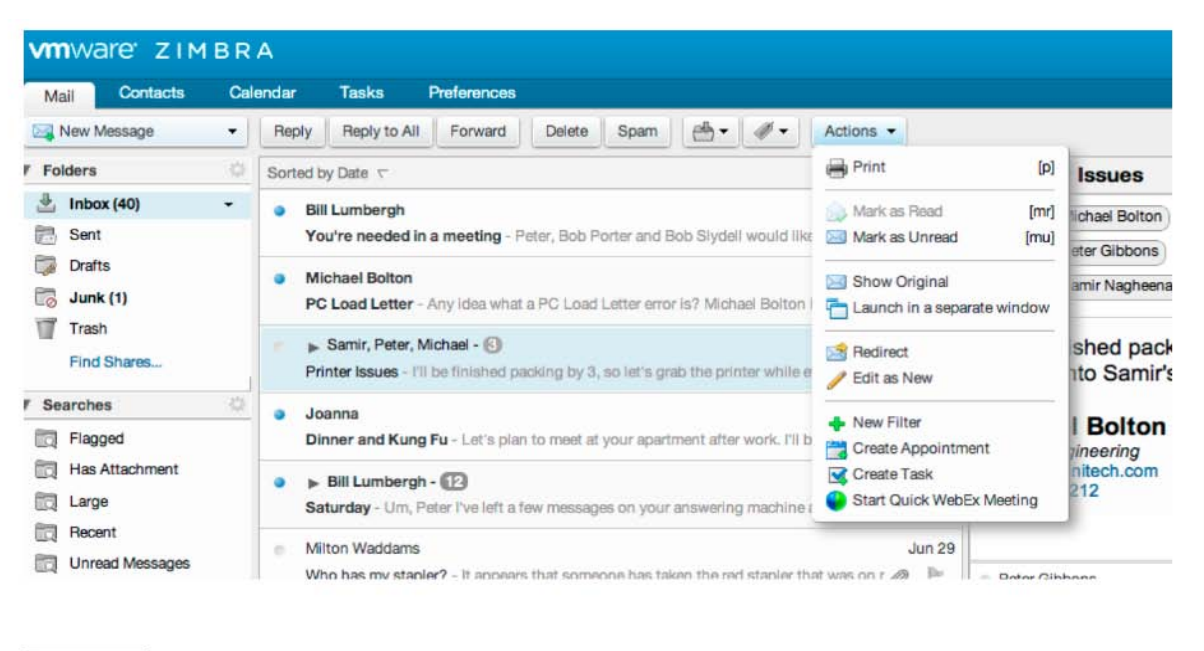

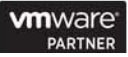

*FigureII.3 :* L'interface Web de Zimbra 8.0

# **II.3.2.Elastix : solution de communication unifiée :**

Elastix est un logiciel Open Source pour établir des communications unifiées. À propos de ce concept, le but d'Elastix est intégré toutes les alternatives de communication disponibles au niveau de l'entreprise dans une solution unique. [17]

## **Communication unifiée avec Elastix** *:*

Le projet Elastix commencé comme une interface rapport d'appel pour Asterisk et a été libéré en Mars 2006. Plus tard cette année le projet a évolué dans une distro basée sur Asterisk. Téléphonie était la manière traditionnelle que les communications plomb du siècle dernier, c'est pourquoi de nombreuses entreprises et utilisateurs concentrer leurs exigences sur leurs besoins pour établir des communications téléphoniques sur leurs organisations et confondre les communications unifiées "distributions" avec un système de commutation téléphonique. Elastix, fournit non seulement la téléphonie, il intègre d'autres alternatives de communication pour rendre votre environnement d'organisation plus productive et plus efficace. [17]

## **Caractéristiques :**

Il existe nouveaux moyens de communication chaque jour et l'ajout des caractéristiques et de fonctions doit être constant. Elastix il est capable de mettre en place un environnement efficace sur votre organisation avec l'ajout de nombreuses fonctionnalités qui permet d'intégrer d'autres endroits de votre entreprise pour centraliser votre entreprise et le prendre globale. Un utilisateur de votre société situé en Amérique du Sud partage les mêmes fonctionnalités d'un autre situé en Asie sans compter qu'avoir une communication directe interne.

Parmi les Caractéristiques de base d'Elastix comprennent:

- **Messagerie vocale.**
- **Fax-to-email.**
- Support pour les logiciels de téléphonie.
- Configuration de l'interface Web.
- Salles de conférence virtuelle.
- L'enregistrement d'appel.
- Least Cost Routing.
- **Extension Roaming.**
- interconnexion PBX.
- **Caller ID.**
- $\blacksquare$  CRM.
- Rapports d'avance. [17]

## **II.3.3.SYSTEO Solutions de communication unifiées :**

Le besoin de communiquer en interne ou avec son environnement extérieur n'a jamais été aussi important pour les entreprises. La diversification des moyens de communication (mail, fax, messagerie instantanée, téléphonie fixe et mobile, SMS, etc.) obligent ces entreprises à organiser, réguler et archiver les différents flux de communication. Ces derniers peuvent être un levier de développement intéressant, comme ils peuvent être l'origine d'un grand désordre et d'une perte d'information.

*Chapitre II* 

SYSTEO propose à ses clients une solution matérielle et logicielle qui peuvent répondre à des fonctionnalités isolées telles que la téléphonie IP ou la messagerie locale, ou bien, tout une solution de communication unifiée et intégrée. [18]

**1. Téléphonie IP:** la téléphonie IP permet une Convergence entre la Téléphonie et l'Informatique (CTI) en apportant de nouvelles fonctionnalités plus qu'intéressantes telles que l'appel en conférence, appel manqué, historique des appels, messagerie vocale, acheminement des appels vers le chemin le moins coûtant, etc.

SYSTEO apporte à ses clients une solution matérielle et logicielle qui leurs permettent de réduire leurs coûts de communication et d'optimiser l'utilisation du téléphone.

- **2. Serveur de messagerie:** le serveur de messagerie permet de réguler et contrôler les flux d'emails entrants et sortants de la société en imposant des règles de routage et d'archivage. Elle permet également aux membres d'une même société de s'envoyer mutuellement des messages sans passer par le réseau Internet. Elle permet enfin à une société d'être autonome dans la gestion de ses emails.
- **3. Serveur Fax:** la fonction principale d'un serveur fax est l'archivage des fax émis et reçus par la société. Il permet aussi d'envoyer des fax à travers n'importe quel PC connecté au réseau local. Connecté à un serveur de messagerie, le serveur fax peut faire des routages des fax vers un ou plusieurs mails et vice versa.
- **4. Messagerie instantanée:** plus besoin d'avoir des logiciels de messagerie instantanée tels que SKYPE ou MSN pour envoyer et recevoir des messages instantanées au sein d'une même société. En effet, si ces logiciels ont démontré leur intérêt pour des communications externes, ils représentent néanmoins un risque de sécurité pour l'entreprise. SYSTEO vous propose ne solution fiable de messagerie instantanée, qui de plus, peut s'intégrer avec d'autres applications. [18]

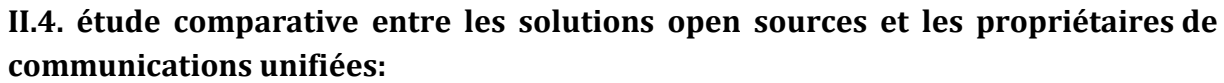

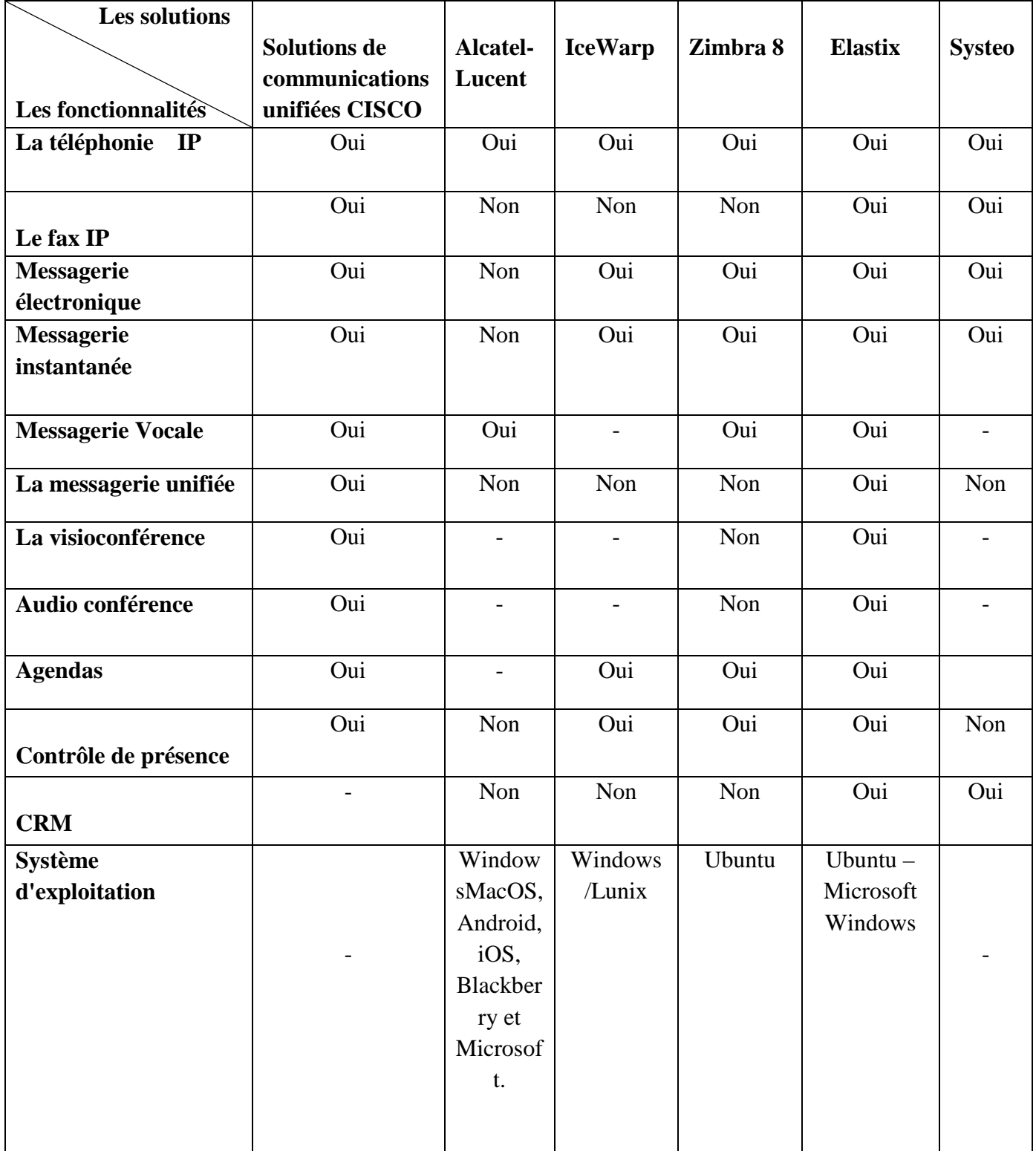

## **II.5.Conclusion :**

Ce deuxième chapitre a été consacré à une comparaison sommaire entre quelques solutions propriétaires et libres dans le domaine des communications unifiées.

Dans le prochain chapitre, nous répondrons à la question : comment peut-on choisir une solution appropriée aux besoins de l'utilisateur ?

*Chapitre*

*III*

# **Communications Unifiées – Détails de la solution choisie**

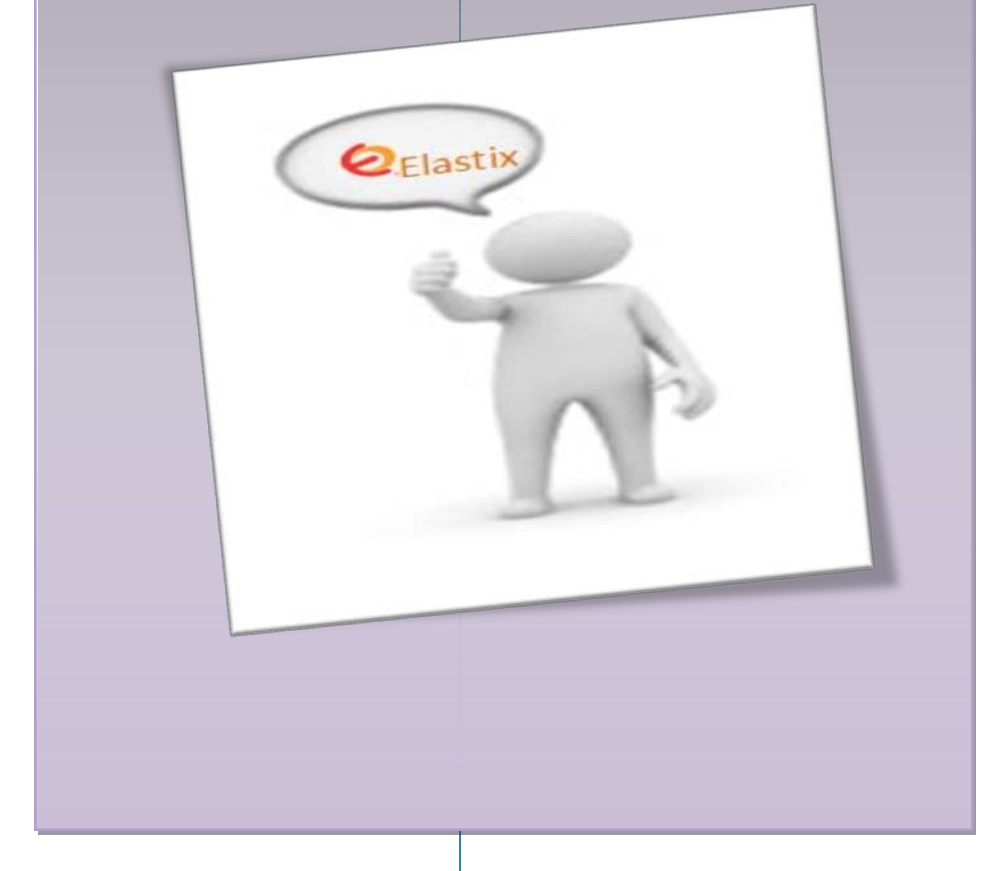

III.1.Introduction :

Dans le monde des affaires actuel, les collaborateurs sont amenés à exercer leurs activités sur plusieurs lieux de travail : à la maison, en salle de réunion, sur un lieu de séminaire...etc. La convergence des systèmes de communications permet aux entreprises de changer leur manière de travailler. De plus, les utilisateurs ont besoin de solutions de communication simples et cohérentes. Ils attendent une homogénéité de service, quelle que soit leur localisation, afin de rester productifs.

Il faut par ailleurs s'assurer que les exigences des collaborateurs mobiles sont compatibles avec une politique d'économie des coûts et une gestion stricte de la sécurité.

Les solutions de Communications Unifiées se basent sur plusieurs services pour répondre aux exigences actuelles.

Dans **ce chapitre, on présentera une étude détaillée de la solution choisie pour ce projet et on va exposer quelques raisons pour justifier notre choix.**

• **Pourquoi parle-t-on d'unification des communications ?**

De l'e-mail à la visioconférence, en passant par la téléphonie sur IP, les moyens de communication se sont multipliés ces 30 dernières années. Pour les utilisateurs, les usages sont complexes, entre les solutions historiques et les nouveaux systèmes.

Côté DSI, les équipes en silos ont des difficultés à gérer des infrastructures convergentes. Poussés par le marché grand public et les fournisseurs de solutions historiques, de nouvelles solutions apparaissent spontanément au sein des entreprises, sans contrôle par la DSI.

Pour pallier cela, les outils de communication classiques évoluent : les terminaux deviennent plus riches et les services s'intègrent mieux. Cela permet de créer de nouveaux services de communications dits unifiés. En faisant converger tous les canaux, ils permettent d'échanger plus simplement : n'importe quel contenu, avec n'importe qui, avec n'importe quel outil, n'importe où et à tout moment. [19]

# • **Comment choisit-on sa solution de communications unifiées ?**

Le marché des communications unifiées est dominé par deux types d'acteurs majeurs.

D'une part, les acteurs historiques de la téléphonie et autres services de communication comme Cisco, Siemens, Avaya ou Alcatel, qui cherchent à enrichir leur offre historique.

*Chapitre III* 

D'autre part les acteurs des services liés au poste de travail comme Microsoft ou IBM, qui entendent profiter de cette opportunité pour pénétrer sur le marché des services de communication, en mettant en place des solutions complètement intégrées au poste de travail.

Le choix d'une première solution de communication unifiée se fait en fonction de l'existant, par adjonction d'une brique « unifiée » à une solution existante. Le plus souvent, cela commencera par une expérimentation sur un périmètre réduit pour faire émerger les premiers besoins.

Une fois ces premiers besoins identifiés, le choix peut ensuite se faire à l'occasion d'un appel d'offre commun pour la brique historique étendu aux fonctionnalités de communications unifiées.

Pour une solution déjà largement utilisée, un appel d'offre dédié, focalisé sur les besoins attendus (la mobilité par exemple) permet de sélectionner une solution adaptée aux usages. [19]

# • **Une fois la solution choisie, comment assurer un déploiement efficace ?**

Le succès du déploiement d'une solution de communications unifiées se mesure à l'adoption par l'utilisateur. Cette adoption sera encouragée par un plan de communication structuré autour de 3 axes.

Dans un premier temps, il faut faire connaitre la solution en informant les utilisateurs par une communication vivante, coordonnée avec les RH, les équipes communications et les différentes équipes du support.

Il faut également identifier les potentiels freins liés à l'introduction de nouvelles fonctionnalités comme l'indicateur de présence, en impliquant au maximum les différentes équipes de l'entreprise dont les représentants du personnel.

Enfin des ambassadeurs choisis spécifiquement pourront promouvoir ces usages et diffuser les outils dans le reste de l'entreprise. Formés spécifiquement, ces ambassadeurs animeront les communautés d'utilisateurs. À cet effet, ils doivent être choisis au sein de population qui interagit intensivement avec le reste de l'entreprise : managers, assistantes, chefs de projets transverse, …

Ainsi, le déploiement se fera de manière virale. Les outils ne doivent pas être imposés, mais se répandre au fur et à mesure dans les usages quotidiens.

Cette phase de conduite de changement est capitale pour s'assurer de l'utilisation future de ces services et le succès du déploiement. [19]
# **III.2. Un bref historique du projet**

Elastix a été créé et maintenu aujourd'hui par la société équatorienne PaloSanto Solutions. Elastix a été publié comme logiciel libre pour la première fois en mars 2006. Initialement, elle n'était pas une distro mais une interface pour afficher les enregistrements des détails de l'appel (CDR) pour Asterisk. C'était vers la fin de décembre 2006, lorsqu'il a été lancé comme une distro, qui contenait de nombreux divers outils d'administration sous la même interface Web, et, de ce point en avant, il a commencé une attention accrue en raison de sa facilité d'utilisation.

Depuis, Elastix n'a pas cessé de croître en popularité, ayant atteint son premier million de téléchargements en 2010. [34]

### **III.3. Récompense :**

En 2007, le projet a été nominé dans 2 catégories pour le SourceForge Communauté Choice Awards (CCA) et a été nommé à nouveau en 2008 et 2009. En février 2011 il a reçu le prix du meilleur produit de l'année 2010 décerné par la société des médias TMC, qui publie également le magazine Internet Telephony. [34]

### **III.4. Les fonctionnalités d'Elastix :**

Il est difficile d'énumérer toutes les fonctionnalités d'Elastix parce que nouvelles sont constamment ajoutés. Cependant, le plus remarquable, basé à Elastix 2.0, sont les suivants : [34]

## **PBX**

- Messagerie vocale via le Web ou par e-mail ;
- L'enregistrement de l'appel ;
- Complet et hautement flexible IVR ;
- Call parking ;
- Appel en attente;
- Support de synthèse vocale ;
- ID de l'appelant ;
- Horaires d'ouverture de planification ;
- Disposition automatique des téléphones via le web ;
- Extensions création du lot ;
- Support de la vidéo via H. 263 et H. 264;
- Détection automatique du matériel de téléphonie ;
- Serveur DHCP intégré ;
- Enregistrements des détails des appels (CDR)
- La facturation avec les rapports d'appels par destination ;
- Rapport d'utilisation du canal par la technologie (SIP, ZAP, iax, Local, H323) ;
- Prise en charge des protocoles SIP, iax, H323, MGCP, iLBC, protocoles, entre autres
- Prend en charge le format ADPCM, G. 711 (loi  $& \mu$ -Law), G. 722, G. 723,1 (passthrough), G. 726, G. 729, GSM, iLBC, des codecs, parmi d'autres ;
- Prend en charge analogique interfaces FXS/FXO;
- Prend en charge interfaces numériques E1/T1/J1 (PRI/BRI/R2) ;
- Prend en charge mainline groupes ;
- Follow-me, anneau, groupes de radiomessagerie, DISA, rappel, les goupilles de sécurité, entre autres.

## **Télécopie**

- Serveur de télécopie qui peut être administrés à partir du Web ;
- Afficheur de télécopie intégrée avec téléchargements en PDF ;
- La mise en œuvre Fax-to-email ;
- L'envoi d'une télécopie via le Web ;
- Contrôle d'accès pour les clients de fax ;
- La capacité d'intégration avec l'instruction winprint Hylafax pour permettre l'impression de télécopie à partir de Windows.

### **E-mail**

- Multi-domaine serveur de messagerie qui peut être administré à partir du Web ;
- SMTP sortant support ;
- Relais de configuration e-mail ;
- Client Email basé sur le Web ;
- Prise en charge de quotas de comptes de messagerie ;
- Fonctionnalité de liste de distribution via Mailman.

### **Messagerie instantanée (IM)**

- Serveur de messagerie instantanée basé sur intégré OpenFire Server ;
- Appels via PBX connecté les utilisateurs d'IM ;
- Complètement une configuration basée sur le Web ;
- Interconnexion simultanée à Yahoo, MSN Messenger, gtalk, ICQ, et d'autres ;
- Connexion de serveur à serveur support pour l'utilisateur partage ;
- Sessions utilisateur rapport ;
- Plug-in Support ;
- Support LDAP.

### **Calendrier**

- Interface de calendrier via le Web ;
- Voix des rappels ;
- Des invitations à un événement envoyé par e-mail ;
- Calendrier exporté à l'iCalendar format.

# **Collaboration**

- Répertoire téléphonique avec capacité click-to-call ;
- Fonctionnalités de CRM intégré via vTigerCRM ;
- Téléconférence Audio support configurable via le Web ;
- Web Conferencing fonctionnalité via addons.

## **Centre d'appels**

- support de l'Agent avec ouverture/fermeture de session ;
- Numérotation prédictive ;
- Formes génériques pour l'entrée des données ;
- Rapports détaillés par agent.

### **Général**

- aide intégré en ligne ;
- Interface Web avec support multi-langages;
- Visualisation du système via Dashboard;
- Date/heure/configuration du fuseau horaire ;
- Configuration des paramètres réseau ;
- Configuration des utilisateurs et des autorisations;
- Configuration de la sauvegarde ;
- Configuration Skins ;
- Centralisée des mises à jour de logiciels ;
- Marche/arrêt à distance du commutateur via le Web ;
- Visualisation du système en temps réel via le panneau de commande.

## **III.5. Licences**

Elastix est un logiciel libre distribué sous une licence GPL version 2 licence. C'est-à-dire qu'il peut être librement utilisé, copié, modifié et étudié en fonction du contenu de cette licence. [34]

## **III.6. Officiel Elastix.org: site du projet**

La ressource principale pour laquelle un utilisateur peut avoir accès pour la recherche d'informations sur Elastix est le site Web officiel du projet trouvé à [http://www.elastix.org](http://www.elastix.org/)

Dans ce site, l'utilisateur peut trouver des outils de support utiles, tels que :

- Forums;
- Wiki ;
- Chat en direct ;
- E-mail listes d'abonnés ;
- Liens de téléchargement. [34]

### **Forums**

L'un des outils les plus importants du site Elastix.org est le forum. Les forums sont très actives et tout ce qui est nécessaire pour y participer est de on inscrire comme utilisateur (qui est gratuit). Il s'agit, sans aucun doute, c'est la meilleure façon de chercher des réponses à des problèmes communs et les développeurs d'Elastix visiter ce forum sur leur recherche d'éventuels bugs. Toutefois, le forum est un lieu public. Par conséquent, avant de participer il faut prendre en considération certaines règles de base de l'étiquette du forum:

- Recherche pour vérifier si le problème a déjà été résolu avant de demander au forum. La plupart des problèmes les plus communs ont été signalés avant. Rappeler que c'est un forum public. Il est possible que l'utilisateur n'obtienne pasune bonne réponse.
- Les forums sont organisés d'une certaine manière. Doit toujours essayer d'ajouter de nouveaux commentaires à la bonne catégorie. Sinon, le forum serait désorganisé et le nouveau commentaire pourrait être ignoré.
- Utiliser un langage correct pour éviter d'offenser quiconque. Si le message contient des propos injurieux, menaçants, ou mal intentionnés, Ce message peut être définitivement éliminé. La civilité est une bonne chose d'avoir si l'utilisateur souhaite d'autres personnes pour collaborer sur son problème.
- Le forum n'est pas un espace publicitaire.
- Ne pas attacher des images ou des fichiers lourds. Si l'utilisateur souhaite télécharger un fichier supérieur à 2 MO, il devra essayer le télécharger sur un autre serveur et copier le lien.
- Utiliser un titre de sujet pertinent et si au cours de la discussion, le sujet changé, ouvrir un autre message à l'adresse de la nouvelle rubrique. Ceci permettra de maintenir le forum lisible. [34]

## **III.7. L'Elastix interface Web**

- Il est enfin temps pour entrer dans l'interface Web d'Elastix. Eh bien, on ne pensait pas vraiment que le lecteur a obtenu tout ce chemin sans jamais entrer dans l'interface d'administration sur le Web (au moins à regarder autour) mais on voulait le dire de cette façon d'exprimer l'importance de ce moment.
- L'interface d'administration Web est la composante qui définit Elastix. Sans cette composante, Elastix ne serait pas ce qu'il est, puisque l'un des buts de ce produit est la facilité d'utilisation. Sauf que c'est une sorte de configuration personnalisée, il est possible d'ici à administrer pratiquement tout.
- L'utilisateur peut utiliser n'importe quel navigateur Internet pour accéder à cette interface. Cependant, puisque l'équipe de développement Elastix utilise principalement Firefox pour ses tests, Il est conseillé d'utiliser ce navigateur.
- Lorsque l'utilisateur a installé son système Elastix il a été demandé une adresse IP pour son système Elastix, il a besoin de cette adresse maintenant. Si il ne se souvient plus de l'adresse ou si il a sélectionné le protocole DHCP (obtenir automatiquement une adresse à partir de son routeur ou un autre serveur DHCP), alors il doit se

connecter en tant qu'utilisateur "root" sur la console avec le mot de passe que il a défini. Une fois qu'il a terminé, le système lui fournira l'adresse IP de son système Elastix.

• Maintenant il doit entrer cette adresse dans son barre d'adresse de son navigateur Internet, et un écran similaire à celui ci-dessous devrait s'afficher.

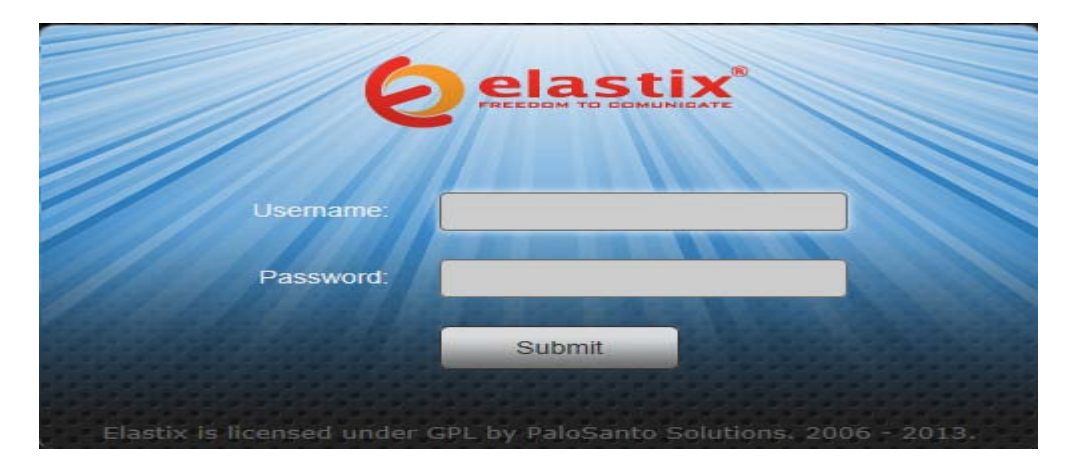

*Figure III.1 :* Écran de connexion pour l'interface d'administration web

Au moment de l'installation, le système génère automatiquement un utilisateur nommé "admin." Cet utilisateur possède des privilèges d'administration et permettra à l'utilisateur d'entrer pour la première fois. Prenez note que le nom d'utilisateur est entièrement en minuscules. Le mot de passe est le même que celui que l'utilisateur a entré pendant le processus d'installation.

Une fois que le nom et le mot de passe sont confirmés, le système va lui montrer l'interface d'administration. La première chose qu'il va voir est le tableau de bord, qui est essentiellement un écran récapitulatif avec quelques statistiques sur l'utilisation et l'état réel des processus système les plus importants.

| elastix®<br><b>Dashboard</b><br><b>Network</b> | Agenda<br>System<br><b>Users</b>              | Email<br>Fax:<br>Shutdown<br><b>Hardware Detector</b>                                                                                                    | <b>PBX</b><br><b>Updates</b>           | IM.<br>Backup/Restore      | $\checkmark$<br><b>Reports</b><br>Preferences                                                |                                                                                                |                          |
|------------------------------------------------|-----------------------------------------------|----------------------------------------------------------------------------------------------------|----------------------------------------|----------------------------|----------------------------------------------------------------------------------------------|------------------------------------------------------------------------------------------------|--------------------------|
| Dashboard<br>s<br>Dashboard Applet Admin       | Dashboard                                     |                                                                                                    |                                        |                            |                                                                                              | <b>IR 81</b>                                                                                   |                          |
|                                                | System Resources                              |                                                                                                    | G                                      | Processes Status           |                                                                                              |                                                                                                | s                        |
| History                                        |                                               |                                                                                                    |                                        |                            | <b>Telephony Service</b>                                                                     | <b>RUNNING</b>                                                                                 | $\overline{\phantom{a}}$ |
| Dashboard                                      |                                               |                                                                                                    |                                        | s.                         | <b>Instant Messaging Service</b>                                                             | <b>RUNNING</b>                                                                                 | $\overline{\phantom{a}}$ |
| PBX Configuration                              |                                               | 11.9%                                                                                                    | 0.0%                                   | ₽                          | <b>Fax Service</b>                                                                           | <b>RUNNING</b>                                                                                 | $\overline{\phantom{a}}$ |
| Calendar                                       | CPU                                           | <b>RAM</b>                                                                                                    | SWAP                                   |                            | Email Service                                                                                | <b>RUNNING</b>                                                                                 | $\overline{\phantom{m}}$ |
| Text to Way                                    | CPU Info:                                     |                                                                                                    | Intel(R) Core(TM)2 Duo CPU E4600 @ 2.4 | ۰                          | Database Service                                                                             | <b>RUNNING</b>                                                                                 | $\overline{\phantom{a}}$ |
| Festival                                       | Uptime:                                       | $11$ min                                                                                                    |                                        |                            | Web Server                                                                                   | <b>RUNNING</b>                                                                                 | $\overline{\phantom{a}}$ |
|                                                | CPU Speed:<br>Memory usage:                   | 2,394.29 MHz<br>RAM: 945.60 Mb SWAP: 1,919.99 Mb                                                                                                    |                                        |                            | Elastix Call Center Service                                                                  | NOT INSTALLED                                                                                  | $\sim$                   |
|                                                | <b>Hard Drives</b>                            |                                                                                                    | $\mathbb{S}$                           |                            | Performance Graphic                                                                          |                                                                                                | S                        |
|                                                | Logs: 23M<br>Emails: 1.6M<br>Voicemails: 6.4M | 1% Used 99% Available<br>Hard Disk Capacity: 142.46GB<br>Mount Point: /<br>Manufacturer: Hitachi HDS721616PLA320<br>Local Backups: 44K<br>Configuration: 76M<br>Recordings: 45M |                                        | 1.0<br>0.5<br>0.0<br>10:20 | Simultaneous calls, memory and CPU<br>Sin, calls<br>$-$ CPU usage $(X)$<br>- Hen, usage (HB) | $-102.0$<br>101.5<br>$\epsilon$<br>101.0<br>$\blacktriangleleft$<br>100.5<br>ە. 100 ك<br>10:25 |                          |

*Figure III.2 :* Dashboard d'Elastix

Ce que nous devons faire maintenant est de personnaliser l'interface de nos besoins. Certaines contributions suggèrent pour vérifier la langue, date, heure et le fuseau horaire du système sont corrects, et on peut même jouer autour d'un bit la modification de l'interface de look-andfeel. Tout ceci peut être fait dans le menu "Système -> Préférences". [34]

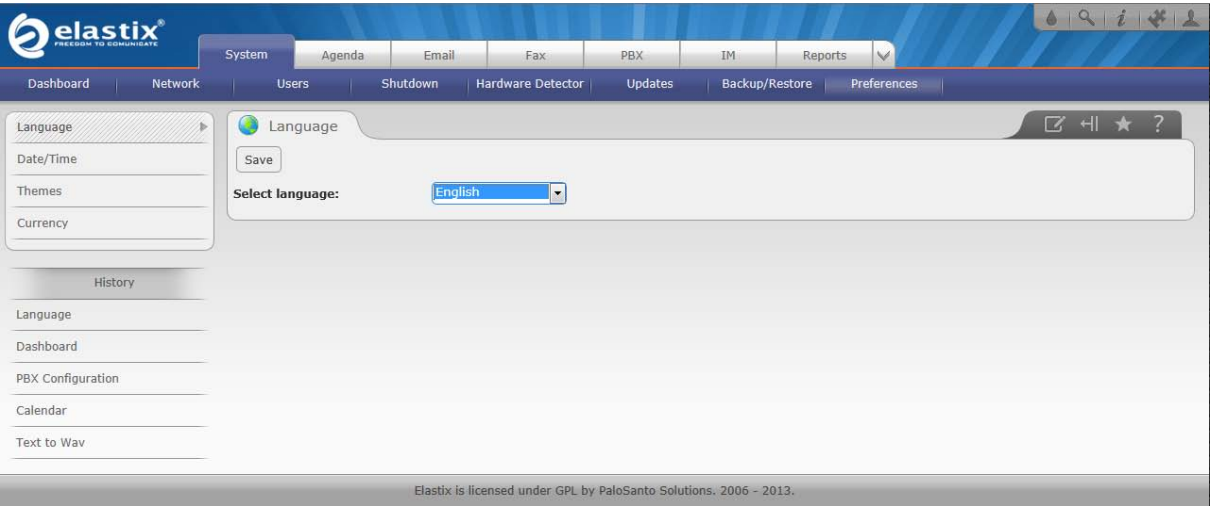

*Figure III.3 :* Préférences système

### **III.8. Configuration du réseau :**

Généralement la première chose importante qui doit être configuré après être entré pour la première fois sont les paramètres du réseau en raison d'Elastix l'aide d'un serveur DHCP pour obtenir des adresses IP par défaut, et ce n'est pas l'idéal si on va mettre en place un serveur de communications unifiées. Il est souhaitable qu'on utilise une adresse IP statique. [33]

Configuration des paramètres réseau peut se faire à partir du menu "Système-> Réseau". Ici, on peut configurer deux choses, les paramètres réseau et les paramètres généraux associés à l'une des cartes réseau installées sur le serveur, y compris ceux intégrés sur la carte mère.

| 醜                               |      | <b>Network Parameters</b> |                       |                    | $\mathbb Z$ .                                                         | $H \star ?$   |
|---------------------------------|------|---------------------------|-----------------------|--------------------|-----------------------------------------------------------------------|---------------|
| Edit Network Parameters         |      |                           |                       |                    |                                                                       |               |
| Host (Ex.<br>host.example.com): |      |                           | localhost.localdomain |                    | Primary DNS:                                                          |               |
| Default Gateway:                |      | 192.168.0.4               |                       |                    | Secondary DNS:                                                        |               |
|                                 |      |                           |                       |                    |                                                                       |               |
| <b>Device</b>                   | Type | IP                        | Mask                  | <b>MAC Address</b> | HW Info                                                               | <b>Status</b> |
| Ethernet 0                      |      | STATIC 192.168.0.5        | 255.255.255.0         | 00:1E:90:85:93:72  | MII PHY found at address 1, status 0x7849 advertising 05e1 Link 0000. | Connected     |

*Figure III.4:*La configuration des paramètres de réseau

Pour modifier les paramètres généraux du réseau de cliquer sur le bouton «Modifier les Paramètres réseau » qui apparaît sur la partie supérieure de l'écran précédent.

Cela s'amène à un autre écran qui est indiqué ci-dessous:

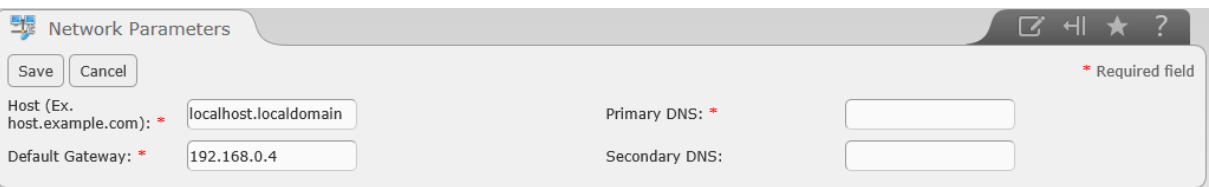

*Figure III.5* : La configuration des paramètres de base du réseau

Ci-dessous la signification de chacun des champs obligatoires est expliquée:

- **Hôte:** nom du serveur, par exemple: pbx.example.org.
- **Passerelle par défaut:** adresse IP de la passerelle.
- **Primary DNS:** adresse IP du système de noms de domaine principal (DNS).
- **DNS secondaire:** adresse IP du DNS secondaire.

Pour modifier les paramètres associés à chaque carte réseau il faut cliquer sur le nom de chaque interface. Dans cet exemple, on va cliquer où il est dit "Ethernet 0" et on sera emmenés dans l'écran suivant.

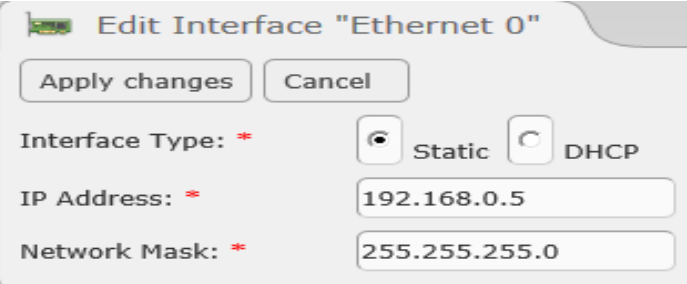

*Figure III.6 :* Modification des paramètres associés à une carte de réseau

Comme on peut l'observer ici, on peut changer l'adresse IP du serveur DHCP attribuant la valeur **static**, c'est ce qu'on voulait. [34]

### **III.9. Présentation de l'interface Elastix d'administration Web**

L'interface Elastix d'administration Web est une application d'administration de serveur complète pour les communications unifiées écrit principalement dans le langage PHP.

Dans cette section on va faire un aperçu général des opérations les plus importantes qu'on peut administrer à partir de cette interface. Aussi, on va expliquer à l'utilisateur comment les menus et les modules d'Elastix sont organisés. [34]

### **Menus et modules**

L'interface Web d'Elastix est organisée en menus. On a donc le premier niveau des menus comme : Système, calendrier, e-mail, Fax, PBX, Messagerie Instantanée, etc. et on a aussi les menus de second niveau, également appelé sous-menus.

Un menu peut être compris comme un conteneur qui sert à organiser l'interface Elastix.

Un module, toutefois, est un composant Elastix qui offre à l'utilisateur une sorte de fonctionnalité. Les modules sont accessibles par les menus ou sous-menus. De cette façon, ils peuvent être organisés dans l'interface Web et l'utilisateur peut y accéder par la navigation dans les menus.

Dans l'exemple suivant vous pouvez observer que le module "Date/Heure" est contenue à l'intérieur du menu (ou sous-menu "Préférences", qui est contenue à l'intérieur du menu "System." L'emplacement du module peut alors être appelé "système à Préférences à Date/heure." [34]

| elastix<br><b>NEEDS IN STAULANT</b> |                |                          | tem       |                   |                             |                        |                       | V                      |
|-------------------------------------|----------------|--------------------------|-----------|-------------------|-----------------------------|------------------------|-----------------------|------------------------|
| Dashboard                           | <b>Network</b> | System<br><b>Users</b>   | Agenda    | Email<br>Shutdown | Fax<br>Hardware Detector    | PBX:<br><b>Updates</b> | IN.<br>Backup/Restore | Reports<br>Preferences |
| Language                            |                | e                        | Date/Time |                   |                             |                        |                       | Sous-Menu              |
| Date/Time                           | Module         | Apply changes            |           |                   |                             |                        |                       |                        |
| Themes                              |                | <b>Current Datetime:</b> |           |                   | September 22, 2013 11:03:56 |                        |                       |                        |
| Currency                            |                | New Date:                |           | 26 May 2013       |                             |                        |                       |                        |
|                                     |                | <b>New Time:</b>         |           | $09 - 02 - 15$    |                             |                        |                       |                        |
| History                             |                | New Timezone:            |           | Africa/Algiers    |                             | $\ddot{\phantom{0}}$   |                       |                        |

*Figure III.7* : Exemple d'un menu, un sous-menu et module

**Remarque :** Il est important de comprendre les concepts du module et menu, surtout si vous êtes intéressés à la modification du code Elastix pour effectuer toute personnalisation.

## **Navigation dans l'interface Web**

Ci-dessous nous allons naviguer dans l'interface Web d'Elastix expliquant brièvement la signification de chaque menu et module. Chaque menu de premier niveau apparaîtra au dessus d'une table et chaque sous-menu apparaîtra en caractères gras.

Remarque : Il est important de mentionner que la liste suivante inclut uniquement les menus installés par défaut. C'est-à-dire qu'il ne comprend pas les menus installés via extensions comme le Call Center Module, ou une conférence Web.

## **Système:**

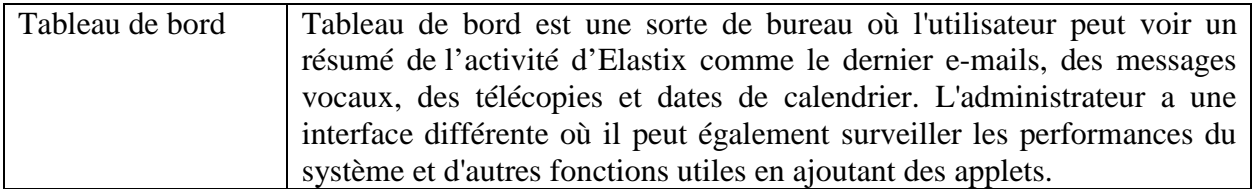

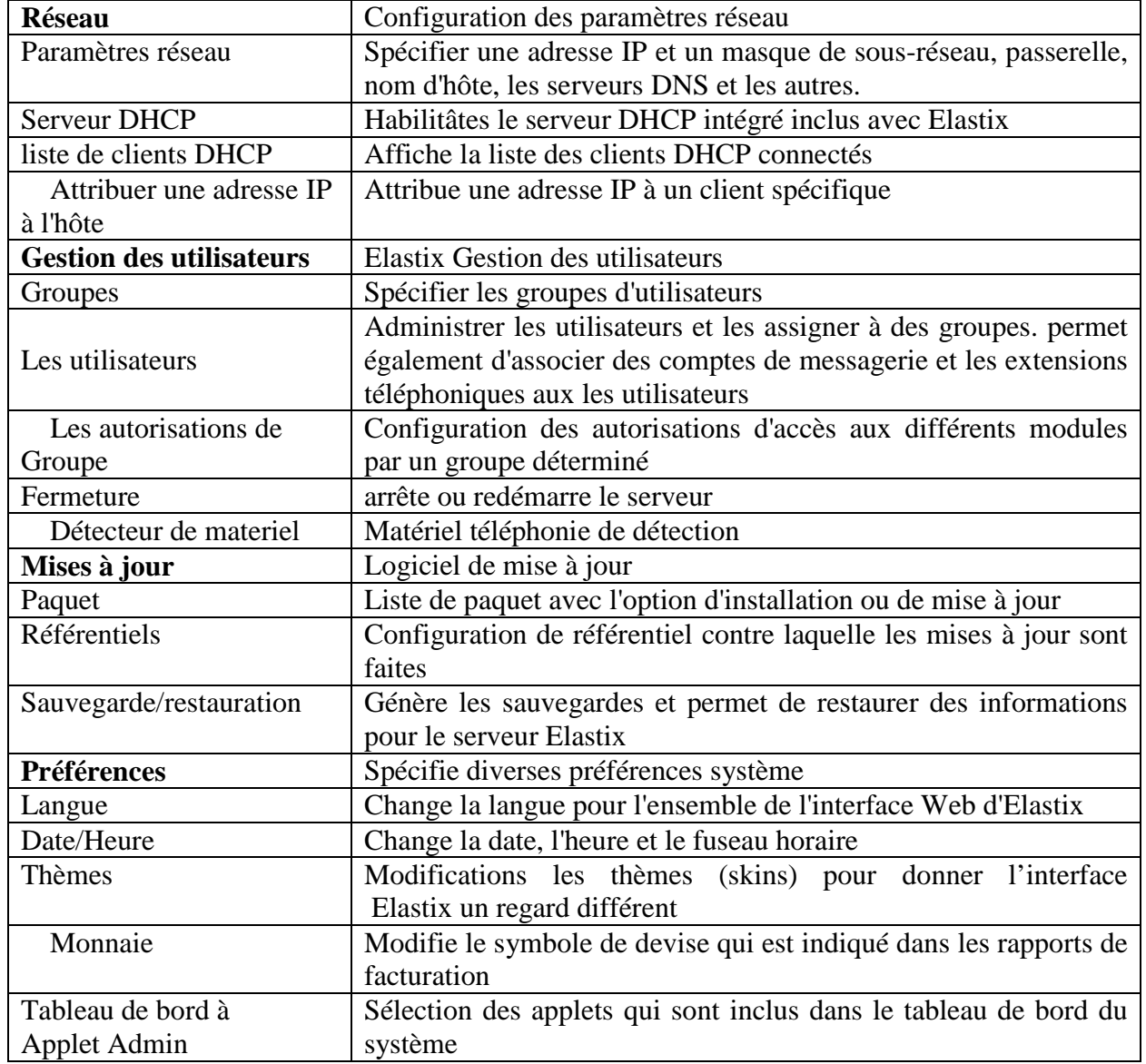

# **Calendrier**

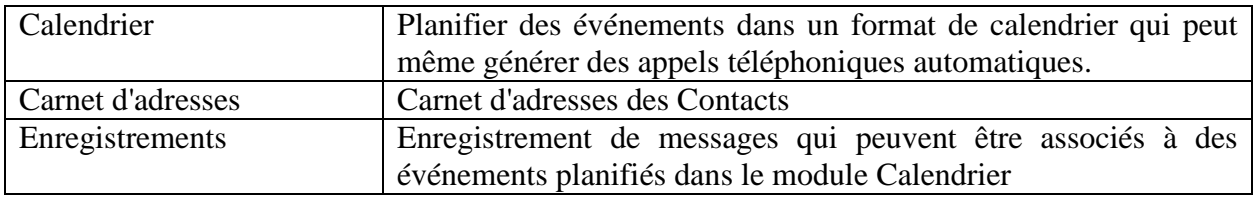

# **E-mail**

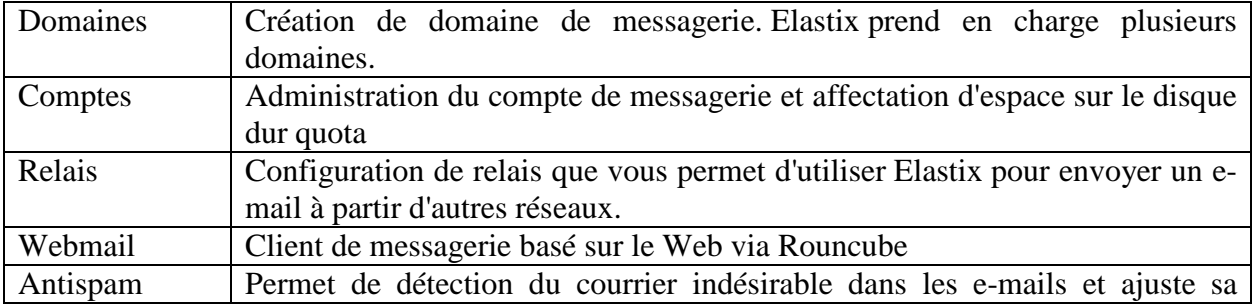

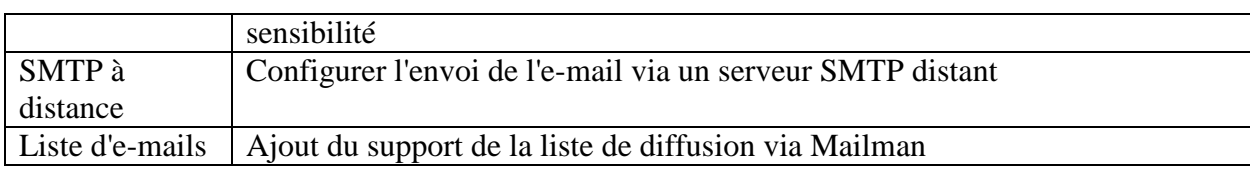

# **Télécopie**

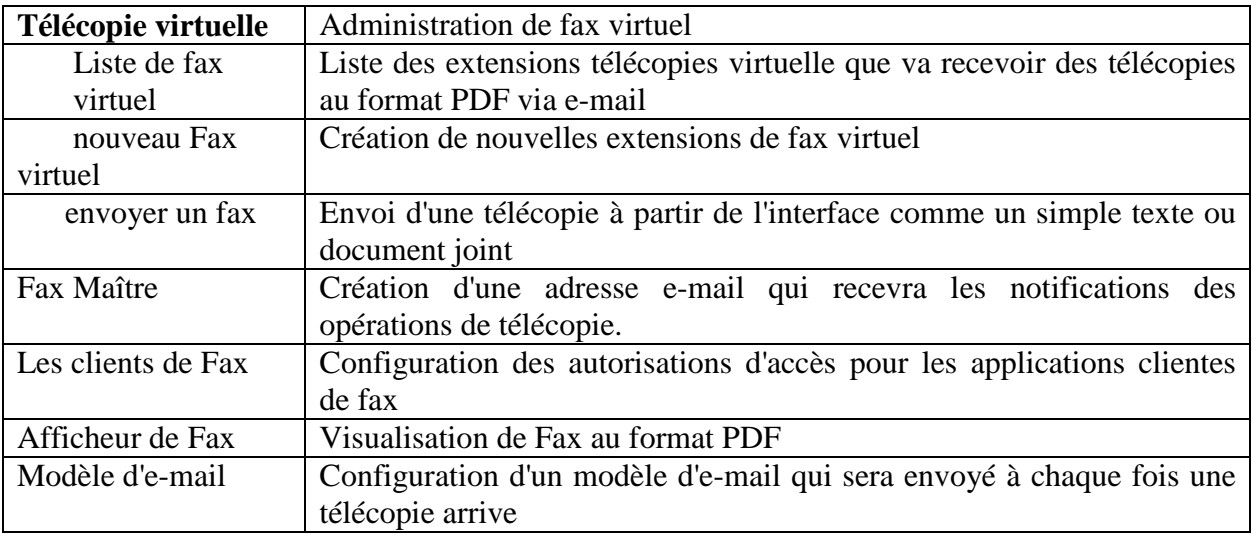

# **PBX**

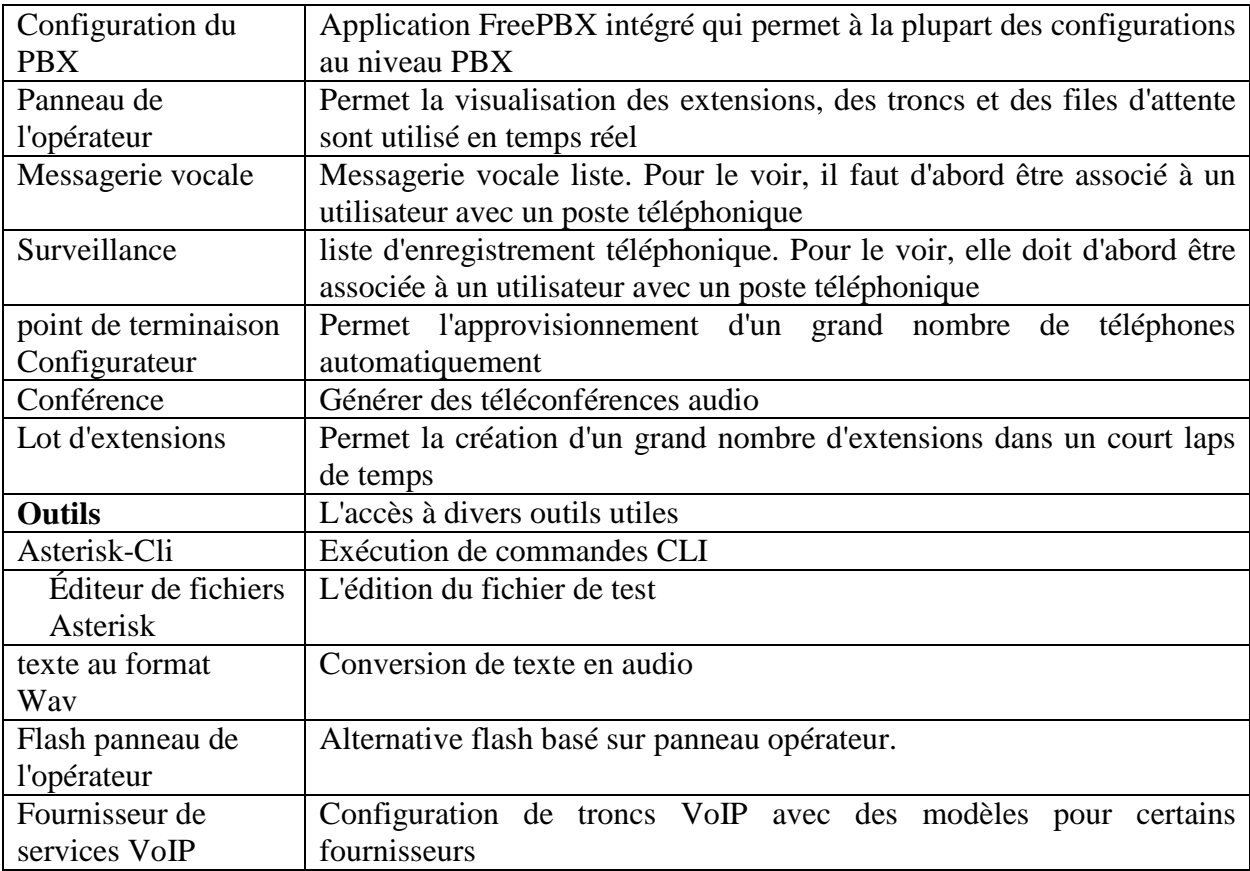

### **IM (Instant Messaging)**

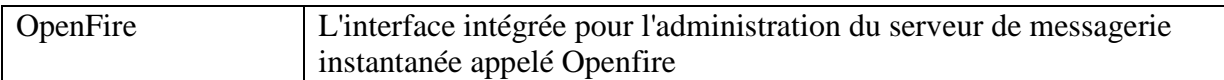

### **Rapports**

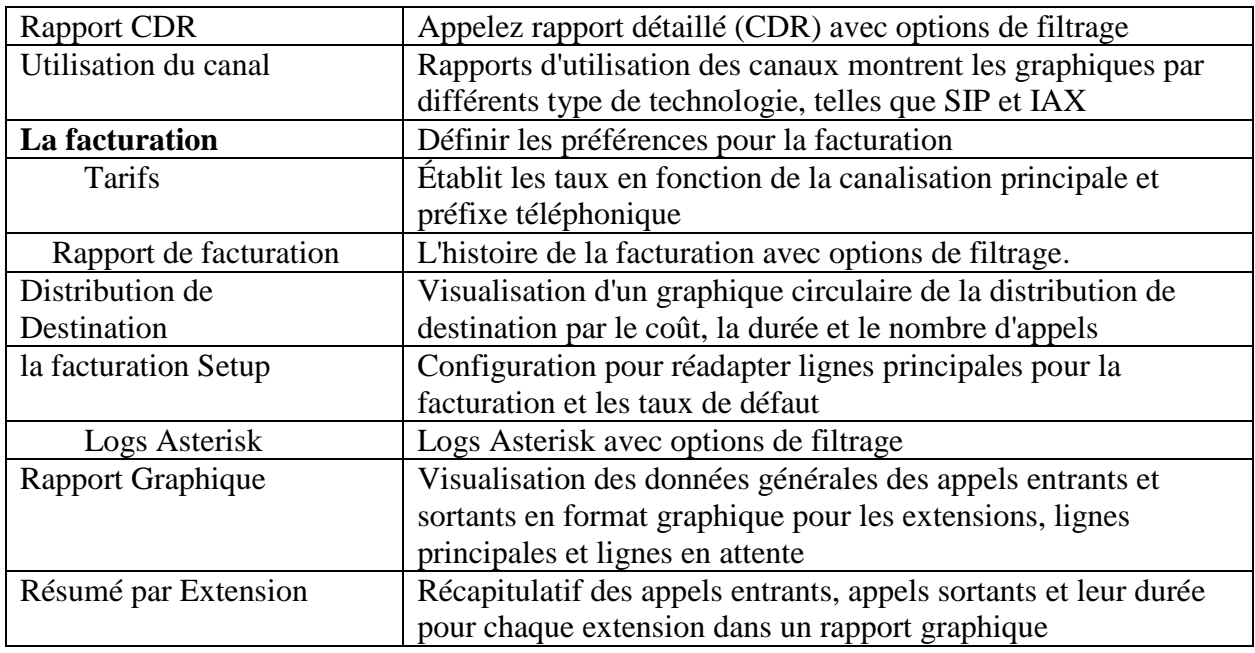

### **Extras**

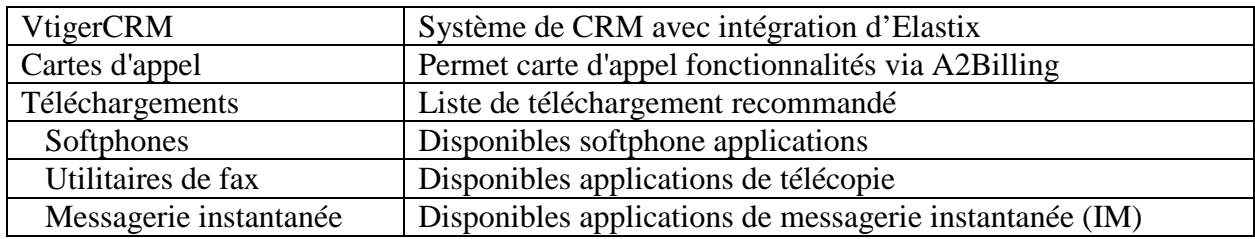

### **Extensions**

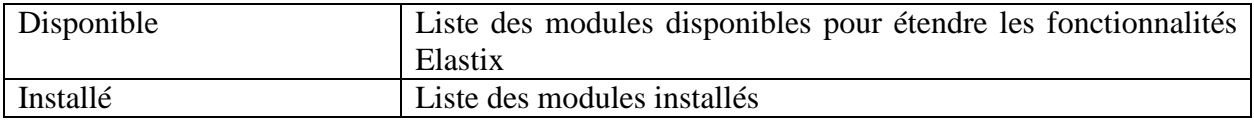

### **III.10. Administration utilisateur**

Comme on l'a déjà vu dans ce chapitre, Elastix crée par défaut un utilisateur nommé " admin " qui a privilèges de l'administrateur système. Cet utilisateur peut sembler, à première vue, comme tout ce qu'il faut, mais Elastix se donne la possibilité de créer de nouveaux utilisateurs avec différents niveaux de privilèges, ce qui permet, de cette façon, pour différents utilisateurs en dehors de l'administrateur d'accéder à l'interface, mais avec des privilèges limités.

Par exemple, on pourrait créer un utilisateur de réceptionniste de téléphone qui peut avoir accès au panneau de l'opérateur et peut répondre, le parc et le transfert des appels de façon amicale. On pourrait également créer un utilisateur pour le service de vérification de l'accès aux différents rapports comme les détails de l'appel téléphonique et la consommation vers des destinations internationales. On pourrait également créer un utilisateur pour le service des ventes pour qu'ils puissent accéder au CRM intégré.

En général, Elastix se donne un puissant et flexible les autorisations système qui se permet de créer un utilisateur pour chaque employé de l'entreprise en utilisant Elastix. [34]

### **Groupes d'utilisateurs**

Chaque utilisateur de l'interface Web d'Elastix doit appartenir à un groupe. Par exemple, l'utilisateur "admin" qu'on a utilisée avant appartient au groupe appelé " administrateur ". Ce groupe a accès à tous les menus Elastix.

Elastix vient avec 3 groupes par défaut : administrateur, opérateur et extension. Comme on peut le voir au premier coup d'œil ces groupes servent à créer des utilisateurs ayant des droits d'administrateur, opérateur et extension privilèges respectivement.

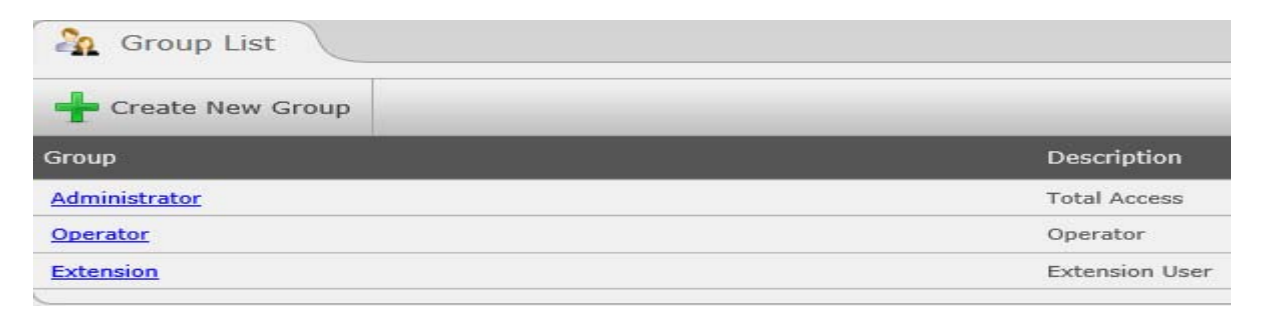

*Figure III.8 :* Administration de groupes

Comme nous pouvons le voir dans la figure précédente, il est également possible de créer de nouveaux groupes d'utilisateurs. Chaque groupe d'utilisateur est associé à une matrice autorisations que nous allons expliquer plus loin. De la même manière, il est également possible de modifier la matrice de permissions associées aux groupes par défaut. C'est pourquoi, dans les paragraphes ci-dessus, nous avons parlé d'un système de permissions flexible. [34]

### **Les autorisations d'un groupe**

Chaque groupe d'utilisateurs dispose une matrice des autorisations associées au groupe d'utilisateurs avec les modules pour lesquels ce groupe aura accès. De cette façon, nous pouvons configurer une matrice personnalisée pour chaque besoin, seulement en sélectionnant les modules adéquats.

Cette matrice autorisations est configuré à partir de "système → administrer les utilisateurs → permissions de Groupe." [34]

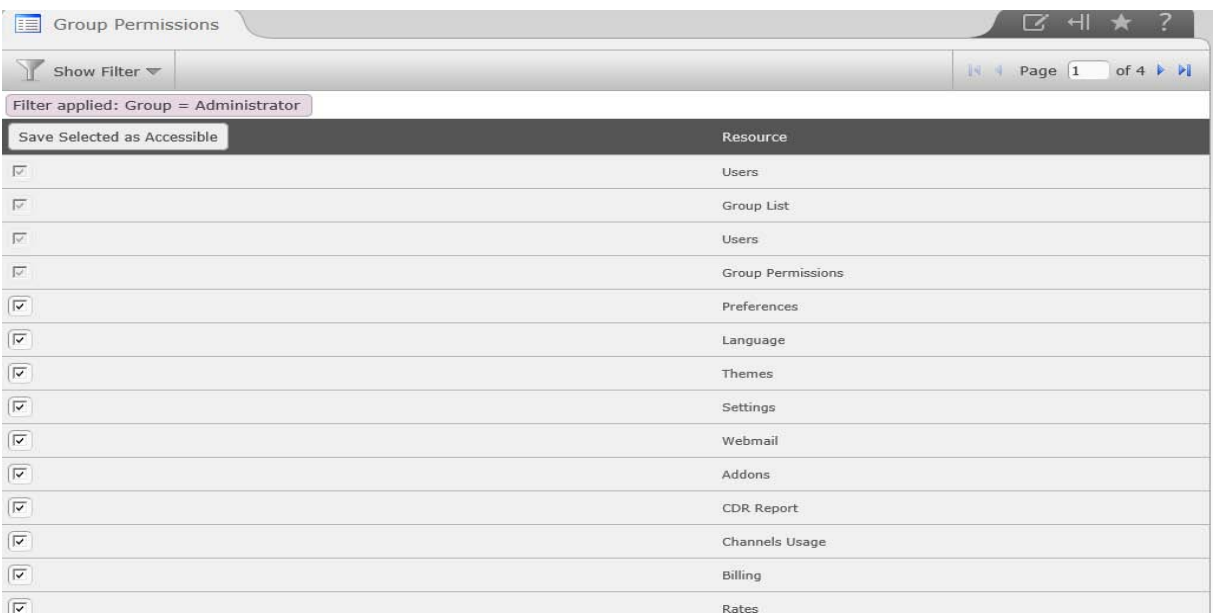

*Figure III.9* : Autorisations de groupe administration

### **Création d'un utilisateur**

Maintenant que les notions de groupes d'utilisateurs et les groupes d'autorisation ont été expliqués, on va procéder à la création d'un nouvel utilisateur pour l'interface Web d'Elastix.

Les utilisateurs du module se trouvent dans la section "Système → Gestion de l'utilisateur → utilisateurs". Là, on va voir une liste des utilisateurs actifs et un bouton avec l'étiquette "Créer un nouvel utilisateur." on clique sur ce bouton et accéder à l'écran suivant.

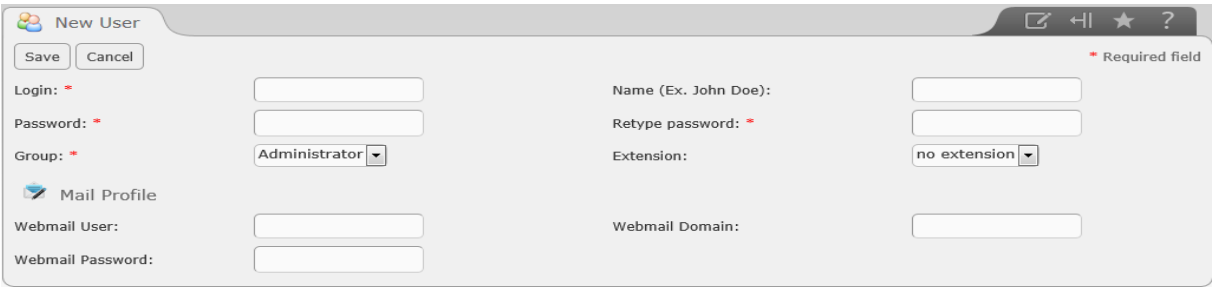

*Figure III.10 :* Nouvel écran de création de l'utilisateur

Ce qui suit explique la signification de chaque champ :

**Login:** le nom d'utilisateur. Il ne doit pas contenir d'espaces vierges.

**Nom :** Le nom complet de l'utilisateur, par exemple "John Smith"

**Mot de passe :** Le mot de passe d'accès.

**Confirmer le mot de passe :** Le mot de passe doit être entré de nouveau pour être vérifié.

**Groupe :** Le groupe utilisateur auquel l'utilisateur appartient

**Extension:** L'extension PBX qui sera associé à l'utilisateur. De cette façon, lorsque l'utilisateur accède à l'interface qu'il pourra voir ses messages vocaux, les enregistrements, les détails de l'appel et autres opérations liées à son poste.

**Utilisateur du Webmail :** Le nom d'utilisateur de messagerie créée par Elastix.

**Domaine du Webmail:** Le nom de domaine du serveur de messagerie.

**Mot de passe du Webmail:** Le mot de passe du compte de messagerie.

**Retapez le mot de passe du Webmail :** Le mot de passe du compte de messagerie doit être entré de nouveau pour qu'il puisse être vérifié. [34]

### **III.11. Conclusion :**

Dans ce troisième chapitre, nous avons présenté en détail la solution de communication unifiée que nous avons choisie à la suite de l'étude comparative présentée au deuxième chapitre. La solution choisie est autour de la plateforme open source « Elestix ».

*Chapitre*

*IV*

# **Communications Unifiées – Etude de cas**

### **IV.1. Introduction :**

Aujourd'hui, beaucoup de PME, généralement en pleine croissance, disposent de multiples systèmes de communication (téléphonie, messagerie instantanée, contrôle de préséance, etc). Les entreprises doivent limiter les pertes d'efficacité des communications qui apparaissent naturellement quand une organisation se développe. En effet, l'utilisation quotidienne de ces nouveaux systèmes sont souvent une source d'inefficacité car les employés tentent d'apprendre et d'utiliser ces différents systèmes et que le personnel informatique s'efforce de les gérer tous à la fois en vue d'assurer leur bon fonctionnement. D'autre part, tous ces solutions ont souvent besoin d'une connexion internet fiable.

Pour mettre en pratique ce que nous avons appris et exposé dans les trois précédents chapitres, et par recommandation de notre encadreur, nous avons choisi d'étudier le cas d'une filiale d'Algérie Télécom qui est le centre RMS (**LE R**ESEAU **M**ULTI **S**ERVICES D'ALGERIE TELECOM) de Ouargla. Il nous semble un bon moyen de mettre en pratique une partie de nos connaissances et se rapprocher d'un milieu professionnel.

Dans le présent chapitre, nous allons d'abord présenter la société Algérie Telecom et le centre RMS d'une manière générale. Nous présenterons par la suite un simple coup d'œil sur leur réseau informatique. L'essentiel du chapitre sera le détail de la mise en œuvre de nos solutions auteur de la Communication Unifiée.

### **IV.2. Présentation d'Algérie Telecom:**

Algérie Telecom est leader sur le marché Algérien des télécommunications qui connait une forte croissance. Offrant une gamme complète de services de voix et de données aux clients résidentiels et professionnels. Cette position s'est construite par une politique d'innovation forte adaptée aux attentes des clients et orientée vers les nouveaux usages.

ALGERIE TELECOM, est une société par actions à capitaux publics opérant sur le marché des réseaux et services de communications électroniques. Sa naissance a été consacrée par la loi 2000/03 du 5 août 2000, relative à la restructuration du secteur des Postes et Télécommunications, qui sépare notamment les activités Postales de celles des Télécommunications [20]

ALGERIE TELECOM est donc régie par cette loi qui lui confère le statut d'une entreprise publique économique sous la forme juridique d'une société par actions SPA. Entrée officiellement en activité à partir du 1er janvier 2003, elle s'engage dans le monde des

*Chapitre IV* 

Technologies de l'Information et de la Communication avec trois objectifs: **Rentabilité, Efficacité, Qualité de service.** 

Son ambition est d'avoir un niveau élevé de performance technique, économique, et sociale pour se maintenir durablement leader dans son domaine, dans un environnement devenu concurrentiel. Son souci consiste, aussi, à préserver et développer sa dimension internationale et participer à la promotion de la société de l'information en Algérie.

**Missions et objectifs :** L'activité majeure d'Algérie Télécom est de :

- Fournir des services de télécommunication permettant le transport et l'échange de la voix, de messages écrits, de données numériques, d'informations audiovisuelles…
- Développer, exploiter et gérer les réseaux publics et privés de télécommunications ;
- Etablir, exploiter et gérer les interconnexions avec tous les opérateurs des réseaux. [20]

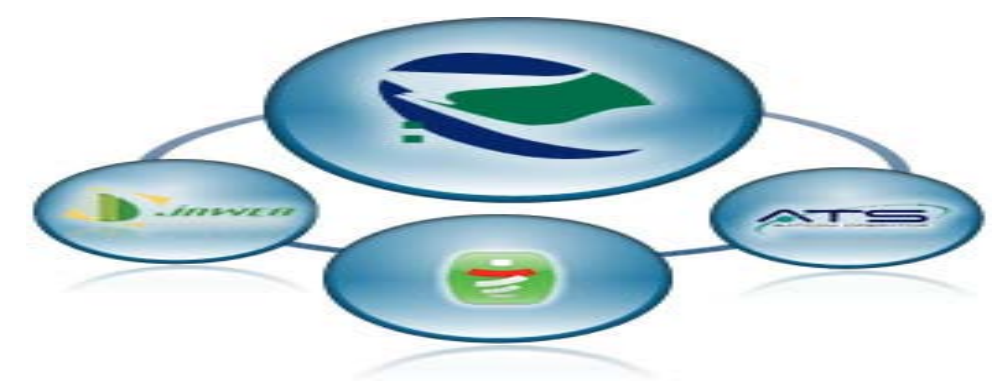

*Figure IV.1:* Les filiales d'Algérie Telecom

# **IV.3. Présentation générale du Centre RMS:**

La tendance mondiale dans les Réseaux Télécoms c'est le NGN (Next Generation Network). Un objectif Commun :

- Répondre aux nouveaux besoins large Bande du secteur des Télécoms.
- $\checkmark$  Accroître la performance et la sécurité des réseaux existants.

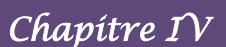

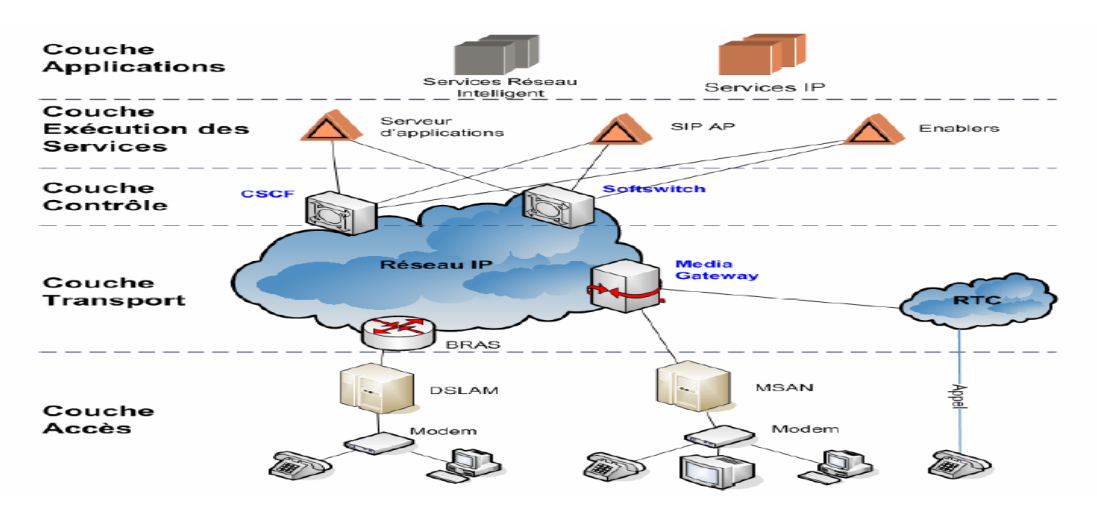

*Figure IV.2* **:** Architecture du Réseau NGN

### **1. Définition:**

**RMS (LE R**ESEAU **M**ULTI **S**ERVICES D'ALGERIE TELECOM) : C'est un nouveau réseau de commutation de données à large bande d'envergure nationale, est de type IP/MPLS, Il est conçu afin de supporter et fédérer tous les types de protocoles et permettre l'interconnexion et l'interfonctionnement des réseaux existants.

Le Backbone IP/MPLS s'inscrit dans le cadre de la modernisation du réseau d'Algérie Télécom et de sa tendance vers le monde du NGN (Next Generation Network) notamment avec un réseau d'accès à large bande et un système unique de supervision et de maintenance. [35]

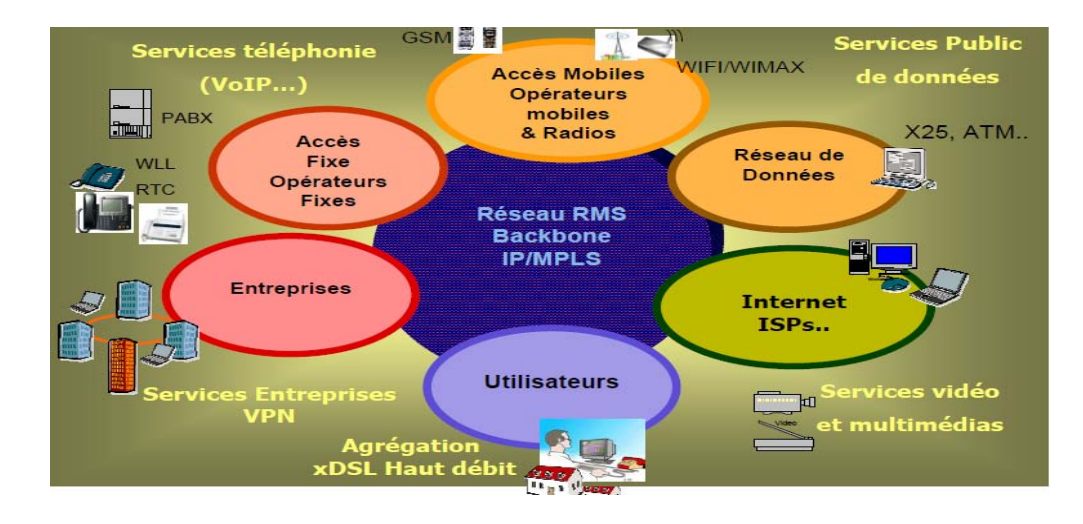

*Figure IV.3 :* L'interfonctionnement avec les réseaux existants

# **2. Configuration du RMS par région**

Le Réseau Multiservice d 'Algérie Télécom repose sur un Backbone IP/MPLS complètement maillé, déployé dans les quatre (04) grandes villes du pays et couvre tout le territoire national avec:

- *Quatre (04) nœuds Primaires:* Alger-1 couvrant la région du Centre, Oran pour la région Ouest, Constantine pour la région Est, Ouargla pour la région Sud.
- *Cinq (05) nœuds Secondaires:* Alger II, Annaba, Sétif, Chlef, Oran. [35]

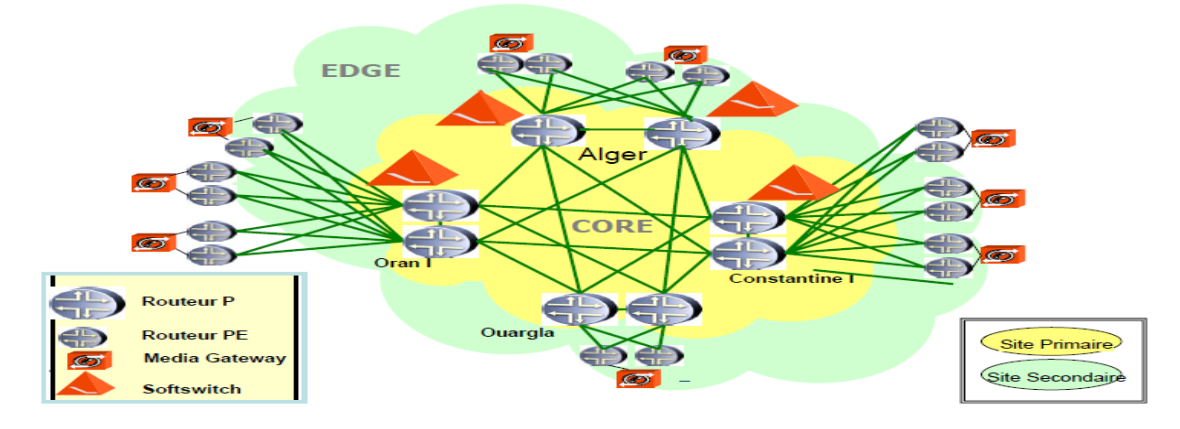

*Figure IV.4:* Architecture du Backbone IP/MPLS

## **3. Capacité du Réseau**

*Routeurs Core*: d'une puissance de commutation de 320Gp/s optimisée pour les services basés sur MPLS et prêt à supporter les interfaces de 10Gbps. [35]

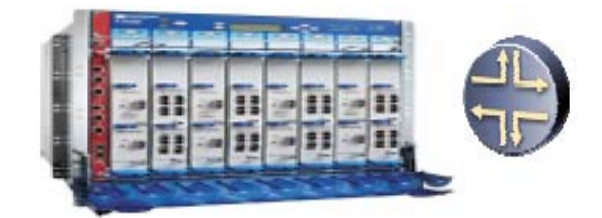

*Figure IV.5 :* Routeur Core

*Routeurs Edge:* Possède une très large gamme d'interface qu'il supporte allant des interfaces sériels de 64kbps jusqu''au niveau SDH de STM-16. [35]

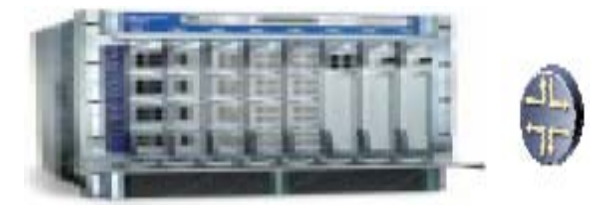

*Figure IV.6:* Routeur Edge

# **4. Les Services Supportés:**

Ce nouveau concept des réseaux à large bande défini par une plate-forme constituée d'un Backbone, des plates-formes services et des réseaux d'accès large bande permettra à Algérie Télécom de mettre en place progressivement des services et des produits à valeur ajoutée qui répondent aux besoins futurs de la clientèle diversifiée (entreprises, institutions, administrations, particuliers et entreprises de communications).

### **1- Services de Données:**

Service ADSL à haut débit, Transport de Données (X25, IP,…), Services de Réseaux Virtuels Privés (VPN), Interconnexion des sites (réseaux locaux LAN)

### **2- Services de téléphonie:**

Collecte et terminaison de trafic sur IP (Voix, données), Interconnexion de réseaux PABX, Interconnexion de réseaux d'opérateurs de téléphonie fixe type RTC et mobile type GSM, GPRS, EDGE et UMTS, Interconnexion de serveurs audiotel, Interconnexion de Centres d'Appel.

### **3- Services multimédias:**

Interconnexion des réseaux TV (CATV, IPTV), Services multimédias (Vidéo Conférence, la télémédecine, centre de contact, le télé-enseignement), Interconnexion des serveurs vidéo. [35]

# **IV.4. POURQUOI L'UNIFICATION DES COMMUNICATIONS ?**

La communication au sein de centre RMS aujourd'hui est devenue plus que nécessaire. Les cadres et les employés utilisent des différents moyens de communications pour l'efficacité du déroulement de travail dans le centre tel que le courrier électrique, la téléphonie fixe, mobile, la téléphonie sur IP, la messagerie instantanée...Etc. Ces solutions existent, mais elles posent plusieurs problèmes pour eux.

Pour ces raisons les solutions des communications unifiées permettent de résoudre ces genres des problèmes et d'améliorer l'efficacité de centre dans la façon de gérer leurs principaux processus. S'appuyant sur les progrès réalisés dans le domaine des applications liées à la voix, aux données et à la collaboration, les solutions de communications unifiées facilitent les interactions des employés entre eux, permettent de réagir plus rapidement aux problèmes, et améliorent la collaboration. Ces solutions simplifient la communication grâce à de nouvelles applications convaincantes, telles que les applications d'indication de présence, d'intégration de terminaux mobiles, de conférences multimodales, de contrôle des appels et de messagerie unifiée. Ce sont autant de fonctionnalités qui améliorent l'agilité de centre qui ont des effectifs dispersés.

# **Dans ce contexte, Que pouvons-nous offrir pour le centre afin de pallier les enceins problèmes?**

L'objectif du projet est de tester le possible des solutions open source des communications unifiées dans l'architecture actuelle du réseau du centre RMS, afin de trouver une solution idéale qui peut répondre à la majorité des besoins du centre. Cela permettra en plus de diminuer les coûts dus si le centre envisage d'acheter plusieurs solutions propriétaires afin de renforcer la communication au sein du centre, qui peut demander un très grand budget et nécessite l'installation et le suivi par un expert qui peut être externe si une des solutions est très complexe.

D'autre part, dans le cas où le centre souhaite à remplacer ses actuelles solutions par une nouvelle plateforme qui rassemble plusieurs solutions de communication et avec plus de fonctionnalités. Oui, Il est bien évidemment possible d'avoir une solution propriétaire d'une grande marque!!. Mais là aussi, il faut un très grand budget pour leur installation et leur maintenance, sans négliger la disparité des services des différents constructeurs (voir le chapitre II). Par conséquence, nous avons préconisé la mise en œuvre d'une solution Open Source. La solution est en plus d'être beaucoup moins chère que la solution propriétaire, elle est totalement paramétrable et adaptable aux besoins particuliers de centre.

### **IV.4. Pour quels raisons nous avons choisie Elastix ?**

Notre mission s'intéresse de manière générale à améliorer la productivité des collaborateurs du centre RMS en permettant et en rendant plus efficace le contrôle, la gestion, l'intégration et l'utilisation au quotidien de plusieurs formes de communications. Pour cela, nous avons vu à travers ce que nous avons atteint auparavant que la solution Elastix est la solution idéale pour répondre aux besoins du centre RMS, sans oublier les avantages mentionnés en détail dans le troisième chapitre. Parmi les services que nous leur avons fournis :

- $\checkmark$  Appeler sans effort sur un simple clic de souris à partir de la liste de contacts ;
- $\checkmark$  Permettre un échange rapide, dans un même bâtiment ou à distance d'informations, par exemple pour faire avancer une réunion ;
- $\checkmark$  Transférer à distance un document plus efficacement (ex alternative plus efficace à l'envoi d'une pièce jointe dans un courrier) ;
- $\checkmark$  Participer à distance à une conférence, une formation, une présentation de produits ;

 $\checkmark$  Limiter les déplacements inutiles, salle de réunion virtuelle, plus besoin d'utiliser une salle de conférence dédiée avec des équipements vidéo coûteux.

### **IV.5. L'installation et configuration d'Elastix dans le centre RMS:**

Après avoir sélectionné tous les besoins de centre RMS et ses exigences et équipé avec tout le matériel nécessaire pour mettre en place notre serveur d'Elastix, nous avons résumé en détaille la phase d'installation et de configuration d'Elastix chez le centre dans l'annexe du mémoire et c'est à cause du respect des contraintes de capacité de mémoire. Alors on va passe maintenant, on va présenter un aperçu de quelques captures d'écran qui illustrent certaines opérations effectuées, et pour plus d'informations vous pouvez vous référer à l'Annexe

### **1. Création des extensions :**

Nous avons créé une extension PBX pour chaque employé de centre dans le serveur, et nous avons installé pour chaque machine client un logiciel de softphone X-Lite version 4.0.

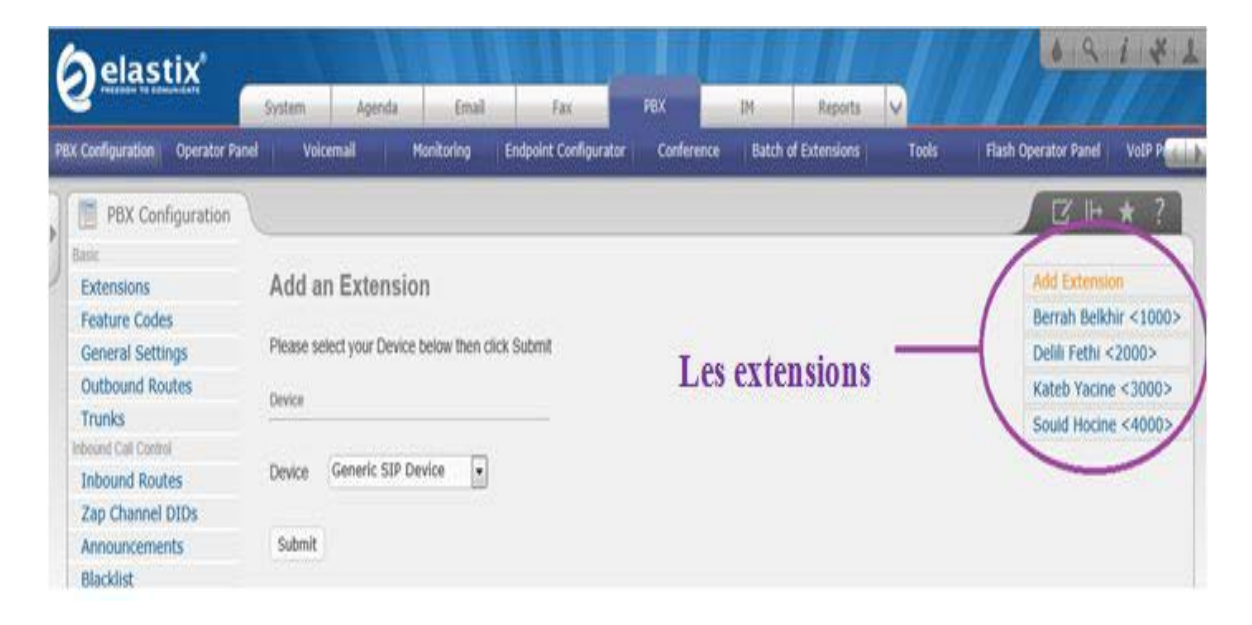

*Figure* **IV.7:** Création des extensions

### **2. Gaspillage et perte d'un appel téléphonique :**

Là, il faut mentionner lorsque un utilisateur perdre un appel, le contact laisse un enregistrement audio format mp3, qui l'en trouve dans leur boite de messagerie unifié de forme message vocal qui peut le télécharger ou l'ouvrir seulement.

| elastix              | Email<br><b>PBX</b><br>Agenda<br>System<br>Reports | My Extension                  |                                  |                  |                    |
|----------------------|----------------------------------------------------|-------------------------------|----------------------------------|------------------|--------------------|
| Webmail<br>Vacations |                                                    |                               |                                  |                  |                    |
| Webmail              |                                                    |                               |                                  |                  |                    |
| roundcube            |                                                    | Courriel<br>Carnet d'adresses | <b>1</b> Préférences             |                  | 2 Quitter          |
|                      |                                                    | Filtre: Tous                  | $Q^{\mathbf{v}}$<br>$\mathbf{v}$ |                  | ø                  |
| <b>Dossiers</b>      | Objet                                              | De                            | <b>V</b> Taille<br><b>Date</b>   |                  | ŵ<br>$\mathscr{Q}$ |
| Messages reçus (16)  | New message 14 in mailbox 1000                     | <b>Voicemail System</b>       | 10.09.2013 14:26                 | 5 Ko             | O                  |
| <b>Brouillons</b>    | New message 13 in mailbox 1000                     | <b>Voicemail System</b>       | 10.09.2013 14:26                 | 92 Ko            | O                  |
| Messages envoyés     | New message 12 in mailbox 1000                     | <b>Voicemail System</b>       | 10.09.2013 14:24                 | 105 Ko           | $\mathscr{Q}$      |
| indésirables         | · demande                                          | hocine, souid@rms, com        | 09.09.2013 16:25                 | 703 <sub>0</sub> |                    |
| Corbeille            | Event Changed: Travaux Pratique                    | Hocine Souid (hocine)         | 09.09.2013 16:18                 | 4 Ko             | Ø                  |
|                      | Event Changed: Travaux Pratique                    | <b>Hocine Souid (hocine)</b>  | 09.09.2013 16:17                 | 4 Ko             | Ò                  |
|                      | Event Changed: Travaux Pratique                    | <b>Hocine Souid (hocine)</b>  | 09.09.2013 16:06                 | 4 Ko             | Ò                  |
|                      | <b>New Event: Travaux Pratique</b>                 | <b>Hocine Souid (hocine)</b>  | 09.09.2013 16:04                 | 4 Ko             | Ф                  |
|                      | New message 11 in mailbox 1000                     | <b>Voicemail System</b>       | 09.09.2013 15:30                 | 2 Ko             | Ò                  |
|                      | New message 10 in mailbox 1000                     | <b>Voicemail System</b>       | 09.09.2013 15:28                 | 2 Ko             | Ò                  |
|                      | New message 9 in mailbox 1000                      | <b>Voicemail System</b>       | 09.09.2013 15:04                 | 2 Ko             | Ø                  |
|                      | New message 8 in mailbox 1000                      | <b>Voicemail System</b>       | 09.09.2013 15:03                 | 10 Ko            | Ò                  |
|                      | New message 7 in mailbox 1000                      | <b>Voicemail System</b>       | 09.09.2013 15:02                 | 25 Ko            | Ò                  |
|                      | New message 6 in mailbox 1000                      | <b>Voicemail System</b>       | 09.09.2013 13:03                 | 29 Ko            | Ò                  |
|                      | New message 5 in mailbox 1000                      | <b>Voicemail System</b>       | 09.09.2013 12:56                 | 35 Ko            | Ò                  |
|                      | New message 4 in mailbox 1000                      | <b>Voicemail System</b>       | 09.09.2013 12:56                 | 31 Ko            | $\mathscr{Q}$      |
|                      | New message 3 in mailbox 1000                      | <b>Voicemail System</b>       | 09.09.2013 12:55                 | 10 Ko            | Ф                  |
|                      | New message 2 in mailbox 1000                      | <b>Voicemail System</b>       | 09.09.2013 12:55                 | 8 Ko             | Ò                  |

**Figure IV.8:** Gaspillage et perte d'un appel téléphonique

# **3. L'enregistrement de message d'accueil :**

**«** Bienvenue à le serveur vocal interactif de centre RMS .S'il vous plaît écoutez attentivement, Si vous voulez des informations sur le centre tapez 1, Appuyez sur 2 pour la réception, appuyez sur 3 pour passer directement au chef du centre, appuyez sur 4 pour passer à la salle de supervision, merci à votre appel **».**

# $1 \rightarrow$  [Informations]:

« Le Réseau Multiservice d 'Algérie Télécom fournit à ces client des différentes services du réseau à large bande de type IP/MPLS **».**

# **4 → [Salle de supervision]:**

**«** Bonjour, si vous voulez parler avec l'extension 2000 appuyez sur 5, l'extension 3000 appuyez sur 6, l'extension 3000 appuyez sur 7**,** appuyez sur 0 pour retourner à la salle de supervision, merci ».

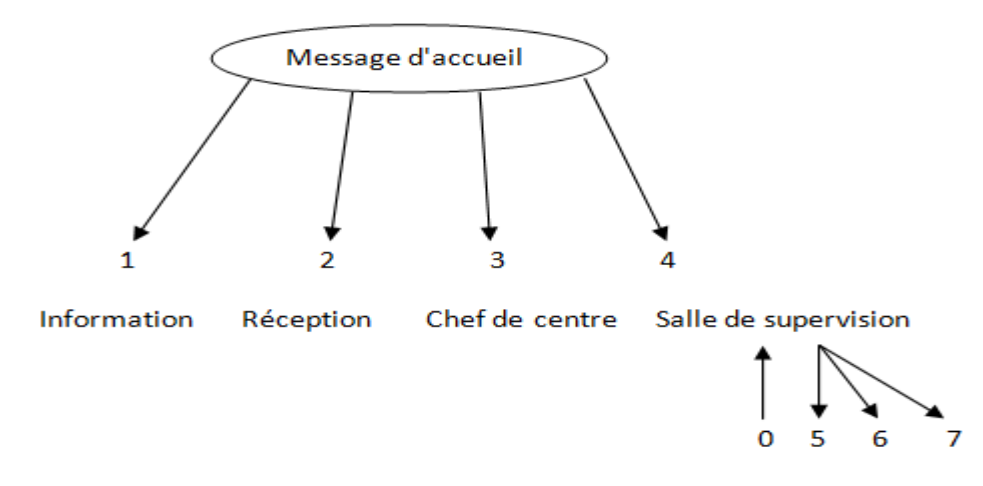

### **Figure IV.9 :** Principe de l'IVR de RMS

# **4. L'option « Follow-me » :**

On va sélectionner l'extension que nous souhaitons ajouter l'option de follow me. Dans ce cas, nous allons utiliser l'extension 1000. Alors on va configurer cette options tel que si l'extension passe beaucoup de temps hors de son bureau et loin de son téléphone, et il ne veut jamais manquer un appel au même temps. Il peut transmettre systématiquement les appels vers des numéros des lieux que l'extension êtes susceptible d'être dans elles.

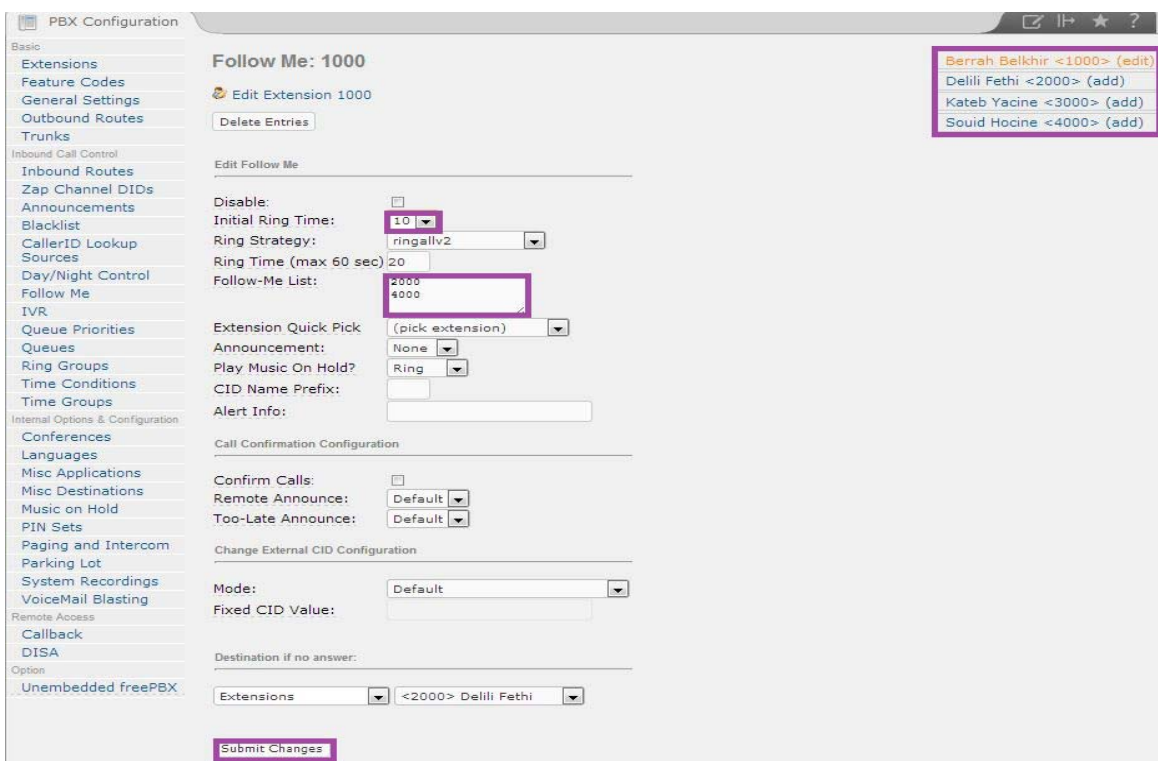

**Figure IV.10:** Follow-me

### **5. Etablir une conférence**

Une conférence permet à de nombreuses extensions de communiquer centralisée et simultanée. Pour mettre en place une conférence à Elastix, suivez les étapes suivantes.

- 1. Pointez votre navigateur sur votre interface web Elastix, Cliquez sur l'onglet PBX. Puis, faites défiler vers le bas et cliquez sur Conférences.
- 2. Ceci est la page où vous entrez dans les détails de la conférence que vous souhaitez créer. Les champs d'intérêt sont «numéro de conférence, nom de la conférence, PIN de l'utilisateur et PIN admin.
	- **Numéro de la conférence:** Ce sont les utilisateurs d'immatriculation devra composer pour accéder à la conférence.
	- **Nom de la conférence:** Ce champ est utilisé à des fins d'identification. Utile si vous avez beaucoup de conférences aller à un moment donné.
	- **PIN de l'utilisateur:** Ce sont les utilisateurs PIN devront entrer pour être admis dans la conférence.
	- **PIN Administrateur:** Il s'agit d'un code PIN unique pour l'administrateur de la conférence.

L'administrateur a diverses capacités spéciales et le contrôle de la conférence. Lorsque vous avez terminé, cliquez sur « soumettre des changements».

Comme vous pouvez le voir, ma conférence se trouve sur le nombre 8000, les utilisateurs devront composer le 123 pour entrer, alors nous allons composer 78 lorsque nous sommes invité pour le code PIN autant que administrateur.

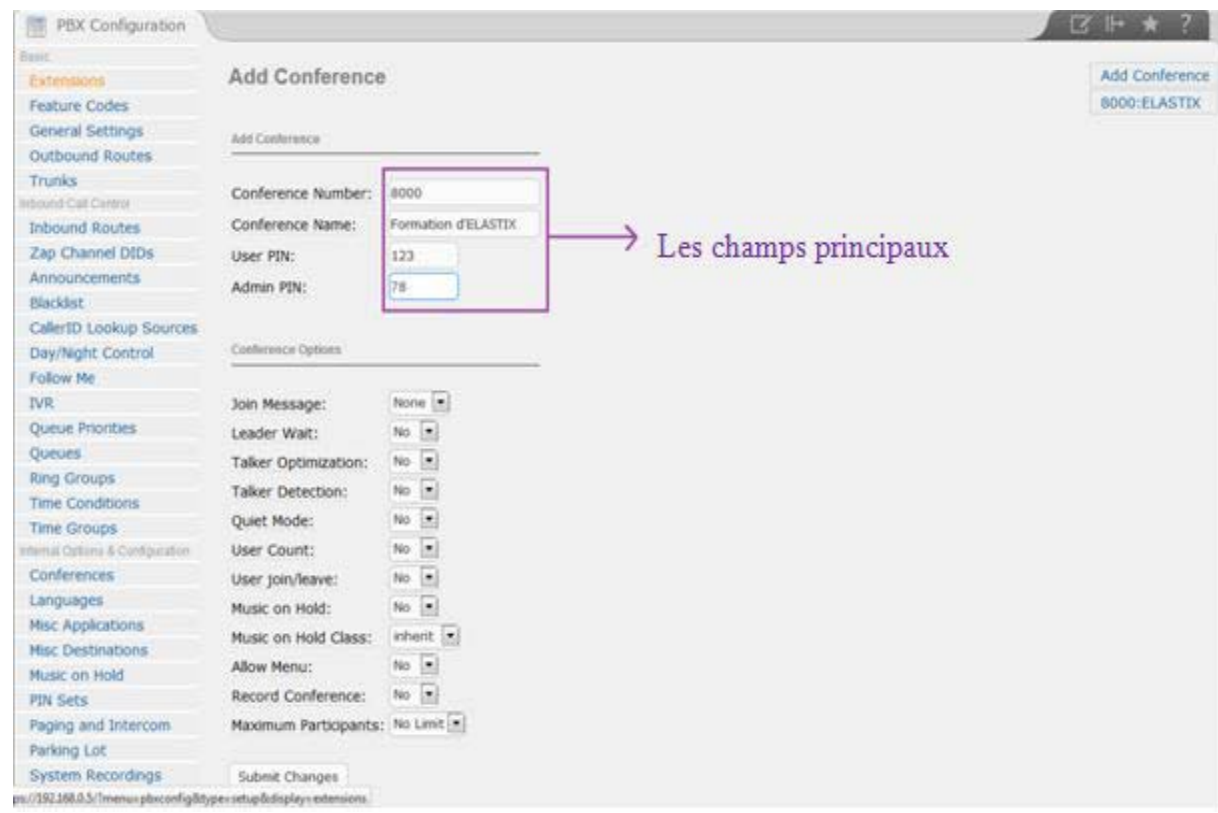

**Figure IV.11:** Conférence

- 3. Maintenant, cliquez sur le lien hypertexte « Appliquer changements de configuration » en haut de la page.
- **6. Création des comptes e-mails :**
	- a. Création de nom domaine rms.com :

| elastix <sup>®</sup>              | System | Agenda | Email              | Fax      | PBX                                                                | IM                | V<br>Reports | $\begin{array}{c c c c c} \hline \bullet & \bullet & \bullet & i \end{array}$ | 41                        |
|-----------------------------------|--------|--------|--------------------|----------|--------------------------------------------------------------------|-------------------|--------------|-------------------------------------------------------------------------------|---------------------------|
| <b>Domains</b><br>Accounts        | Relay  |        | Webmail            | Antispam | Remote SMTP                                                        | <b>Email list</b> | Email stats  | Vacations                                                                     |                           |
| P<br>Domain List<br>Create Domain |        |        |                    |          |                                                                    |                   |              | 8 <sup>4</sup><br>Page 1                                                      | $Z H$ $\star$ ?<br>of $1$ |
| Domain                            |        |        | Number of Accounts |          |                                                                    |                   |              |                                                                               |                           |
| rms.com                           |        |        | $\overline{4}$     |          |                                                                    |                   |              |                                                                               |                           |
|                                   |        |        |                    |          | Elastix is licensed under GPL by PaloSanto Solutions. 2006 - 2013. |                   |              |                                                                               |                           |

**Figure IV.12:** Domaine rms.com

b. Création des comptes pour les employés dans le domaine rms.com :

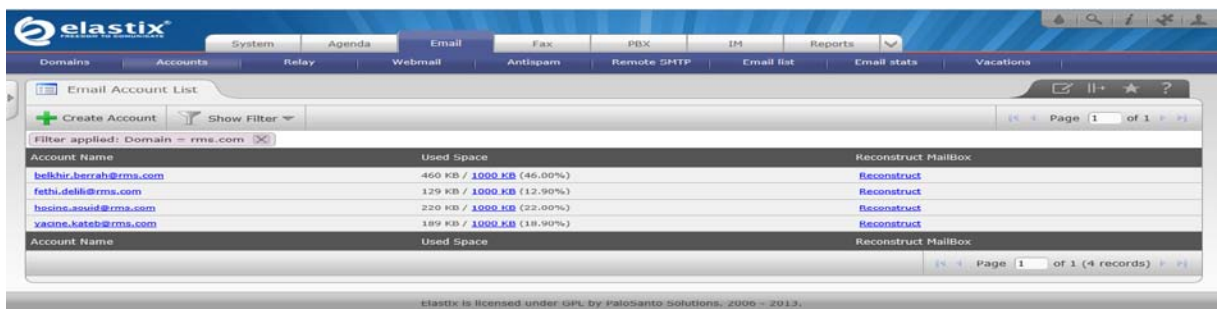

**Figure IV.13:** Des comptes dans le domaine rms.com

c. L'envoi et réception d'un e-mail :

*Chapitre IV* 

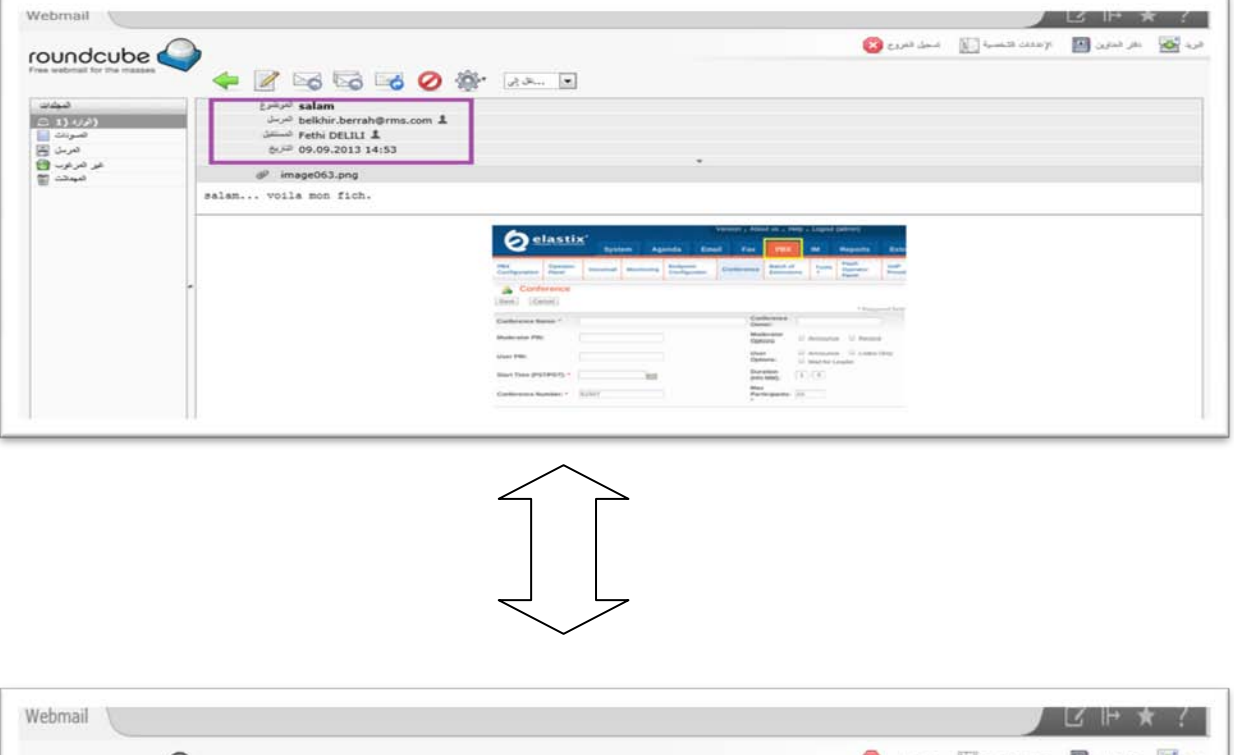

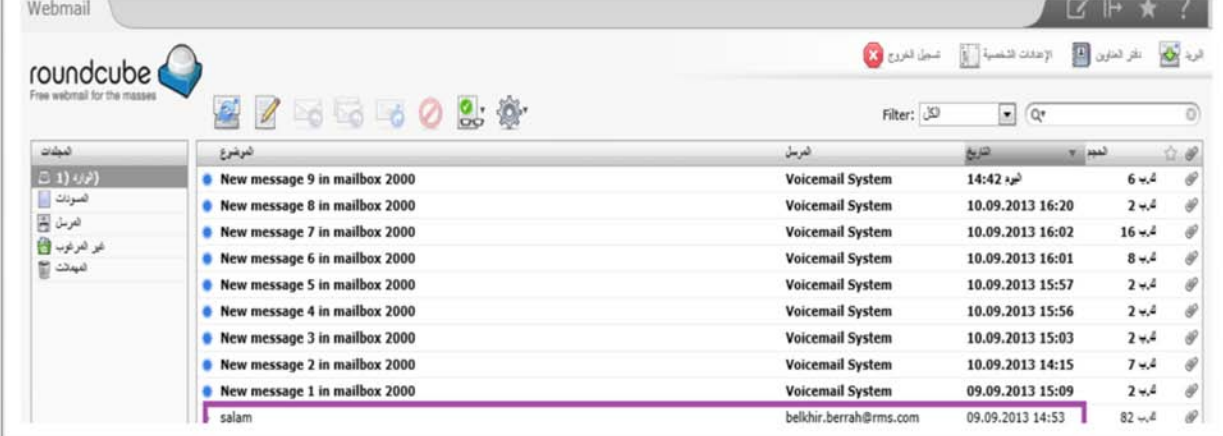

**Figure IV.14:** L'envoi et réception d'un e-mail

# **7. Création des comptes pour la messagerie instantanée :**

a. Création des comptes dans le serveur Openfire :

| <b>V</b> User Summary |                |                        |                                                               |              |                    |                         |                    |
|-----------------------|----------------|------------------------|---------------------------------------------------------------|--------------|--------------------|-------------------------|--------------------|
| Create New User       |                | <b>User Summary</b>    |                                                               |              |                    |                         |                    |
| User Search           |                |                        | Total Users: 5 -- Sorted by Username -- Users per page: 100 - |              |                    |                         |                    |
| Advanced User Search  |                | <b>Online</b> Username | <b>Name</b>                                                   | Created      | <b>Last Logout</b> |                         | <b>Edit Delete</b> |
|                       |                | 8<br>admin 1           | Administrator                                                 | Sep 29, 2013 |                    | 7                       | Ø                  |
|                       | $\overline{2}$ | 8<br>belkhir           | <b>BERRAH Belkhir</b>                                         | Sep 29, 2013 |                    | $\mathbf{v}$            | O                  |
|                       | $\mathbf{3}$   | 8<br>fethi.            | <b>DELILI Fethi</b>                                           | Sep 29, 2013 |                    | $\overline{\mathbf{v}}$ | ☺                  |
|                       | 4              | 8<br>hocine            | SOUID Hocine                                                  | Sep 29, 2013 |                    | $\mathbb{Z}$            | Ø                  |
|                       | 5              | 8<br>vacine            | <b>KATEB Yacine</b>                                           | Sep 29, 2013 |                    | Z                       | Ø                  |
|                       |                |                        |                                                               |              |                    |                         |                    |

**Figure IV.15:** Création des comptes dans le serveur Openfire

b. L'installation des logiciels Spark pour chaque machine client :

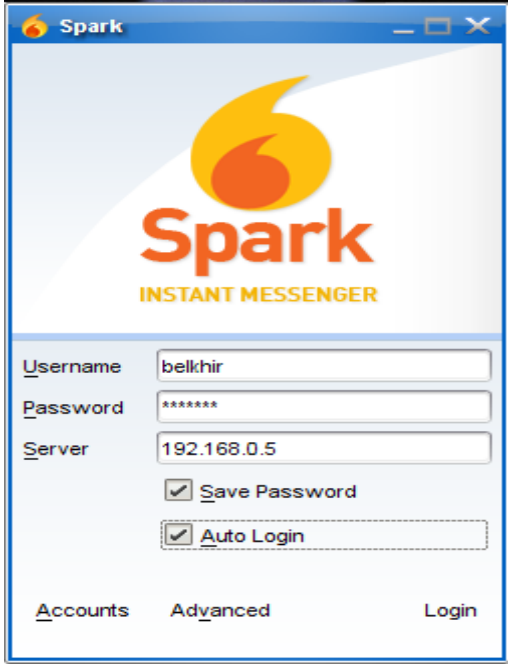

**Figure IV.16:** Le logiciel Spark

c. La discussion entre deux employés :

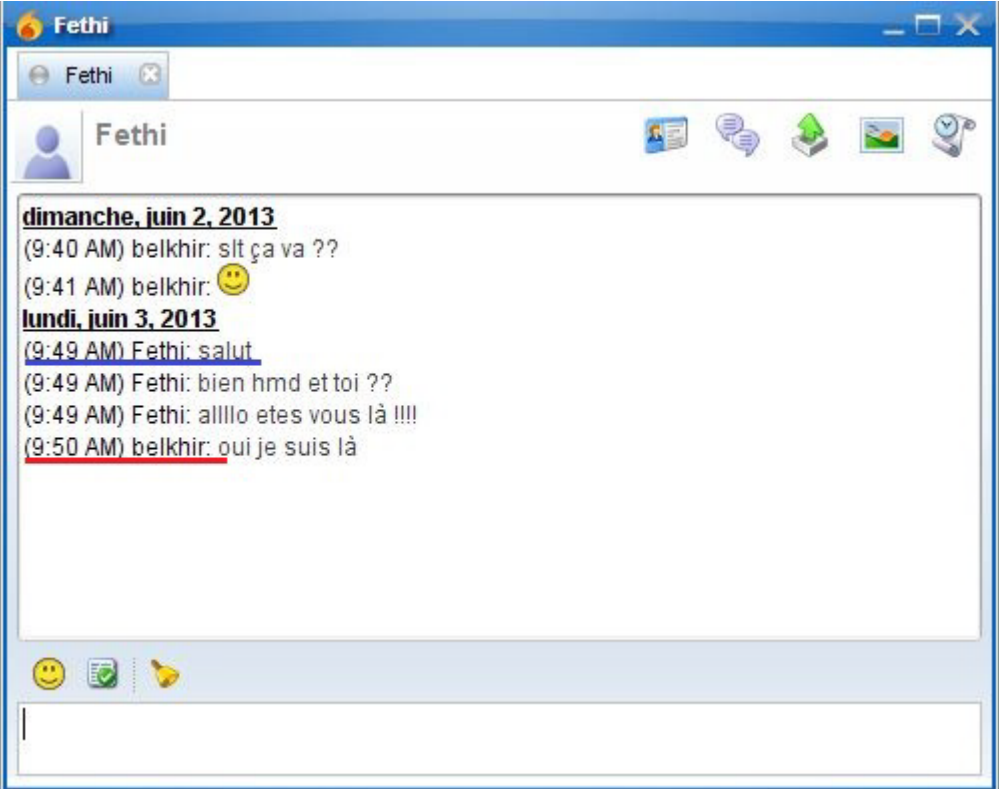

**Figure IV.17:** La discussion entre deux employés

### **IV.6. Conclusion :**

Pour mettre en pratique une partie des connaissances acquises après notre étude théoriques, nous avons effectué un stage au Centre RMS d'Algérie Télécoms. Ce stage nous a permis de comprendre ces nouvelles technologies de communications unifiées, et de pouvoir implémenter une solution en fonction des exigences du terrain.

En plus de la mission d'audit de l'existant que nous avons réalisé, nous avons proposé une solution complète à moindre coûts pour répondre aux besoins des employés du centre. Nous avons choisi l'installation et la mise en service d'une solution de communications unifiées open source. Bien que nous ayons fait une étude détaillée sur plusieurs solutions open source, notre choix s'est définitivement porté sur une solution appelée « Elastix ». Les tests ont été effectués avec succès en local.

Enfin, et malgré que nous avons terminé avec succès une étude pour mettre en service plusieurs modules de notre solution, nous n'avons pas eu suffisamment de temps pour tester la solution à grande échelle.

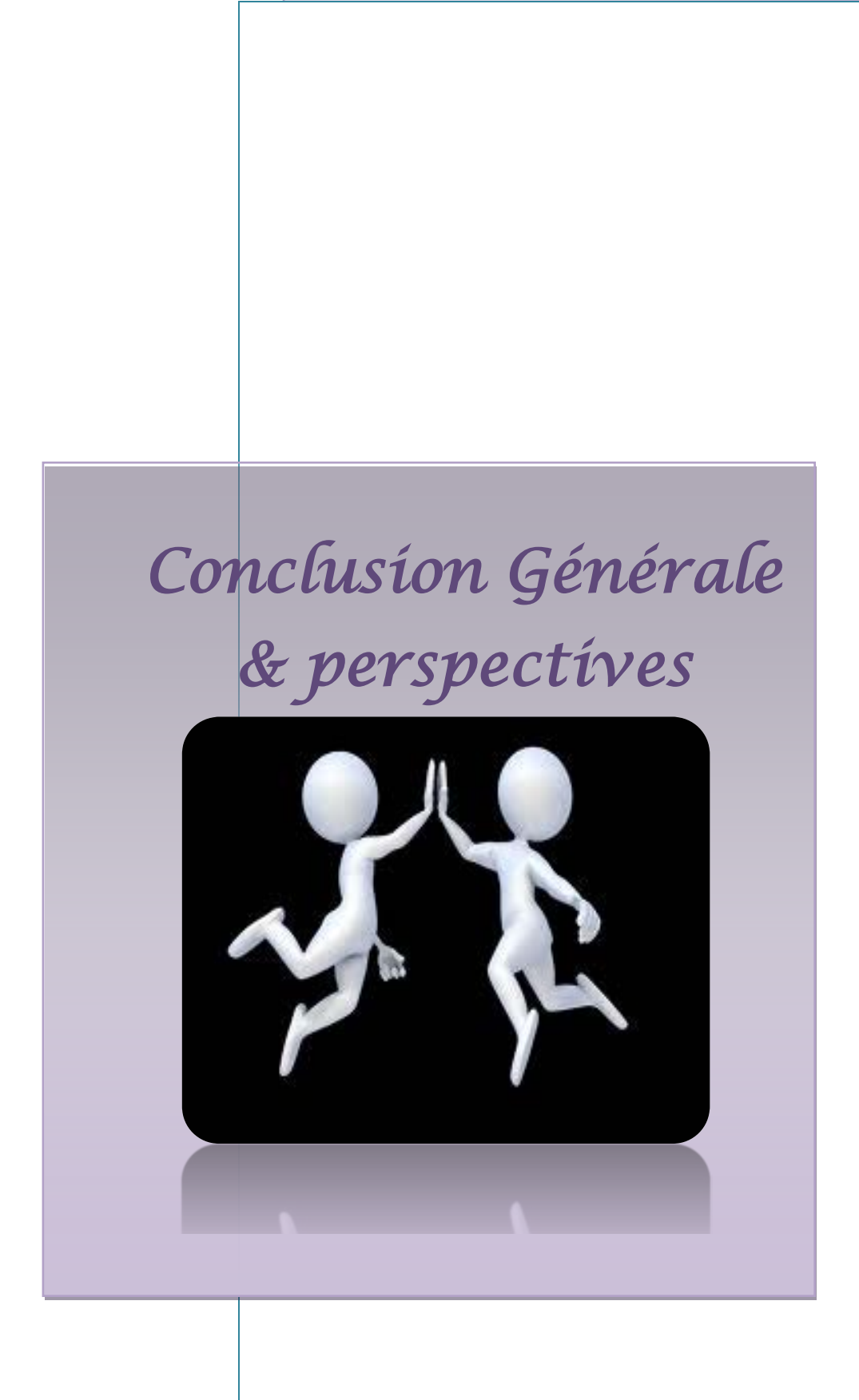

# *Conclusion Générale & Perspectives*

'évolution des technologies de la communication nous confrontent à des alternatives radicales. Ainsi, les infrastructures de communication de la planète entière sont tout simplement remplacées par une nouvelle technologie basée sur le protocole IP pour acheminer tous les types de communications. Le challenge à relever aujourd'hui par toute entreprise est de maîtriser l'ensemble de ses flux de communication : ToIP, messagerie instantané, messagerie unifiée, agenda sur le poste de travail et sur le mobile, disponibilité des fichiers en tout lieu. Les nouvelles technologies des communications unifiées sont actuellement un enjeu majeur pour les entreprises par les regards qu'elles offrent : réduction des couts, gains de productivité,…etc. Ce terme recouvre une palette de fonctionnalités dont le point commun est de casser la barrière entre les différents types de médias : voix, vidéo, écrit, dialogue temps réel ou différé. L

Pour être à jour avec ces avancées technologiques, l'objectif de de base pour ce projet de fin d'étude (PFE) est, en premier lieu, la compréhension et la maitrise des différents types de communications. Cet adjectif est atteint avec succès. Par la suite, nous avons présenté un panorama complet sur les solutions des communications unifiées existantes sur le marché afin de synthétiser une étude comparative et de choisir une solution open source intégrable à une application locale en Algérie.

Comme étude de cas, nous avons fait un stage au centre RMS (Réseau Multi-Services Ouargla) chez Algérie Télécoms. Nous avons, tout d'abord, audité leurs outils de communication existants (réseau téléphonique classique et réseau informatique local), pour analyser leurs besoins afin de proposer une solution optimale. Notre choix s'est porté sur l'open source appelé « Elastix ».

Malgré le manque de temps et l'absence d'un cadre officiel de collaboration entre notre département et le centre RMS d'Algérie Télécoms, notre mission auprès du centre RMS est relativement un grand succès. En effet, nous avons pu exercer dans un milieu purement professionnel et mettre en pratique une partie de nos connaissances pour répondre à leurs exigences.

Comme suite à notre travail, il sera utile et intéressant de tester la solution sur tout le réseau à grande échelle et de proposer des solutions pour les appareils mobiles.

*Bibliographie*

# *WEBOGRAPHIE – SITES WEB*

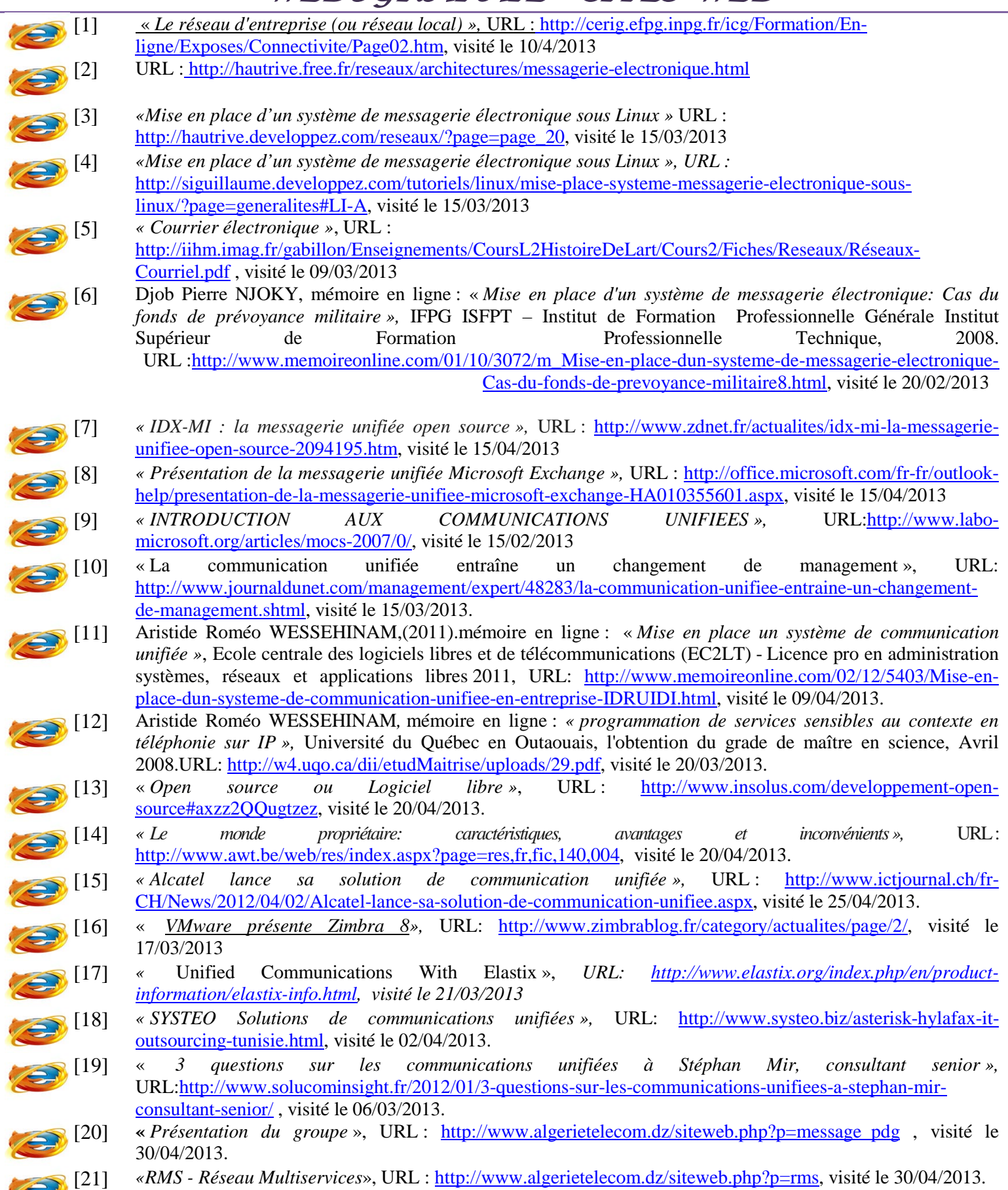

# *LIVRES ELECTRONIQUES*

[22] Marty Parker**,** *« Le caractère incontournable la messagerie unifiée »*, 24 page, édition UniComm 心儿 Consulting LLC. [23] Karl, « *pourquoi-des-communications-unifiées?»*, 3 page, édition KARL. 心儿 [24] David Dyen, **«** Tendances logicielle*s. Communication unifiée UC* ² », 27 page, édition IBM. 心儿 [25] Peter H. GREGORY, CISA, CISSP, « *Communications Unifiées Pour les Nuls »,* 76 page, édition 心仙 AVAYA [26] Alcatel, « *Alcatel-Lucent OmniPCX Enterprise Communication Server »,* 12 page, édition 心仙 Alcatel-Lucent. [27] Kare*l,* « *Messagerie instantanée et présence »,* 03 page, édition KAREL. 心如 [28] Solucom, « *Communications unifiées :* vers de nouveaux services de communication 心儿 d'entreprise », 04 page, édition SOLUCOM. [29] Simon ZNATY et Jean-Louis DAUPHIN EFFORT, « *SIP : Session Initiation Protocol »,* 11 心创 page, édition EFORT. [30] Bara NDIAYE, Elhadj Mayatta NIANG,(2009). *Messagerie instantanée (protocole*  心仙 *jebber).*URL[:http://gregoire.menuel.free.fr/slides/aldil-2009-02-05.pdf](http://gregoire.menuel.free.fr/slides/aldil-2009-02-05.pdf) [31] SELF – Reliance, « *Comparaison Logiciels propriétaires Logiciels libres »,* 34 page, édition 心 SELF – *Reliance.* [32] Cisco Systems, *« Solutions de Communications Unifiées Cisco »,* 08 page, édition CISCO. 心如 [33] Radicati Group, Inc, « *IceWarp – Une solution flexible de communications unifiées pour les*  心儿 *entreprises »,* 13 page, édition IceWarp. [34] Edgar Landívar, *«Unified Communications with Elastix»*, 339 page, édition *Amazon* .fr 10 [35] M. RAOULI, « *RESEAU MULTISERVICES LARGE BANDE DE TECHNOLOGIE* 心外 *IP/MPLS D'ALGERIE TELECOM* », 22 page, édition ITU

# *Résumé :*

Après l'avènement de la ToIP et de la messagerie unifiée, la révolution actuelle sera la communication unifiée. La communication unifiée recouvre une palette de fonctionnalités dont le point commun est de casser la barrière entre les différents types de médias : voix, vidéo, écrit, dialogue temps réel ou différé. Elle permet de gérer dans le même logiciel les e-mails, les messages téléphoniques ou tout autre message. La gestion de la présence permet quant à elle de connaître la disponibilité des interlocuteurs et le type de média sur lequel ils sont joignables. La communication unifiée est aujourd'hui un enjeu global pour les entreprises par les perspectives qu'elles offrent. Ce mémoire de Projet de Fin d'étude (PFE) dresse un panorama complet des communications unifiées pour les entreprises et présente notamment les enjeux des communications unifiées. Tout au long de notre stage, nous avons appris et synthétiser les différentes solutions de communication au sein d'une entité. Nous avons comparé les différentes solutions (propriétaires et open source) des communications unifiées. Comme étude de cas, nous avons proposé et intégré une solution complète de communications unifiées en se basant sur la plateforme open source « Elastix ». Notre stage PFE à Algérie Télécom a été très bénéfique et nous a permis de se rapprocher du milieu professionnel et de mettre en pratique une partie de nos connaissances.

*Les mots clés :* LAN, CoIP, MI, ToIP, SIP, Xmpp, E-mail

## *Abstract:*

After the advent of ToIP and Unified Messaging, the current revolution is the unified communications. Unified communications covers a range of features where the common point is to break the barrier between the different media types: voice, video, writing, dialogue real or delayed time. It allows us to manage emails, cell messages and any other kind of message in the same software. The presence management allows it to know about the availability of partners and the type of media on which they can be contacted. Unified communications is now a global challenge for companies because of the opportunities they offer. In this final project, we have learned and synthesized different communication solutions within an entity. We have compared different Unified Communication solutions (proprietary and open source). As a case study, we have proposed and integrated a complete unified communications solution called based on an open source "Elastix". Our practice at RMS Algérie Télécoms was very beneficial and it allows us to make in practice a part of our knowledge.

*Key words:* LAN, CoIP, MI, ToIP, SIP, Xmpp, MU, e-mail